# **Manual for**

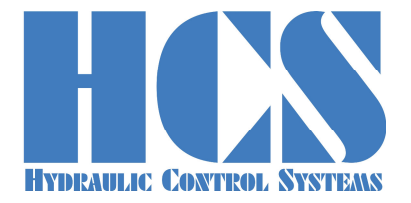

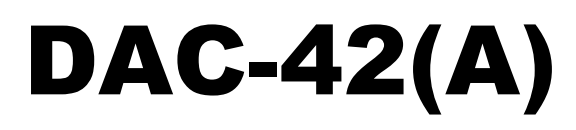

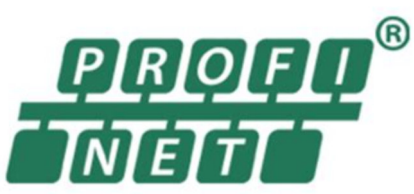

#### **DIGITAL AMPLIFIER AND CONTROLLER CARD FOR ALL KIND OF PROPORTIONAL VALVES**

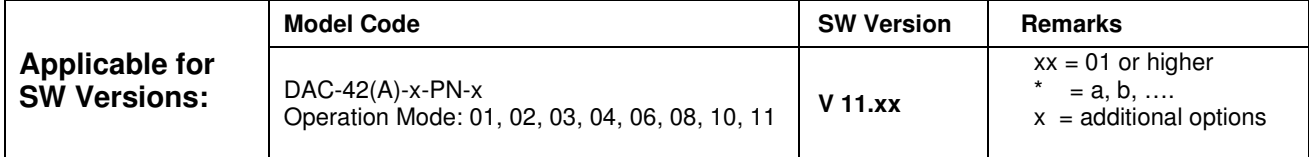

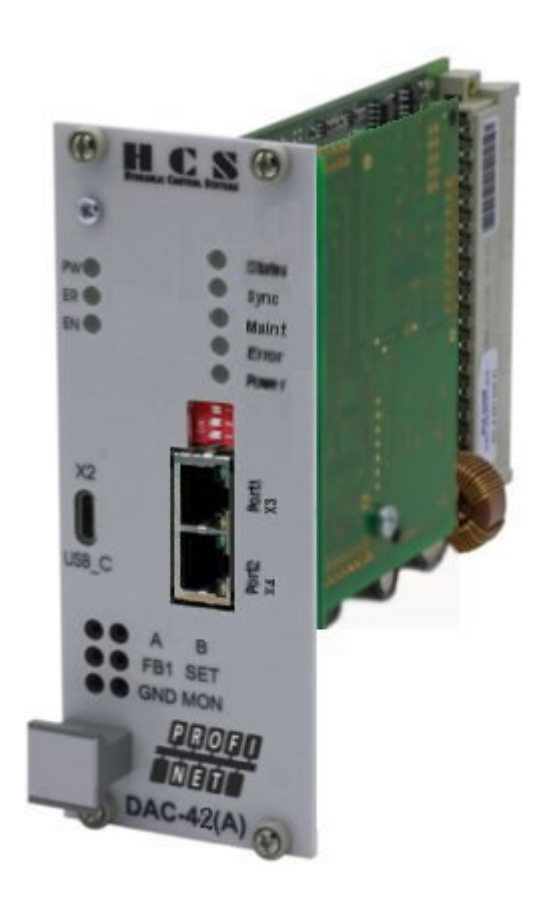

**HCS Hydraulic Control Systems GmbH Neuffener Str. 29 D-72636 Frickenhausen Germany Telefon: (+49) 7025 - 911 007 Telefax: (+49) 7025 - 911 008 Email: info@h-c-s-gmbh.de**

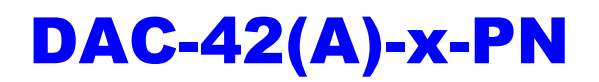

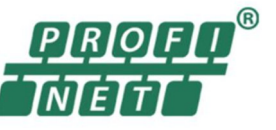

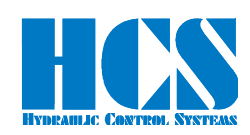

#### **Revision History**

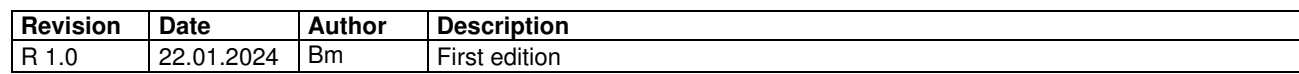

# **Table of Contents**

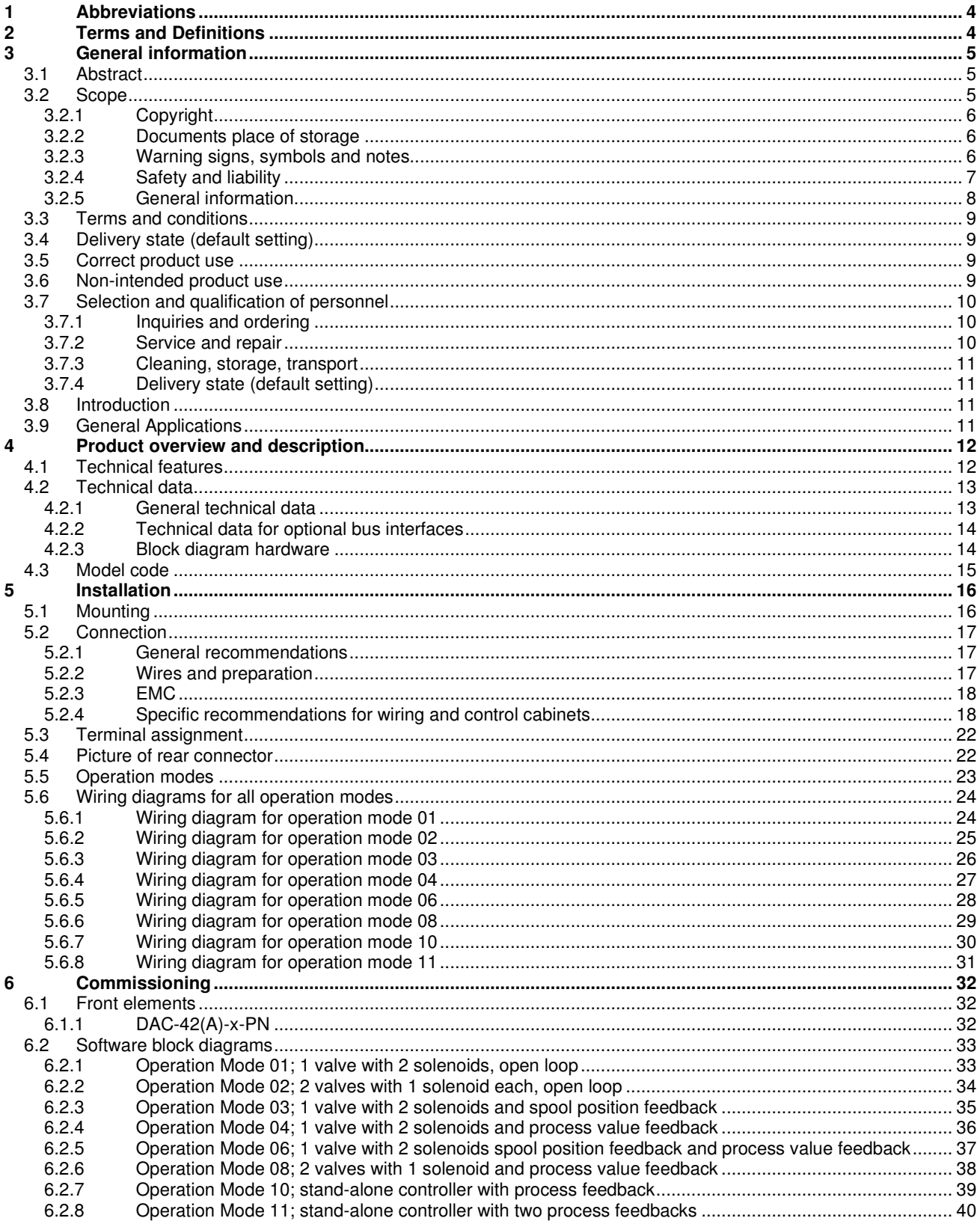

# **DAC-42(A)-x-PN**

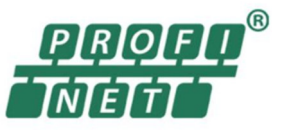

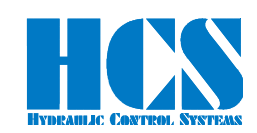

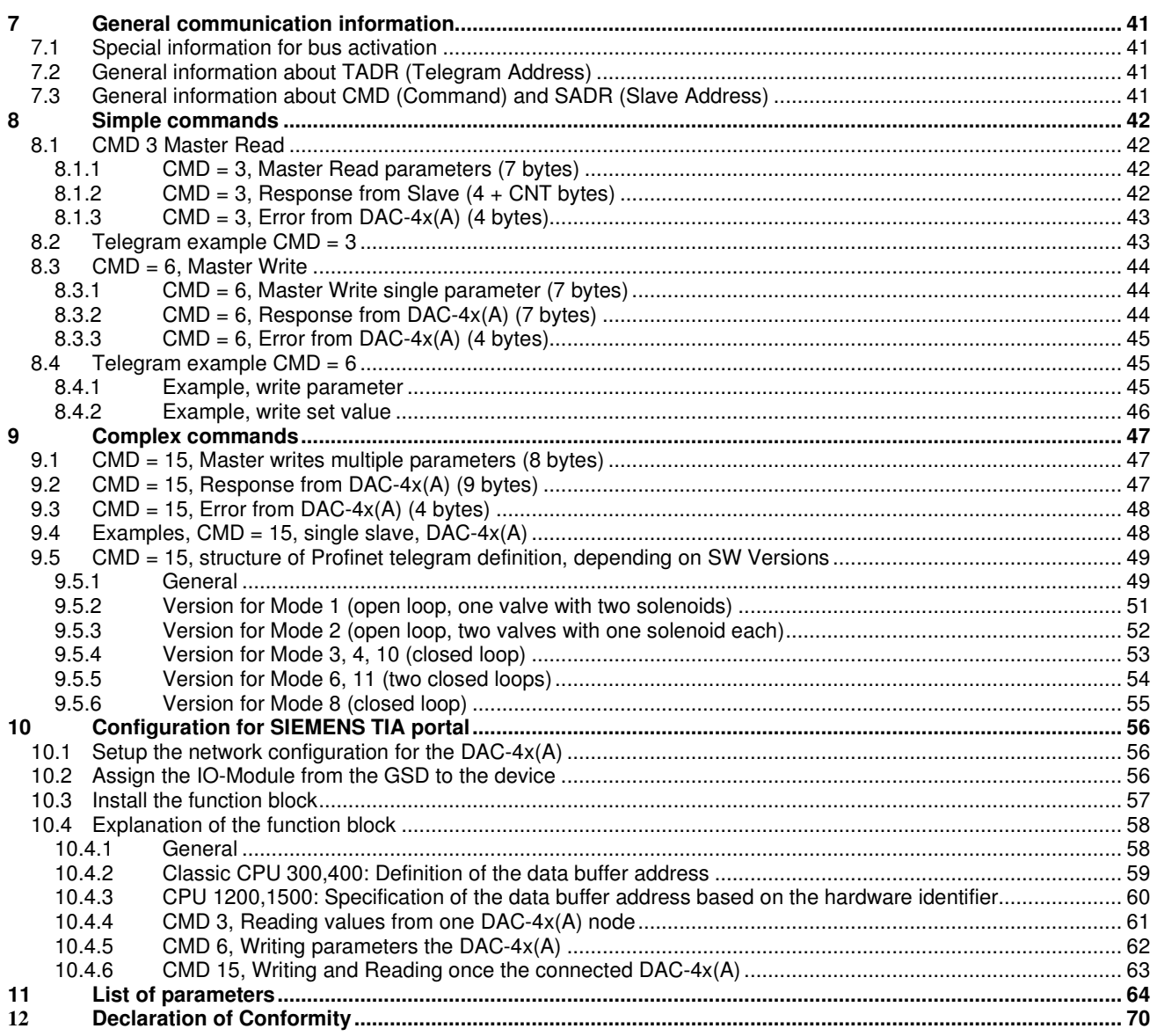

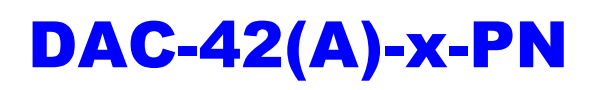

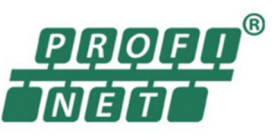

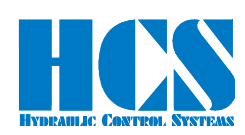

# **1 Abbreviations**

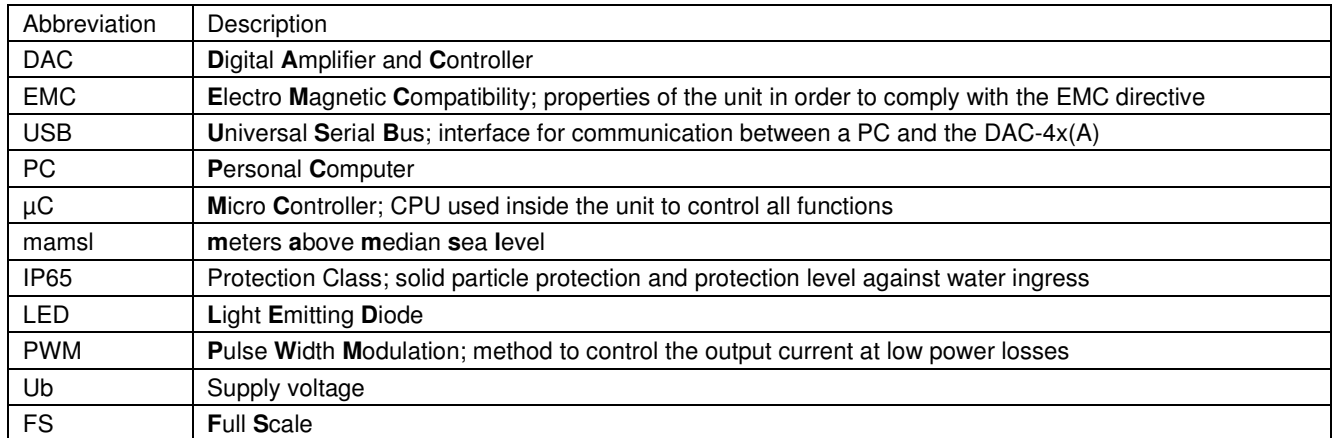

#### Table 1: Abbreviations

# **2 Terms and Definitions**

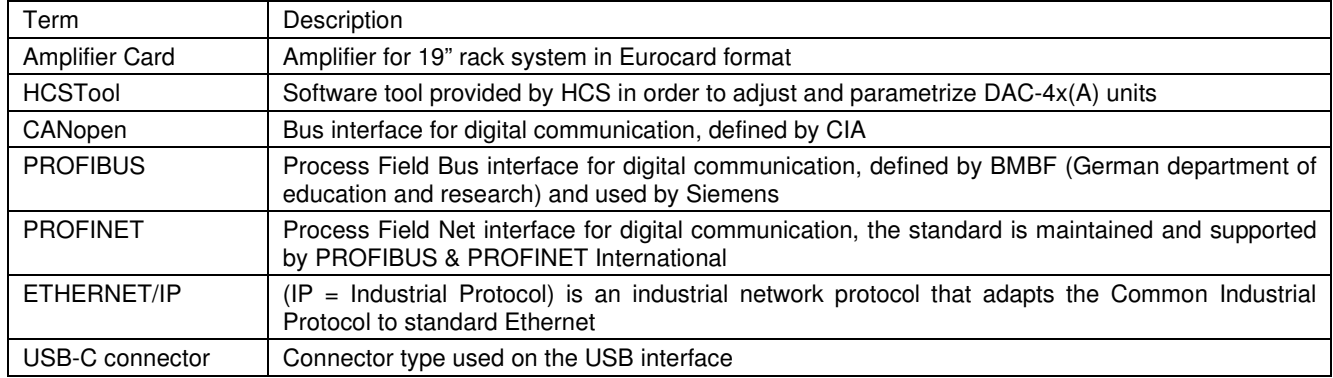

Table 2: Terms and definitions

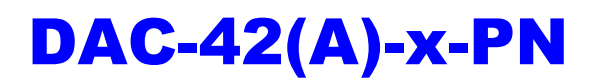

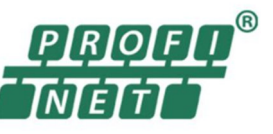

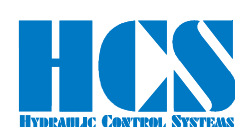

# **3 General information**

#### *3.1 Abstract*

This document describes the function of the HCS digital amplifier and controller card "DAC-4x(A)".

This manual was prepared with great care and the contents reflect the author's best knowledge. However, the possibility of error remains and improvements are possible. Please feel free to submit any comments regarding errors or possibly incomplete information to HCS GmbH.

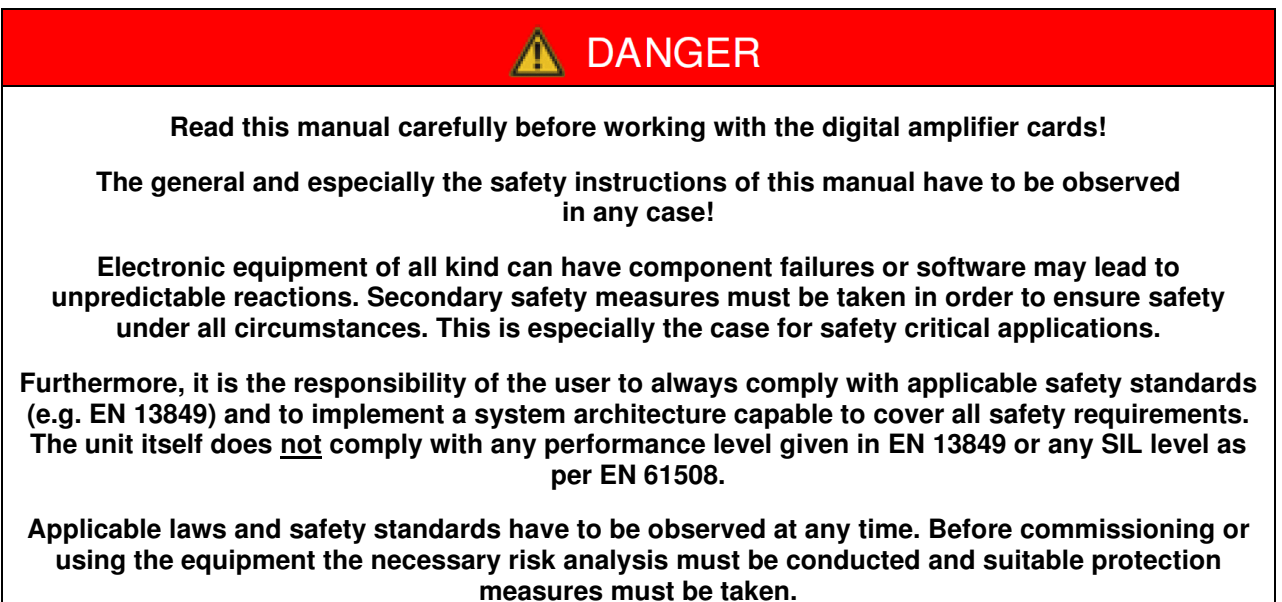

**HCS GmbH refuses any liability in case of omission to comply with these requirements.**

#### *3.2 Scope*

With the help of this document a professional, competent and trained user should be able to install, wire, connect, commission, set parameters, perform fault analysis and fix issues. Also, the document will provide the user any technical and operational details necessary to safely operate the product. It remains the user's responsibility to set-up a safe working environment while operating the product.

The information contained in this manual is valid at the time of this version's release. See footer for version number and release date of this manual.

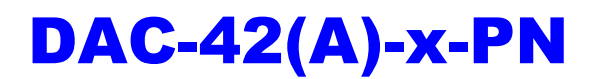

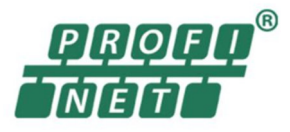

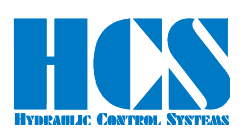

## *3.2.1 Copyright*

© All rights reserved. Except for the usual review purposes, no part of this work may be reproduced or transmitted in any form or by any means, electronic or mechanical, including photocopy, recording, or any information retrieval system, without the written permission of **HCS HYDRAULIC CONTROL SYSTEMS GmbH** (following referred to as HCS).

#### *3.2.2 Documents place of storage*

This manual and all other associated documentation for hardware and software must always be kept in a location where they will be readily accessible and close to the digital amplifier and controller card DAC-4x(A) or the equipment in which it is installed.

#### *3.2.3 Warning signs, symbols and notes*

# **DANGER**

**Identifies safety instructions that are intended to warn of an immediate and impending danger to life and limb. Failure to observe these safety instructions will – with a very high probability - lead to death, serious personal injury (disablement)!** 

**WARNING** 

**Identifies safety instructions that are intended to warn of potential danger to life and limb. Failure to observe these safety instructions might lead to death, serious personal injury (disablement)!** 

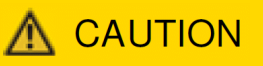

**Identifies safety instructions that are intended to warn of slight personal injury. Failure to observe these safety instructions might lead to slight personal injury.** 

# **NOTICE**

**Failure to observe this safety notice can result in property damage!** 

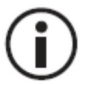

Identifiers important information

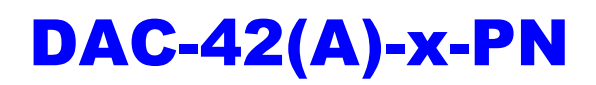

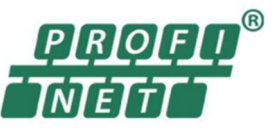

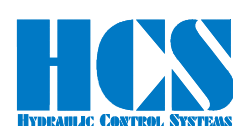

Other identifiers (when applicable):

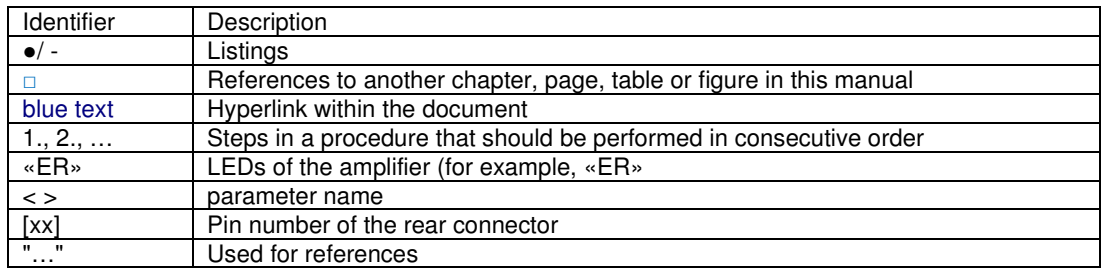

Table 3: Identifiers

#### *3.2.4 Safety and liability*

# **NOTICE**

**The information in this document is subject to change without further notice. HCS assumes no responsibility for any faults that may appear in this manual.** 

**This operating manual represents the knowledge of HCS and during the drafting of this operating manual the greatest possible care was taken. Nevertheless, HCS disclaims any responsibility and liability claims for individual applications of the user. This is particularly true in cases of noncompliance, omissions, faults, misinterpretations and misunderstandings.** 

**Applicable laws and safety standards have to be observed at any time. Before commissioning or using the equipment, the necessary risk analysis must be conducted and suitable protection measures must be taken.** 

**This manual only describes the functionality and influence of the parameters. The described software functionality can be used in various amplifier models which can be implemented in a vast range of applications. Hence it is not possible to assume liability for the influence of the parameters.** 

**HCS GmbH refuses any liability in case of omission to comply with these requirements.** 

# **WARNING**

**In the case of applications with critical safety requirements or where accident prevention regulations must be observed, it may be necessary to isolate the components from the solenoids with relays in e-stop circuits.** 

**To switch off the enable signal (0 V at terminal 8d) is insufficient. In these cases, hydraulic and/or mechanical safety measures to stop the drive must be provided (e.g. through switching valves with position monitoring).** 

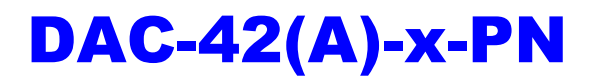

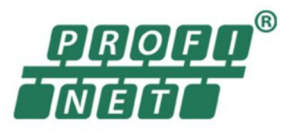

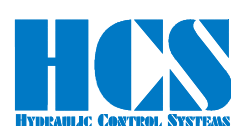

# **WARNING**

**All types of proportional directional valves, which may be used in all kinds of different environments and applications, can eventually fail and hence are able to cause damage.** 

**It is the customers obligation to analyze all safety related aspects of the application. It is within the full responsibility of the machine builder and/or system integrator to make the final selection of products and reassure and confirm that all requirements regarding safety and performance are met.** 

**The procedure of selecting the proper control system and related safety levels is covered by the machine directive EN 13849.** 

# **NOTICE**

**Liability for any content of this document is rejected!** 

**Any claims against HCS GmbH – based on whatever legal reason – resulting from the use of the information, programs, engineering and performance data etc., described in this document shall be excluded. Exclusion in such cases shall not apply for mandatory liability, e.g. under the "Product Liability Act", in case of intent, gross negligence, or injury of life, body or health, guarantee for the quality of a product, fraudulent concealment of a deficiency or breach of a condition. Damages for breach of a substantial contractual obligation are, however, limited to the foreseeable damage, typical for the type of contract, except in the event of intent or gross negligence or injury to life, body or health. The above provisions do not imply a change of the burden of proof to your detriment.** 

**We reserve the right to make changes to this document at any time without prior notice.** 

#### *3.2.5 General information*

**WARNING ESD (electrostatic discharge) may damage components on the card. In order to prevent any damage please always follow the recommendations below! Discharge static voltage from your body by using best practice. Work in safe environment and do not use any devices in the working surrounding which could generate or hold static charge. Avoid using the product in areas where floors or surfaces are composed of materials that could generate static charges. Handle all equipment very carefully and do not touch exposed pins or components. Store and transport the units only in its original packaging.** 

DAC-42(A)-x-PN

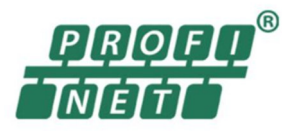

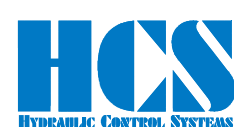

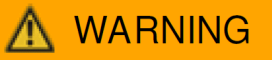

#### **During commissioning, particular attention must be paid to the correct design and realization of the wiring. This must be checked before applying the supply voltage.**

**To avoid collisions, the safety devices and limit switches must be activated. All safety regulations are to be observed.** 

**Monitoring the fault signal (terminal 14d) is recommended.** 

#### **Malfunctions can occur with the following:**

- Changes to the settings made by the supplier.
- Neglecting of operating parameters (e.g. supply voltage, application of inadmissible signals on inputs or outputs, ambient conditions, wiring, unsafe loads such as motors, contactors, relays, ohm loads, etc.)
- Faults in series-connected controls components and set points or actual values
- Faults in the subsequent hydraulic components
- Removing of solenoids connections.

#### *3.3 Terms and conditions*

Please pay attention to our general terms and conditions (available on request).

#### *3.4 Delivery state (default setting)*

The product is shipped in a ready-to-use state (default settings). After correct installation and setting of all parameters relevant for the application, the amplifier card is ready for use.

#### *3.5 Correct product use*

The digital amplifier and controller cards "DAC-4x(A)" are used for the following applications:

- Controlling of proportional valves (namely directional control valves); with or without feedback (depending of operation mode).
- To convert set point signals into a current signal to control one proportional valve and spool position feedback in the aforementioned valves.
- For industrial applications only.

The operation of other inductive or resistive loads is not recommended (motors, heaters, etc.). If you are considering any applications like this please contact HCS GmbH.

If used correctly, the safety of the user as well as the safe and proper function of the amplifier DAC-4x(A) is given.

#### *3.6 Non-intended product use*

The digital amplifier and controller cards "DAC-4x(A)" should not be used in the following cases:

- if noticeably damaged
- when the electrical connections are damaged
- if they do not function correctly
- after incorrect handling or storage
- in non-appropriate applications or environments.

In these cases, the digital amplifier and controller card must be disabled and secured against accidental restarting.

In the case of applications with critical safety requirements or where accident prevention regulations must be observed, it may be necessary to isolate the components from the solenoids with relays in e-stop circuits. In these cases, hydraulic and/or mechanical safety measures to stop the drive must be provided (e.g. through switching valves with position monitoring).

During commissioning, particular attention must be paid to the correct design and realization of the wiring. This must be checked before applying the supply voltage.

To avoid collisions, the safety devices and limit switches must be activated. All safety regulations are to be observed.

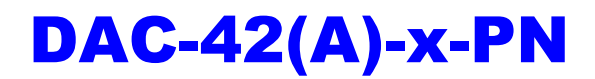

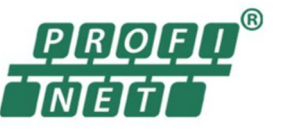

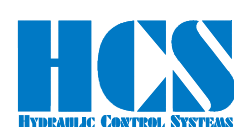

Malfunctions can occur when:

- Changes to the settings made by the supplier.
- Neglecting of operating parameters (e.g. supply voltage, application of inadmissible signals on inputs or outputs, ambient conditions, wiring, unsafe loads such as motors, contactors, relays, ohm loads, etc.)
- Faults in series-connected controls components and set points or actual values
- Faults in the subsequent hydraulic components
- Removing of valve connection.

#### *3.7 Selection and qualification of personnel*

Only qualified users may work with the amplifier. Qualified users are properly trained experts with the required knowledge and experience. In particular, these experts must have the authorization to bring into operation systems and power circuits in accordance with safety engineering standards. They must be familiar with safety concepts common in automation.

#### *3.7.1 Inquiries and ordering*

To order the product, the complete order code is requested.

See □ Chapter "4.3 Model code", page 15

Please pay attention to our general terms and conditions (available on request) and forward orders and enquiries to the companies as listed on our web page:

# **Sales Partners (h-c-s-gmbh.de)**

#### https://www.h-c-s-gmbh.de/en/sales-partners

They are our official distributors/partners. We reserve the right to forward any direct inquiries or orders to our distributors/partners. Nevertheless, we will be available for any necessary technical support.

Germany and other countries without distributor/partner:

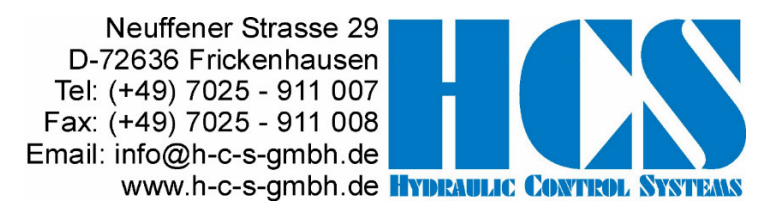

#### *3.7.2 Service and repair*

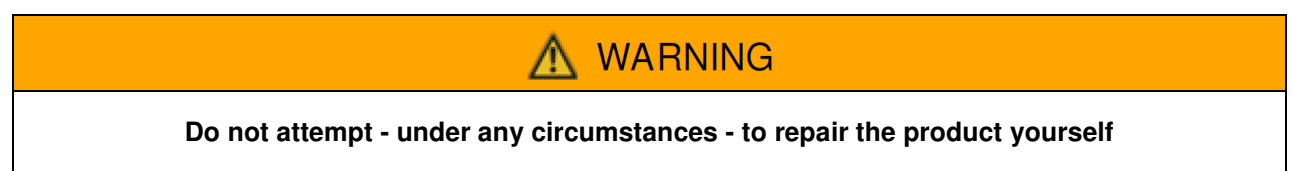

After repair, certain adjustments and test procedures must be performed; this can only be made by qualified and authorized personnel. Products that need repair can be sent to the addresses:

Please enclose a detailed description of the error, malfunction or failure with the sent item and state the serial number and the purchase date. This will speed up the process and guarantees a fast and reliable repair.

In the case of a fault or a malfunction, your distributor can give you instructions on the phone or in writing before accepting a repair order. For service and repair, we offer experienced and qualified personnel. In case you need our assistance, please contact the address:

See □ Chapter "3.7.1 Inquiries and ordering", page 10

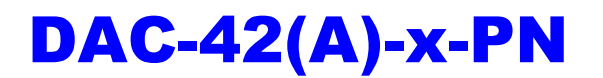

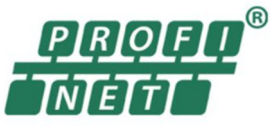

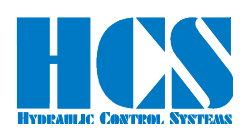

#### *3.7.3 Cleaning, storage, transport*

The product should only be transported and stored in the original packaging to ensure suitable protection against mechanical damage as well as electrostatic discharge.

- Keep the amplifier card away from moisture and dust
- Observe the allowed storage and transportation temperature range
- If it should be necessary to clean the amplifier, we recommend sending it back to the manufacturer or any distributor and partner:

See □ Chapter "3.7.1 Inquiries and ordering", page 10

# **CAUTION**

#### **Unpacking and handling should be left to suitably trained personnel. Beware of damaging the amplifier by electrostatic discharge**

#### *3.7.4 Delivery state (default setting)*

The product is shipped in a ready-to-use state (default settings). After correct installation and setting of all parameters relevant for the application, the digital amplifier and controller card is ready for use.

#### *3.8 Introduction*

The digital amplifier and controller card DAC-4x(A) features leading edge technology. This electronic device meets the industrial standards for EMC. This ensures a high interference security and low interference emission.

The performance characteristics are possible through the use of the most current microprocessor technology (32-bit floating-point CPU) combined with other state of the art components. In addition to all control functions, the microprocessor also handles closed-loop control. The system features are essentially determined by the software and provide reserve capacity for further developments and adaptations.

The following features distinguish the DAC-4x(A) series:

- Fully digitized amplifier card with the advantage of
	- no on-board potentiometer
	- no jumper settings required
	- digital setting and display of all parameters by means of PC with HCSTool
	- user safety during parameterization
- flexible and reliable system:
	- use of a modern 32-Bit floating point uC
	- high performance and yet power reserve
	- high reliability and safety through the use of a integrated watch-dog and reset function
	- variable settings for magnetic systems making high flexibility possible
- functional use of the interface:
	- change of selected parameters "on-the-fly" without interference or interruptions of the working cycle
	- analyzing of system performance through selection of display parameters with the PC and by using the 4-channel oscilloscope function included in HCSTool
	- bus interfaces available (PROFIBUS/PROFIDRIVE, PROFINET, ETHERNET/IP, CAN-OPEN)

#### *3.9 General Applications*

The amplifier card DAC-4x(A) is used for:

- With or without electrical feedback transducers
	- proportional directional valves direct and pilot operated
	- proportional flow control valves
	- proportional pressure reducing valves
	- proportional pressure regulating valves
	- cartridge valves
	- servo valves with torque motors
- Controlling of hydraulic motors, installations and systems, e.g.:
	- position
	- speed
	- pressure
	- revolutions per minute

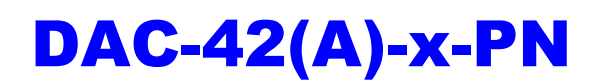

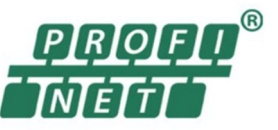

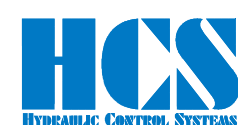

- torque
- power etc.
- Volume flow control and pressure control of pumps (if the occasion arrives: power limiting function; controlling valve spool position)
- Controlling of different process values:
	- P/Q controlling
	- pump controlling
	- controlling of pressures
	- controlling of pilot- and main stage
	- cascade controlling of components etc.

# **4 Product overview and description**

#### *4.1 Technical features*

The system features of the DAC-4x(A) are the following:

- One differential command input (set point). Range of  $0 \pm 10$  respectively 0 or
	- 4 ... 20 mA, resolution 16-bit.
- Two single ended command point inputs. Range of  $0 \pm 10$  respectively 0 or 4 ... 20 mA, resolution 16-bit.
- Two single ended feedback inputs. For current and voltage. Wide range of adjustability, resolution 16-bit.
- Two optional inputs for LVDT signals. 1 or 2 inputs with optional extension board; information on request.
- Integrated reference voltage supply of  $\pm$  10 V (10 mA max.), to supply set point potentiometer or actual value transducer.
- 4 (optional 5) recallable digital adjustable set points.
- Direction externally set through "+" and "-" inputs.
- Enable signal for output stages.
- Reset-Ramp for fast ramp function zeroing.
- Status outputs "error" and "comparator".
- All digital inputs and outputs are optically isolated for functional security.
- Display with four 7-segment indications and six keys for easy handling and operation.
- Function indication through front panel by LEDs.
- Additional switching output (24 V, max 1A) to directly disable safety valves.
- Analog outputs to perform controller functions and / or enable subsequent electronic devices and monitoring (± 10 V, 12-bit resolution). One is also selectable as current output 4 ...20 mA.
- Additional front panel test jacks (2 mm) for easy commissioning. Test jacks for set point (SET)\*1, for feedback 1 (FB1), for solenoid currents (A) and (B) and monitor input (MON) display for analog display of all parameters  $(± 10 V, 12-bit resolution).$
- USB interface with USB-C connector
- Serial interface RS232 (instead of USB C interface; optional on request)
- Optional available: PROFIBUS, PROFINET, ETHERNET/IP and CANopen interfaces available.

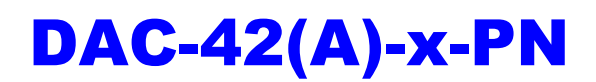

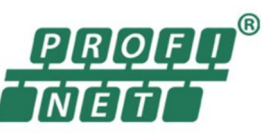

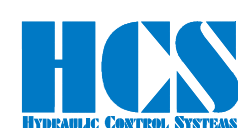

## *4.2 Technical data*

## *4.2.1 General technical data*

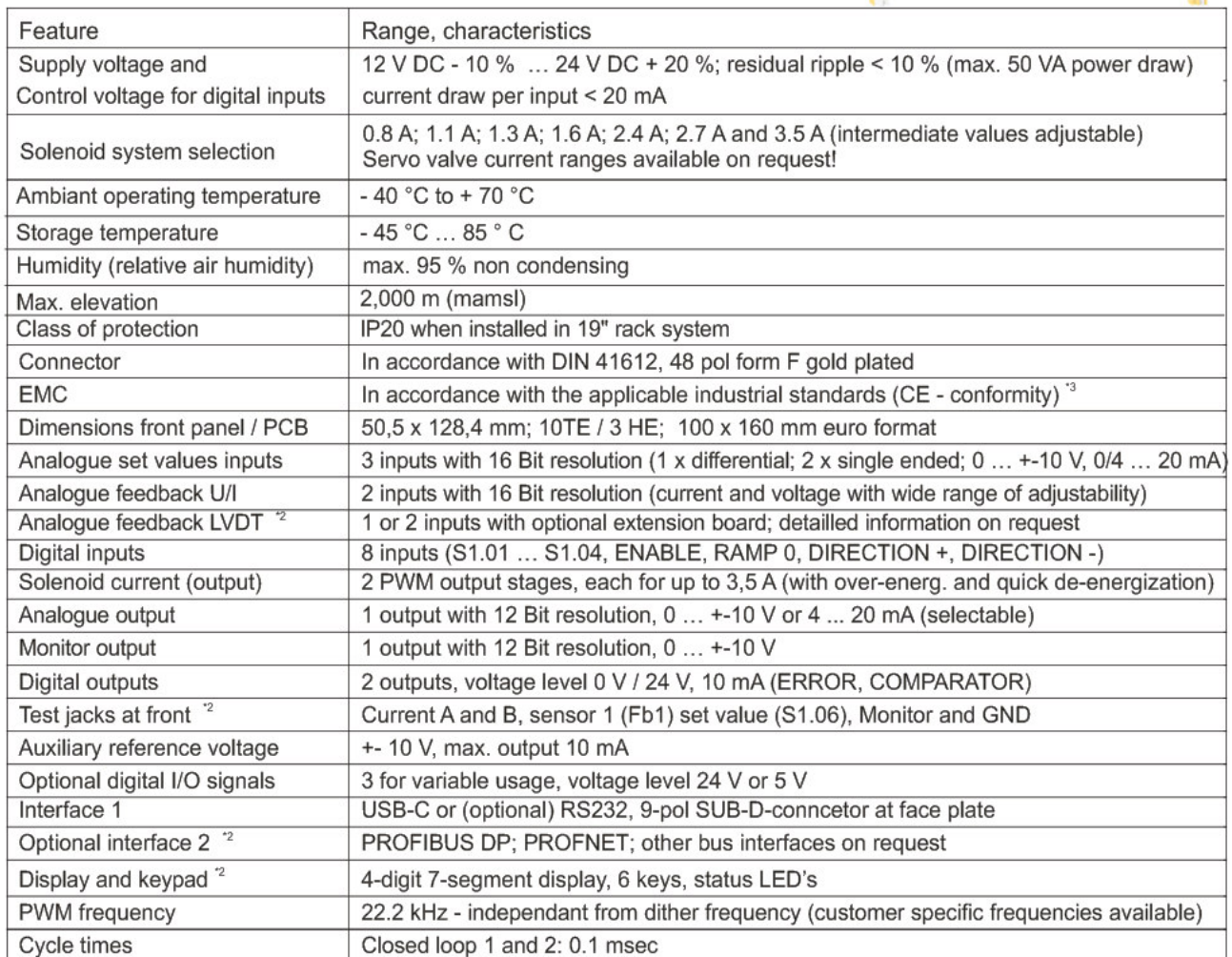

Table 4: General Technical Data

# Î

#### **Detailed technical data in the "DAC-4x(A) Manual E Rxx yyyymmdd.pdf" please ask HCS GmbH if needed.**

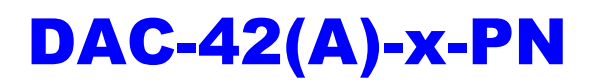

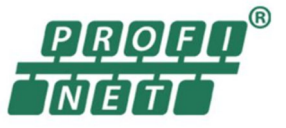

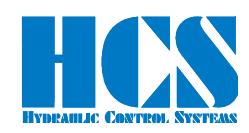

#### *4.2.2 Technical data for optional bus interfaces*

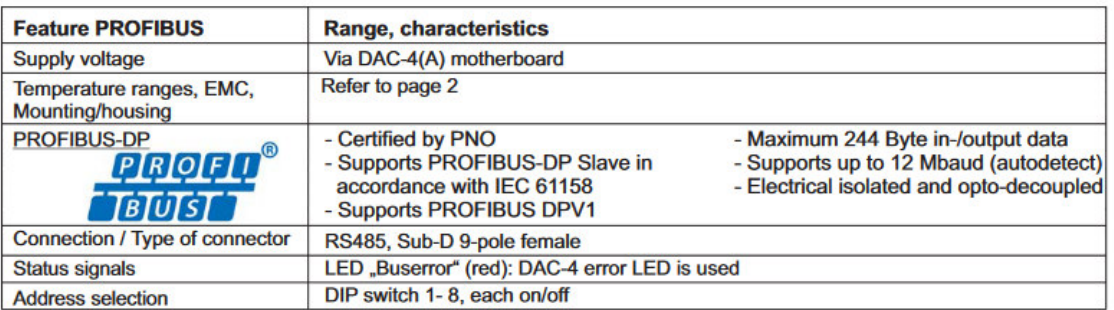

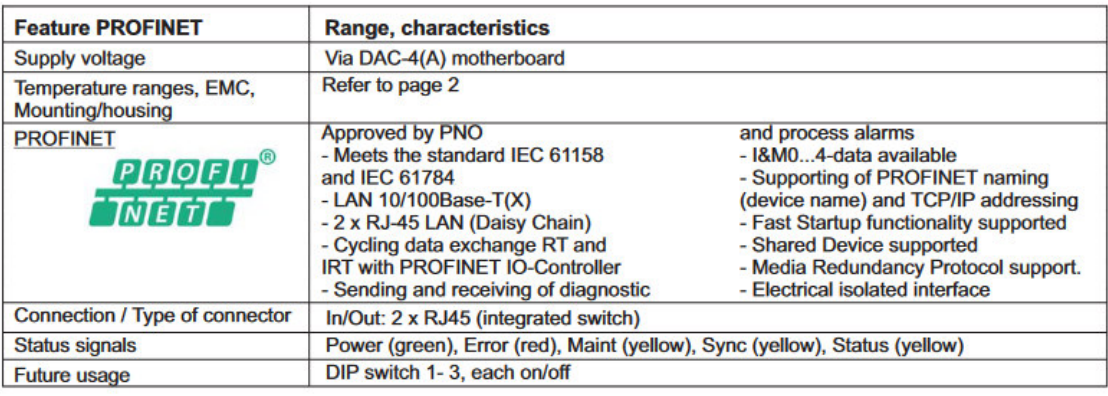

Table 5: Technical Data for Optional Bus Interfaces

#### *4.2.3 Block diagram hardware*

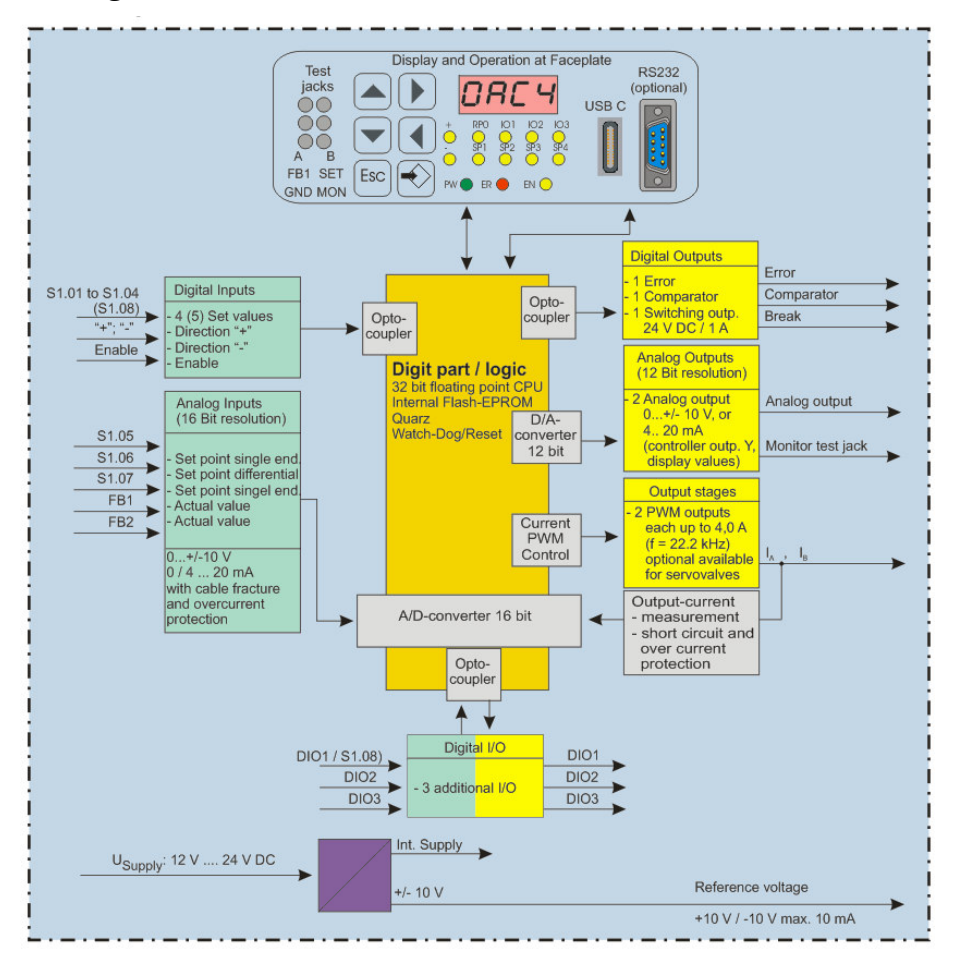

Figure 1 : Block Diagram Hardware

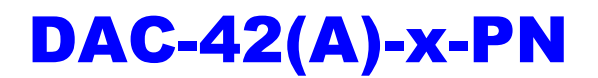

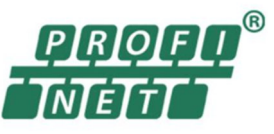

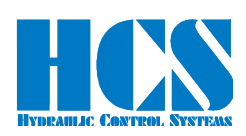

#### *4.3 Model code*

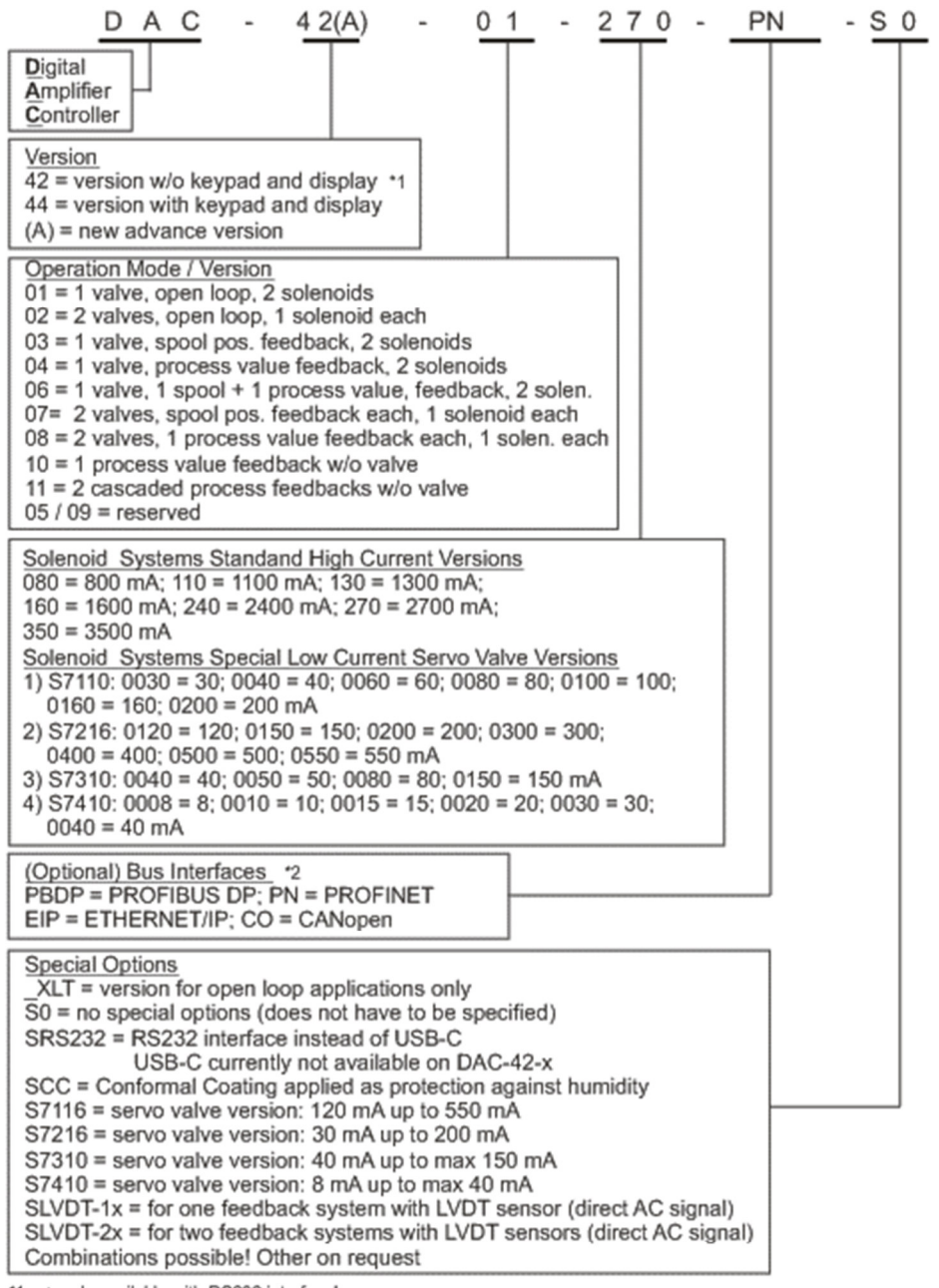

\*1: --> only available with RS232 interface!<br>\*2: --> only available without faceplate and keypad and no XLT versions

#### Model code examples:

Version with display for one valve with 2.7 A solenoids closed loop operation in mode 3. With USB-C interface:

DAC-44(A)-03-270-S0

Version without display for one valve with 0.8 A solenoids open loop operation in mode 1 with RS232 interface and conformal coating:

# DAC-44(A)-01-080-SRS232-CC-XLT

Figure 2 : Model code

**Remark:** Servo valve versions are covered in a separate manual

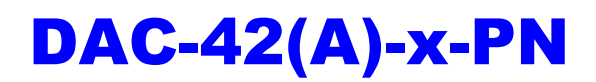

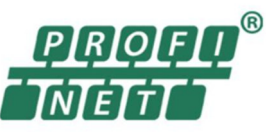

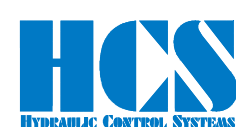

# **5 Installation**

#### *5.1 Mounting*

- Compare card type (refer to label on rear connector) with part list / diagram.
- The card generally could be mounted in any direction. However, it is recommended to choose a vertical orientation for better convection cooling. Also, this orientation will be obviously better suited for adjusting parameters or monitoring display values via the keypad and display (applicable for DAC-4**4**(A) versions only).
- The amplifier card should be mounted in a shielded environment (e.g. control cabinet).
- The amplifier card module has to be mounted either in a rack according to the 19" rack standards (EIA 310-D, IEC 60297 und DIN 41494 SC48D).

it is also possible to install the card either in an appropriate card holder or HCS own universal rack:

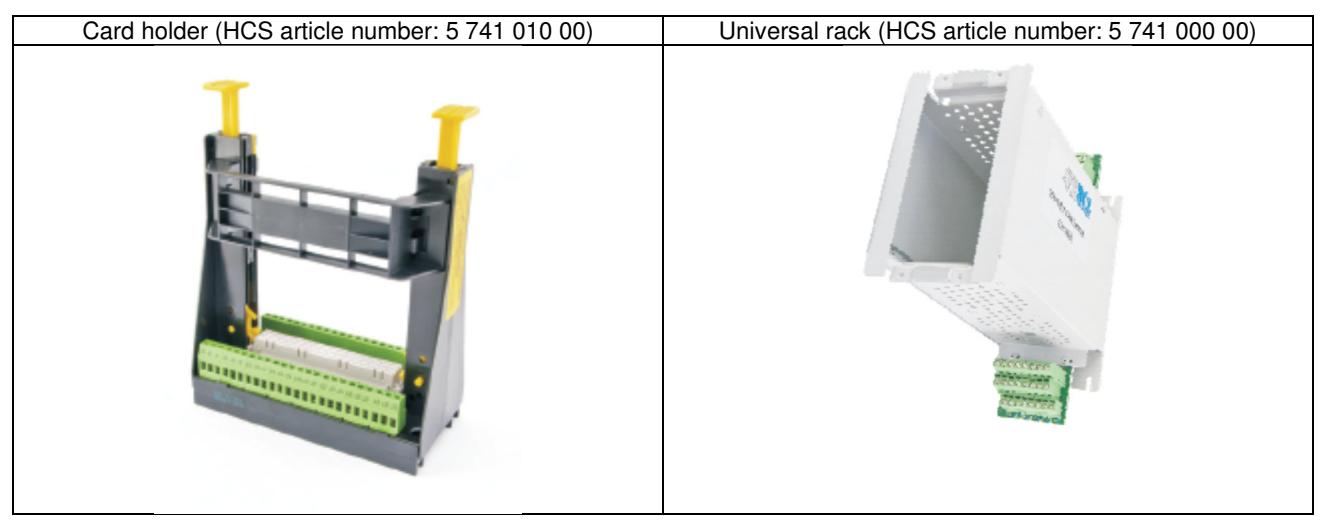

Figure 3 : Card holder and universal rack (not to scale!)

Dimensions Eurocard for 19" rack mounting:

For 3 HE: 100 mm × 160 mm, connector on small side Faceplate dimensions DAC-4x(A):  $3$  HE x 10 TE (= 128,4 x 50,5 mm)

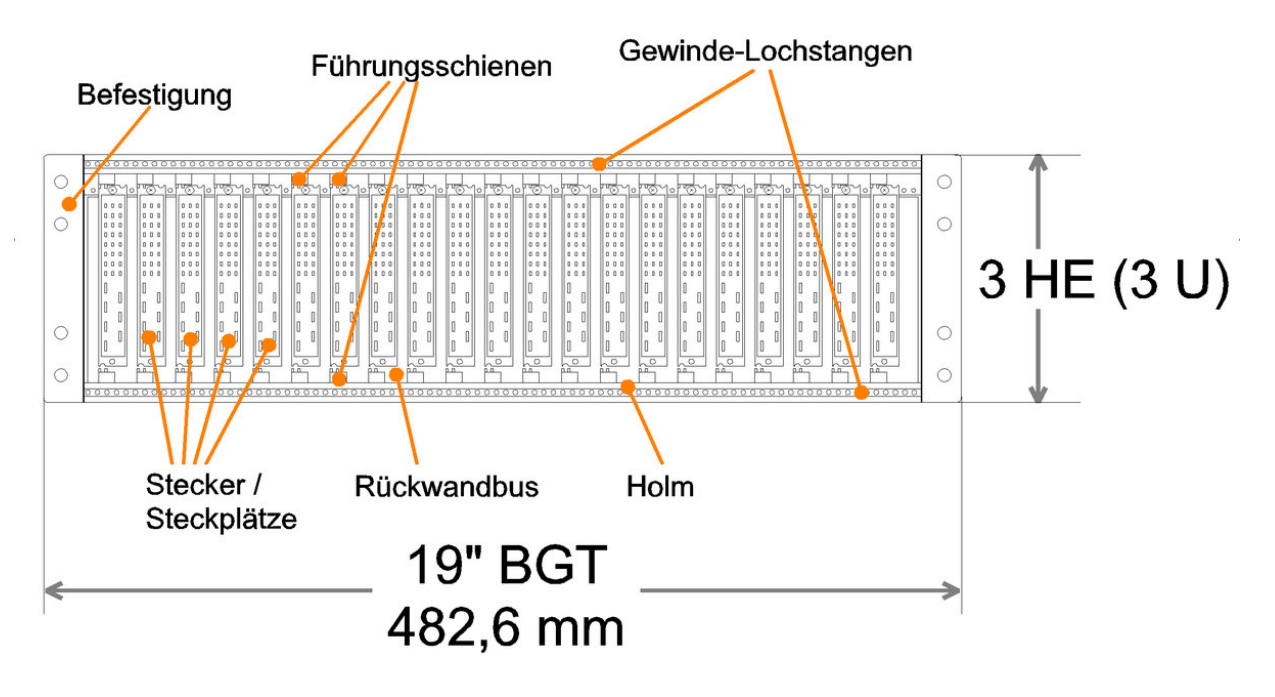

Figure 4 : General example for 19" Rack systems 3 HE

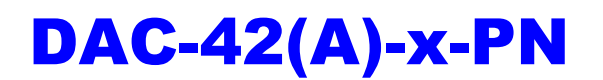

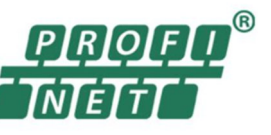

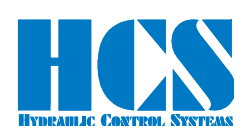

## *5.2 Connection*

#### *5.2.1 General recommendations*

The general supply voltage for the unit is at the terminals:  $[26bd] = 0 \text{ V}$  and  $[32bd] = +UB$  is 12 V DC - 10 % ... 24 V DC + 20 %; residual ripple < 10 % (at supply voltage down to 12 V DC some limitations may be applicable).

Output stages are electronically protected against short circuit and overload. The amplifiers should be protected with a quick-acting fuse.

The solenoids are connected at terminals [22bdz] and [28bdz] for solenoid A; terminals [24bdz] and [30bdz] for solenoid B. The terminals [bdz] are bridged on the amplifier. We recommend using all three terminals for better load distribution.

If no electrical isolation of logic inputs or outputs is required, terminal [26bd] may be bridged to terminal 2d and terminal [32z] to terminal [32bd].

Terminal [18d] is the GND for the digital signals.

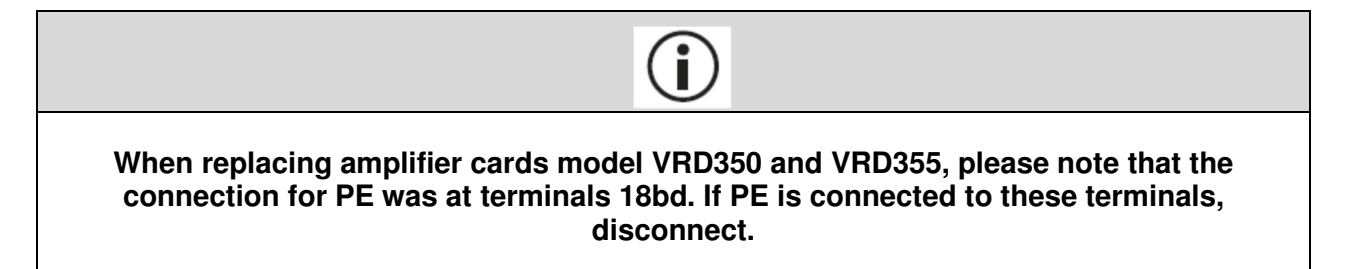

## *5.2.2 Wires and preparation*

Connection wires have to comply to the following specifications:

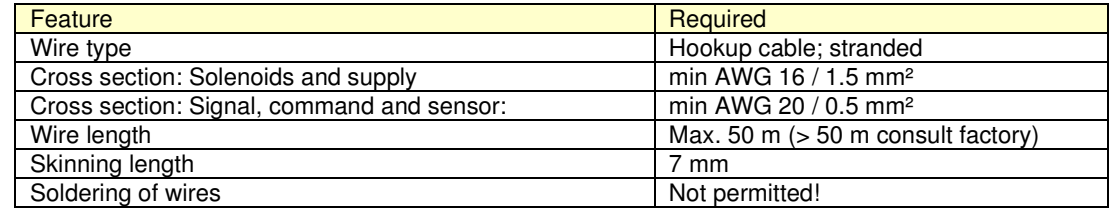

Table 6: Wires recommendation

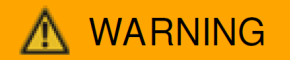

**The assembly contains electronic components. Incorrect handling or operation can lead to damage through electrostatic discharge (ESD). Only trained personnel should work with the unit. All safety instructions must be observed. Damage may result if the card is disconnected while the power supply is still on. Avoid such actions under all circumstances. The information in this document is subject to change without notice.** 

# **WARNING**

**Avoid under all circumstances to use logical signals from the card (i.e. "Error") for switching machine safety circuits (refer also to EU standard EN13849)!** 

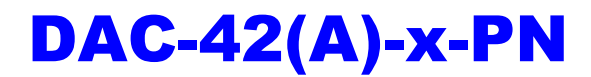

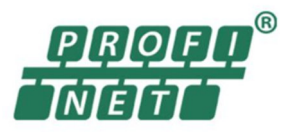

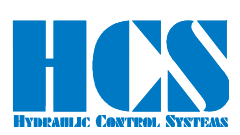

# *5.2.3 EMC*

Devices DAC-4x(A) series are class "A" equipment and therefore only suitable for industrial surroundings.

The distance between a source of interference (device emitting interference) and an interference sink (a device under the influence of interference) is very important. The greater the distance between the source of interference and the sink, the smaller the effects on the equipment will be. In other words, the closer a device is placed to the source of interference, the greater the interference amplitudes. For this reason, a minimum gap of 0.25 m should be kept between the amplifiers and strong sources of interference. The following devices are to be regarded as strong sources of interference:

- Switching power supply units
- Frequency converters
- Digital drive modules
- Mains filters with wiring (even if shielded)
- AC/DC commutator motors
- Motor cables (even if shielded)
- Switched inductances, even if anti-interference measures have been taken (solenoid valves, contactors, relays, etc.)

One of the most common input points for interference is wiring. If interfering cables are laid at least 0.25 m away from cables susceptible to interference, the influence on each other can be minimized. Parts of the amplifier wiring may be susceptible to interference (analog set point and actual value, solenoid cables). If these cables are laid parallel over a distance longer more 10 m, the necessary distance between them must be increased. Cables susceptible to interference should never be laid parallel to motor cables. The influence is the least when the cables cross particularly at an angle of 90°.

However, interference can also arise from cables in the amplifier wiring system, in particular solenoid cables. Examples of devices which are particularly susceptible to interference:

- Office PC's
- Sensors with small output voltages / currents
- Capacity proximity switches
- Audio equipment (television, hi-fi, radio, etc.)
- Devices which do not meet the EMC guidelines

#### *5.2.4 Specific recommendations for wiring and control cabinets*

The following rules and tips are by no means to be complete. Since various electronic components are used in a variety of different ambient conditions, these guidelines only represent a compromise. The actual design of the wiring also depends on the interference emission and interference sensitivity of each individual component.

- Use shielded and twisted-pair cables for the solenoid connections. The shield must be grounded (PE Protective Earth) at both ends. The capacity should be ca. 120 pF/m. If the cables are up 100 m long, their cross-section has to be 1.5 mm 2 and 2.5 mm 2 for cables longer than 100 m.
- Shields of digital signal lines are to be connected at both ends to a PE, a good conductivity of the connection should be provided.
- Set point and actual value connections should have shielded and twisted-pair cables. The analog signal line shields are to be connected, with low impedance, at both ends to PE
- In environments with high interference, use double shielded cables for set point and actual value connections. The inner shield is only grounded at one end, the outer at both ends.
- In the event of low-frequency interference on the analog signal lines (measured value fluctuations), the shield should be connected at one end. Preferably, use a corresponding compensation of potential (see also the following point).
- Use only cables with a Cu shielding grid and a covering of > 85 %. Avoid screening films. Metal foils must be avoided.
- The shield should not be interrupted along the entire length of the cable. If contactors, safety switches, chokes, etc. have to be used in the wiring, the installation of a metallic housing with a high HF shield may be necessary.
- Shield terminals are to be connected over a large area to the shield rail to function well.
- The shield rail must be installed close to the cable duct in the control cabinet.
- The metallic parts of the electrical cabinet are to be connected with low impedance on large areas. Make the desired connection with mechanical aids such as scratch plates if necessary. Connect the doors of the cabinet with the shortest possible homogeneous tapes (multiple).
- Solenoid valves, contactors, relays, brakes, etc. must be suppressed directly at the interference source. Suitable suppression devices are, for example, RC networks, diodes or varistors.
- Analog and digital signal lines should preferably enter the control cabinet from only one side.
- Non-shielded lines of an electric circuit must be twisted.
- Auxiliary wires are to be grounded at both ends.
- Avoid unnecessarily long lines. This keeps the coupling impedance low.
- Wiring should preferably not be freely hanging in the cabinet. Lay cables, including auxiliary cables, as close as possible to mounting plates and cabinet housing.

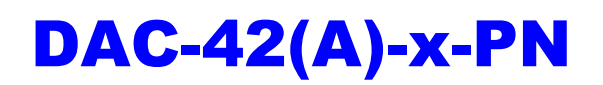

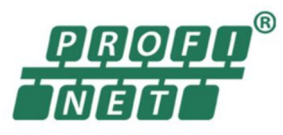

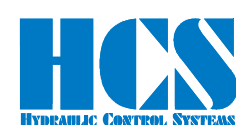

- $\bullet$  In the case of a potential difference between the shield connections, a compensation conductor of  $(10 \text{ mm}^2 \text{ should be } 10^{-10})$ laid parallel to the shield to reduce the transient current. A multiple connection of the shield to the cabinet casing and thus PE is generally possible. Also, a multiple connection of the shield outside the cabinet is possible.
- If filters are installed, place them close to the source of interference and keep a good surface contact to the cabinet or mounting plate.
- If converters are used, converter filters must be provided. Variable speed motors may have to be connected using shielded lines. All further instructions of the converter manufacturer have to be observed.

The following two pages show illustrations of:

- The most important types of interference and their remedies
- Construction of EMC suitable electric cabinets and systems

The diagrams have been provided by our competent partners for all questions regarding EMC:

**NKL GmbH Birckichstr. 15 D-74549 Wolpertshausen** 

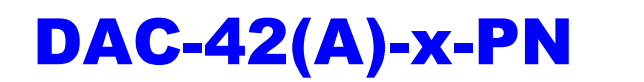

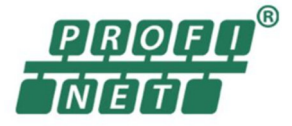

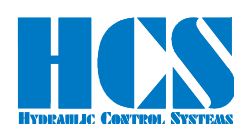

#### Die wichtigsten Arten von Störungen und Abhilfen: The most important types of interference and remedies:

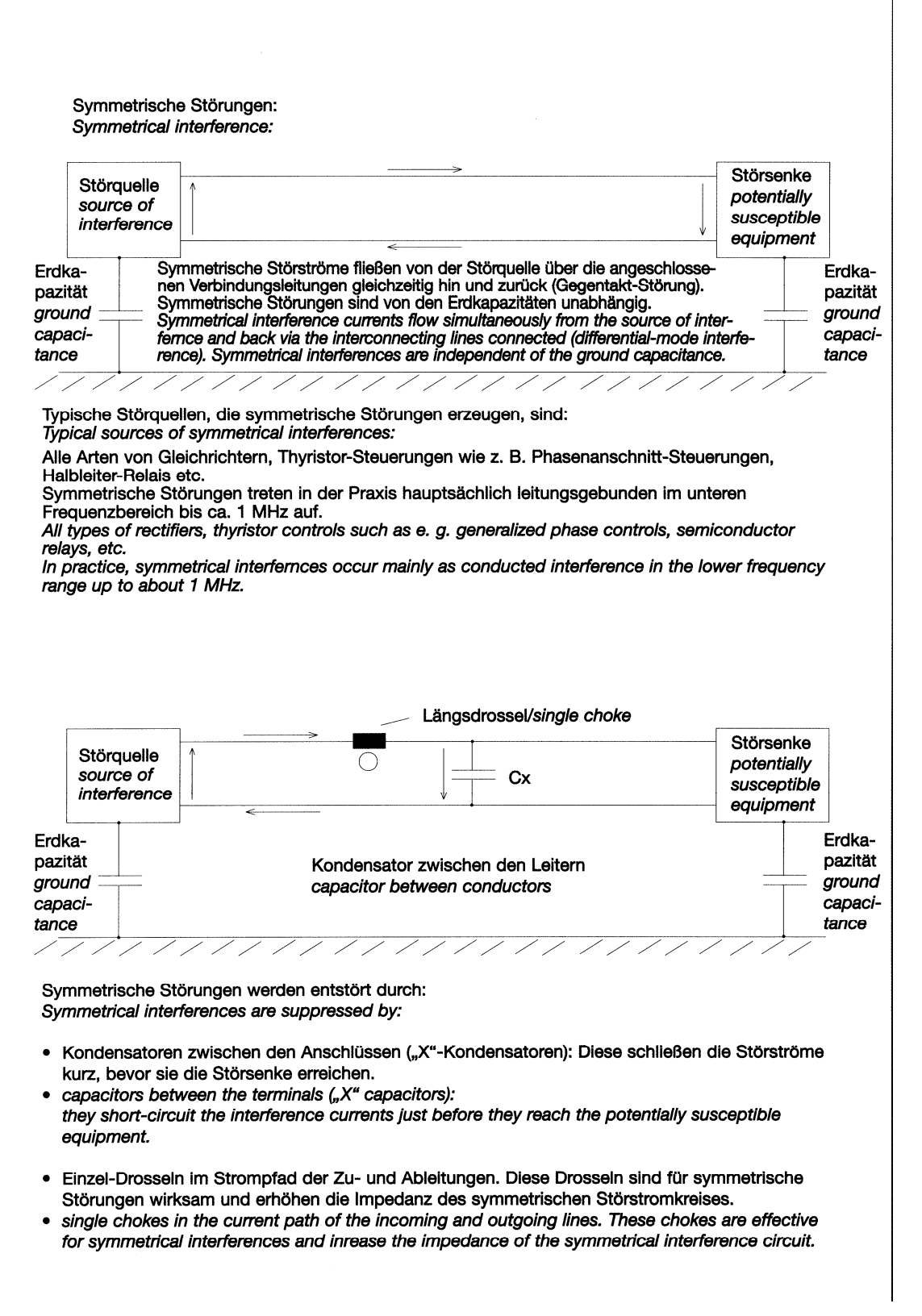

Figure 5 : EMC – interferences and remedies

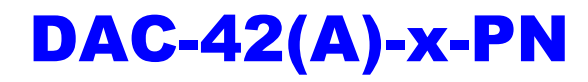

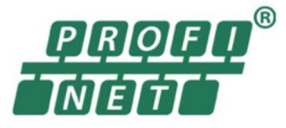

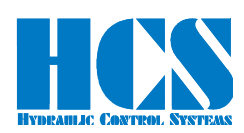

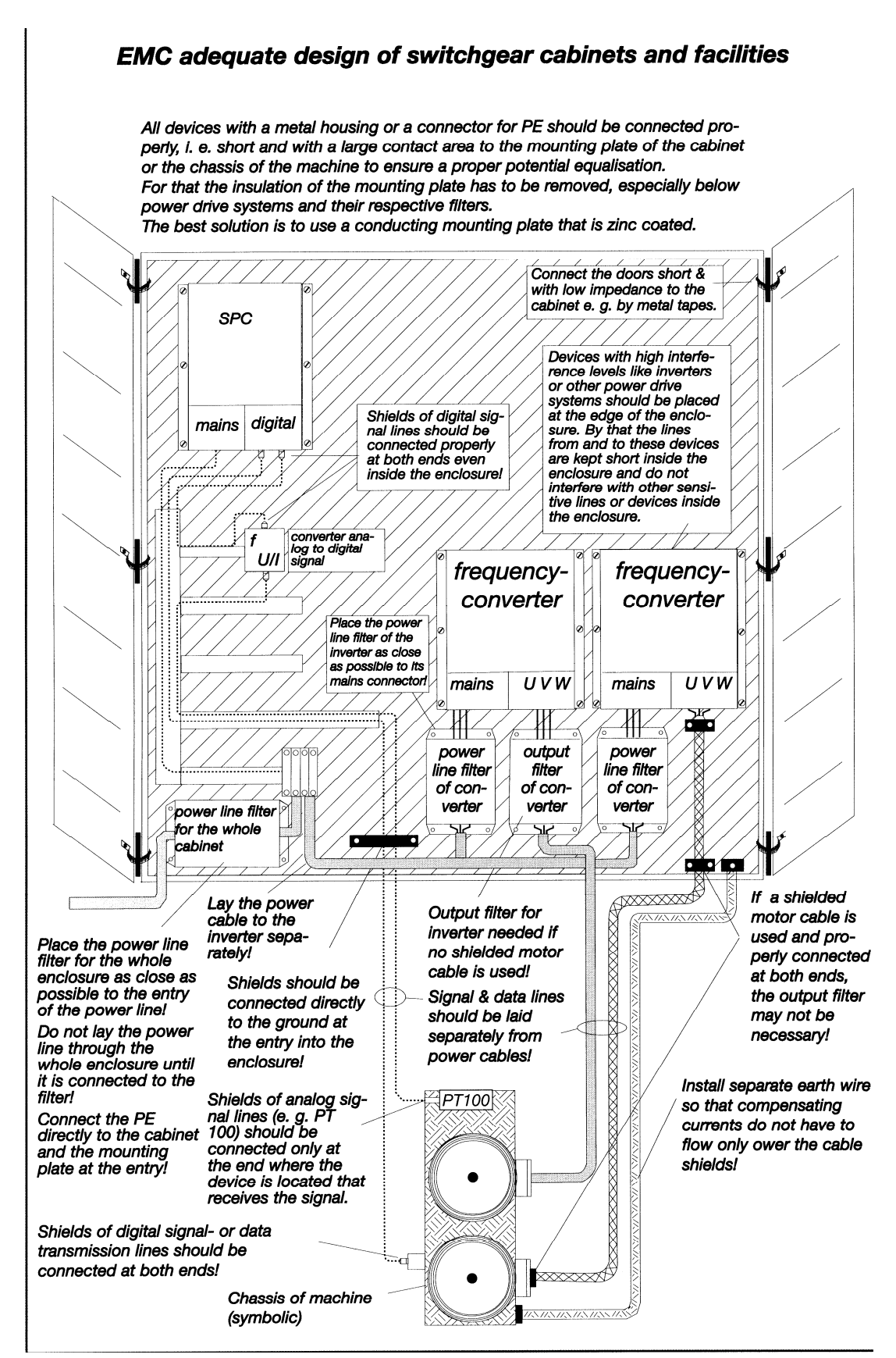

Figure 6 : EMC – adequate design of switchgear cabinets and facilities

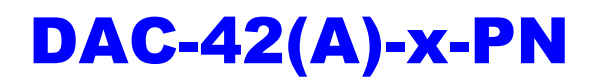

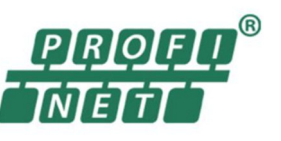

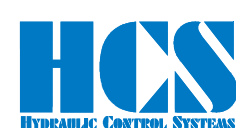

## *5.3 Terminal assignment*

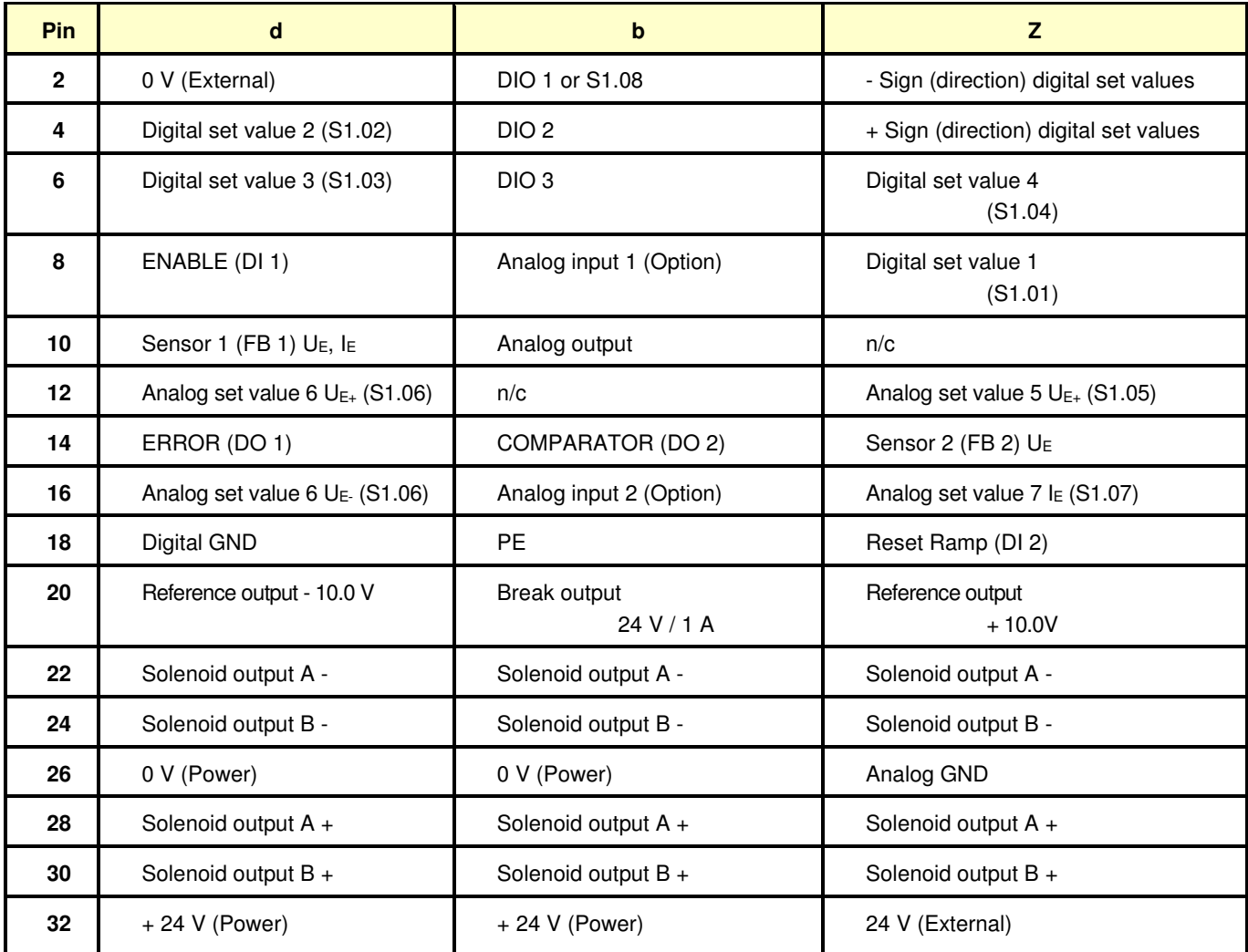

Table 7: Terminal assignment

#### *5.4 Picture of rear connector*

Connector: IEC 60603-2 form F 48 pins

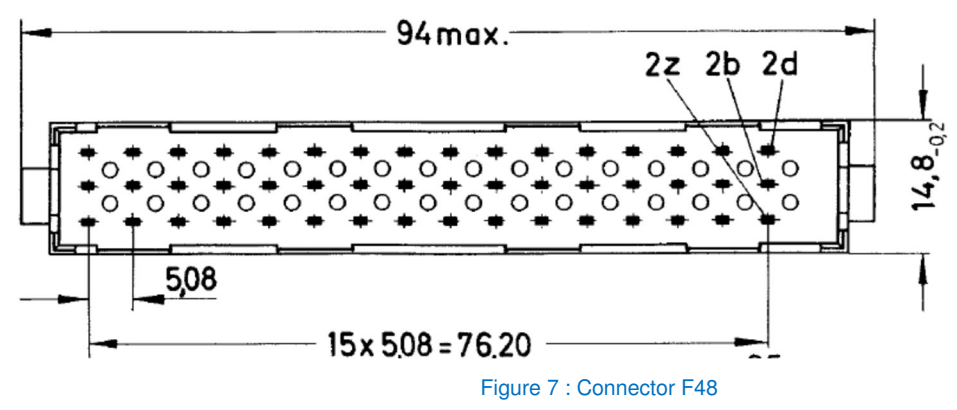

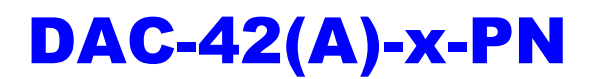

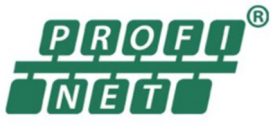

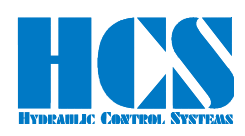

# *5.5 Operation modes*

The setting of parameter <E00> is determining which operation mode is activated. This parameter is factory preset! Only the mode relevant parameters are made available for each of the modes.

Available operation modes:

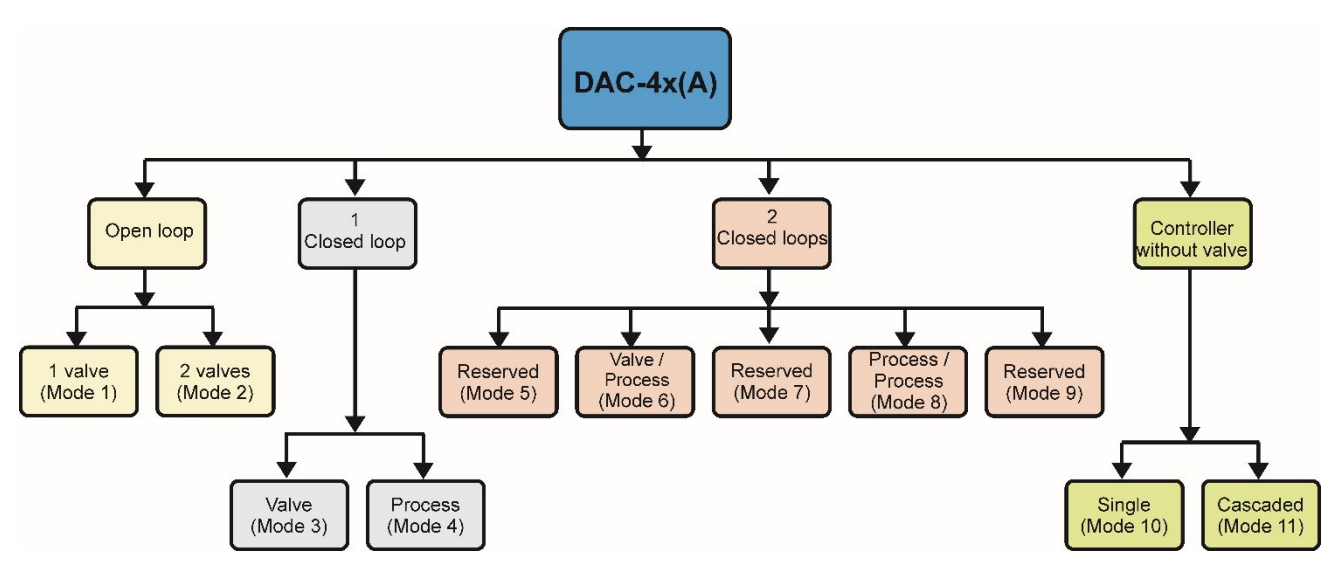

#### Figure 8 : Available Operation Modes

With the use of parameter <E00> any basic mode of operation may be selected. A change in operation modes will be effective immediately. Recalling the parameters for the newly chosen mode takes only a few seconds. During this time, the display flashes. Only the mode relevant parameter are made available.

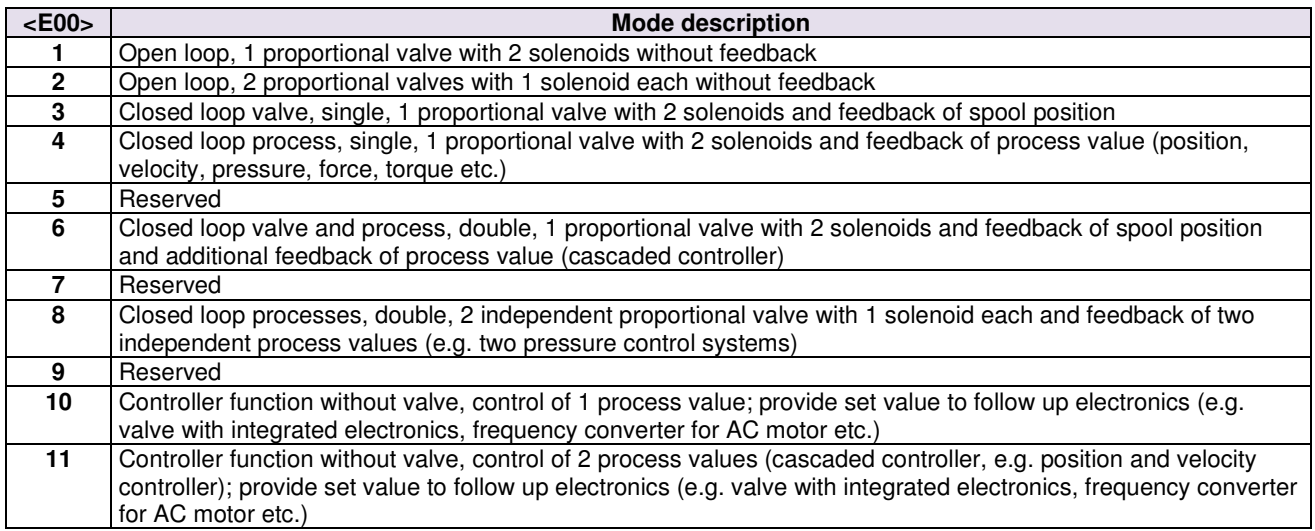

Table 8: Operation modes

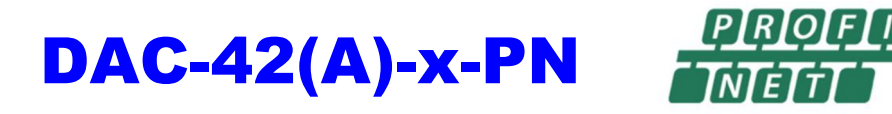

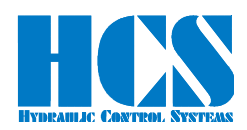

#### *5.6 Wiring diagrams for all operation modes*

#### *5.6.1 Wiring diagram for operation mode 01*

Open loop, 1 proportional valve with 2 solenoids

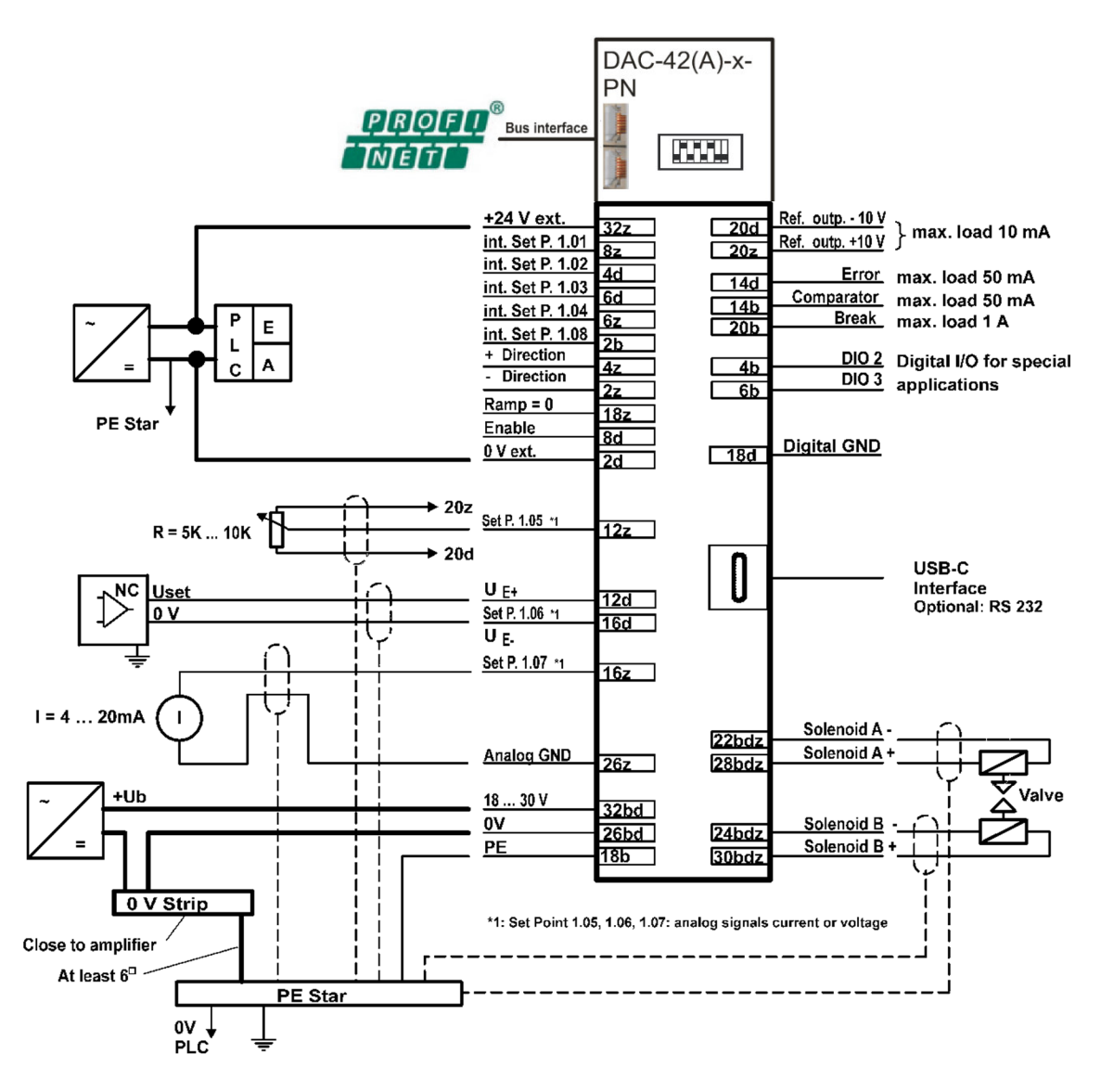

Figure 9 : Wiring diagram Mode 01

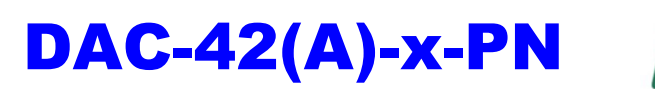

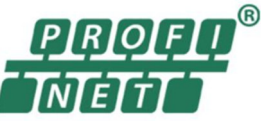

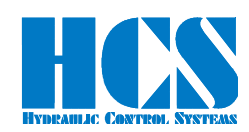

#### *5.6.2 Wiring diagram for operation mode 02*

Open loop, 2 proportional valves with 1 solenoid each

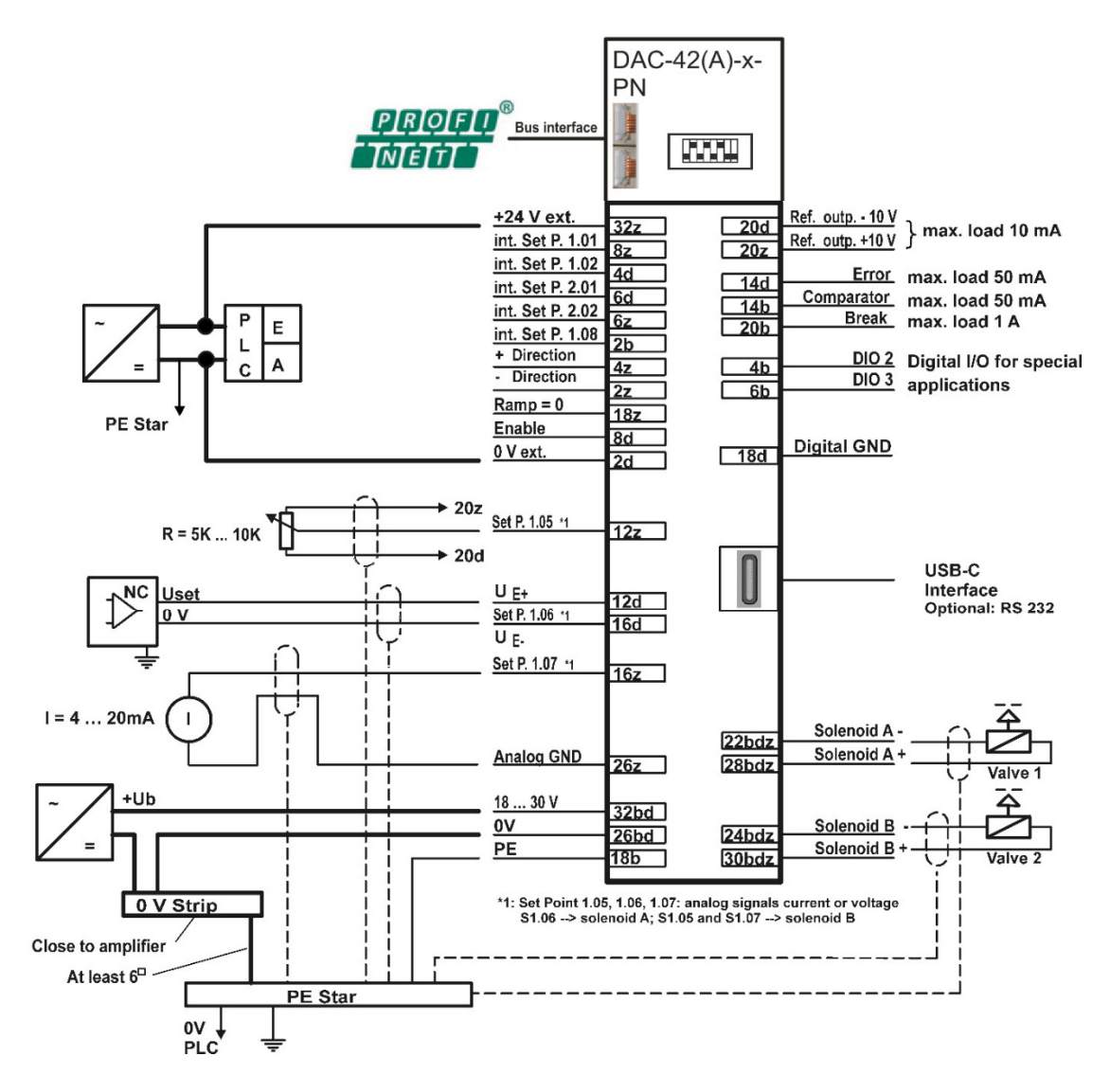

Figure 10 : Wiring diagram Mode 02

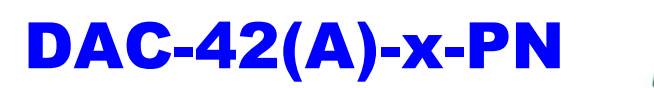

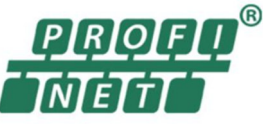

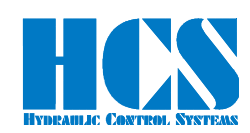

#### *5.6.3 Wiring diagram for operation mode 03*

Closed loop, 1 proportional valve with 2 solenoids and spool position feedback

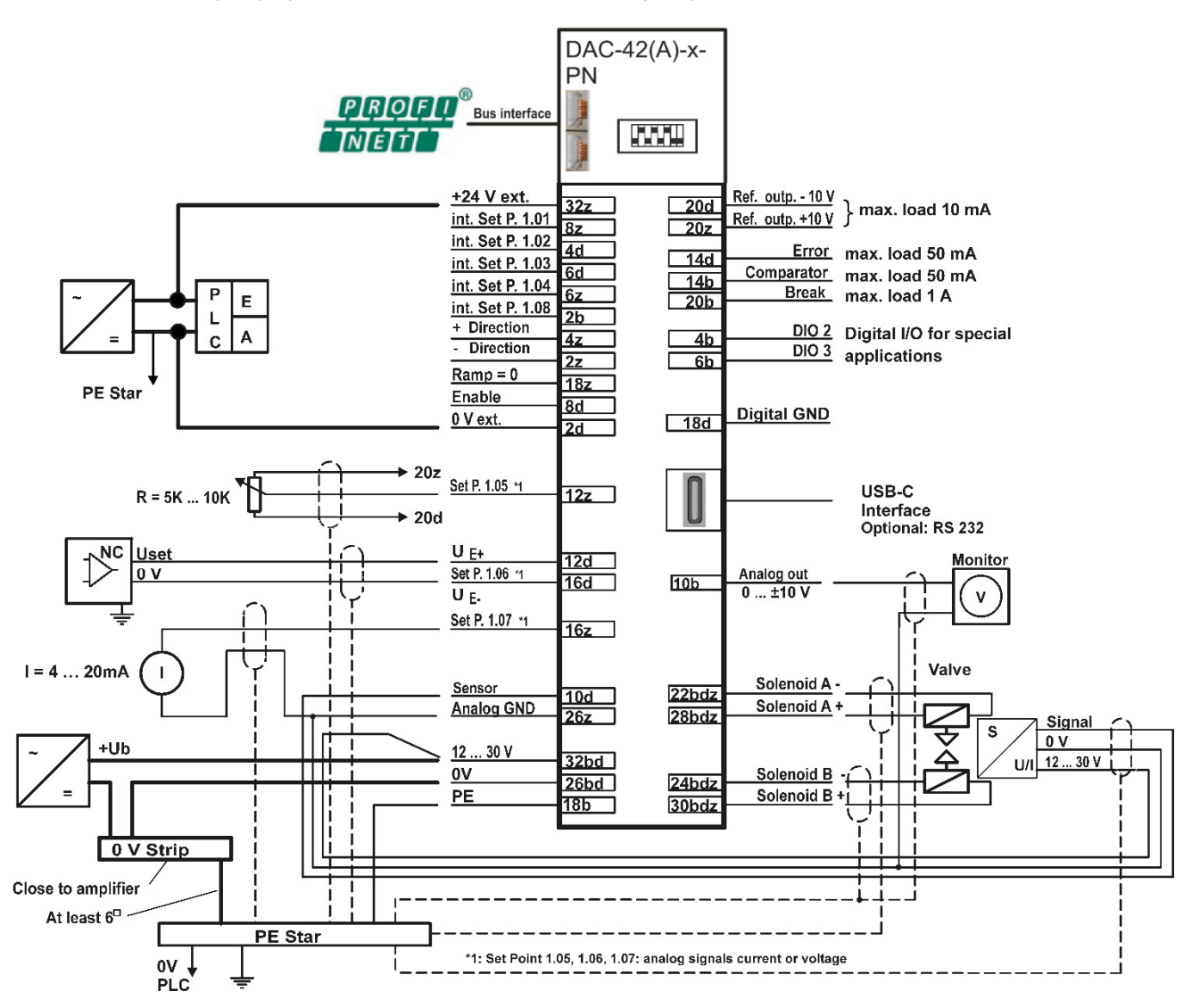

Figure 11 : Wiring diagram Mode 03

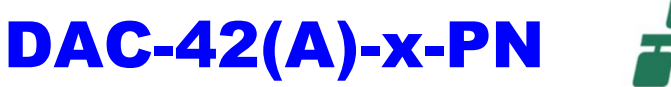

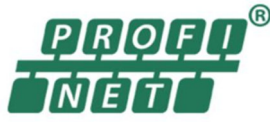

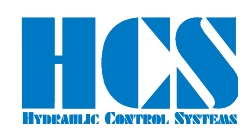

#### *5.6.4 Wiring diagram for operation mode 04*

Closed loop double, 1 proportional valve with 2 solenoids and feedback of a process value

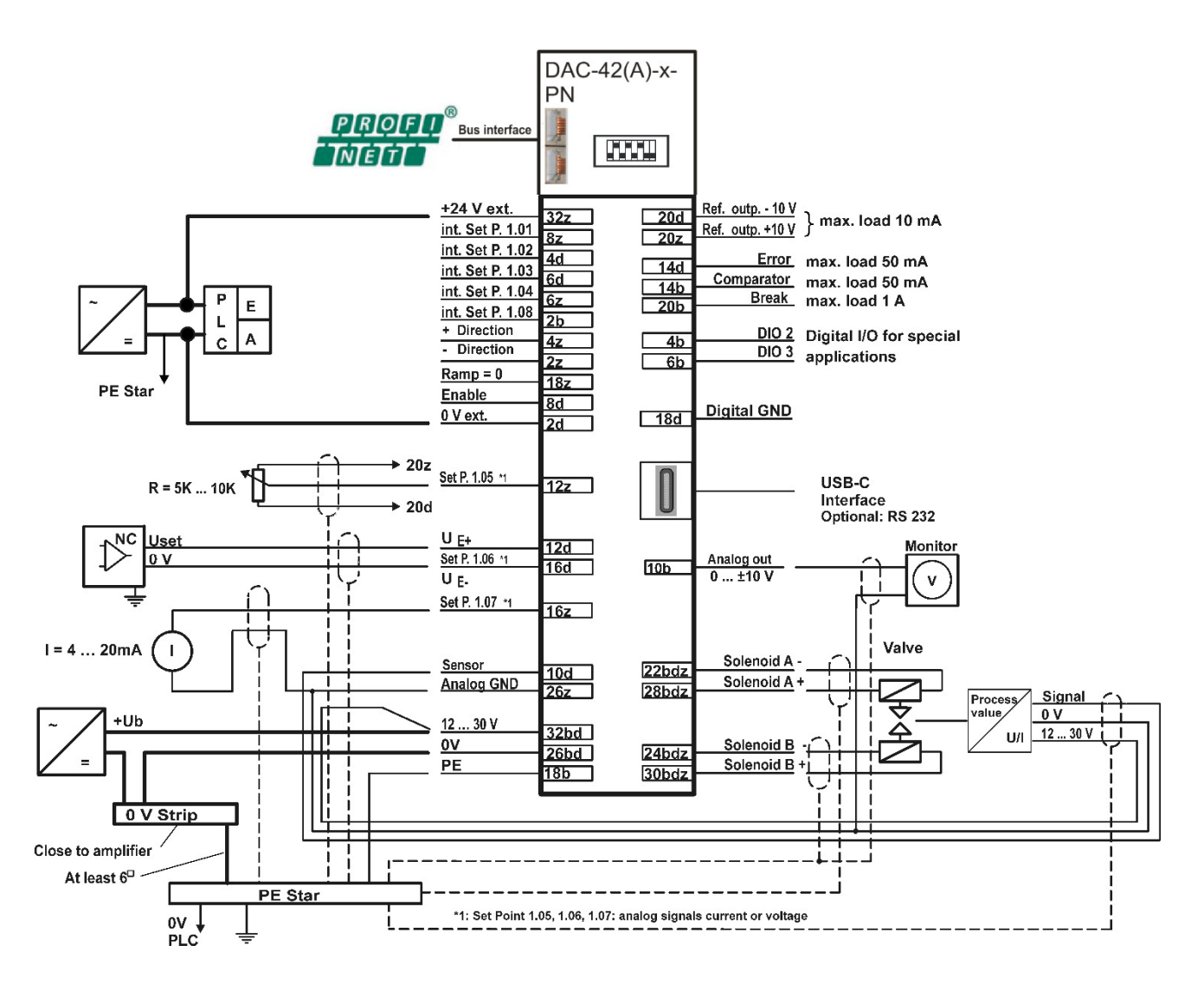

Figure 12 : Wiring diagram Mode 04

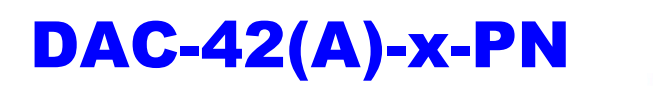

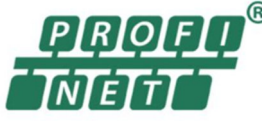

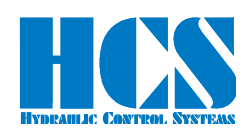

# *5.6.5 Wiring diagram for operation mode 06*

Closed loop double, 1 proportional valve with 2 solenoids and spool position and process value feedback

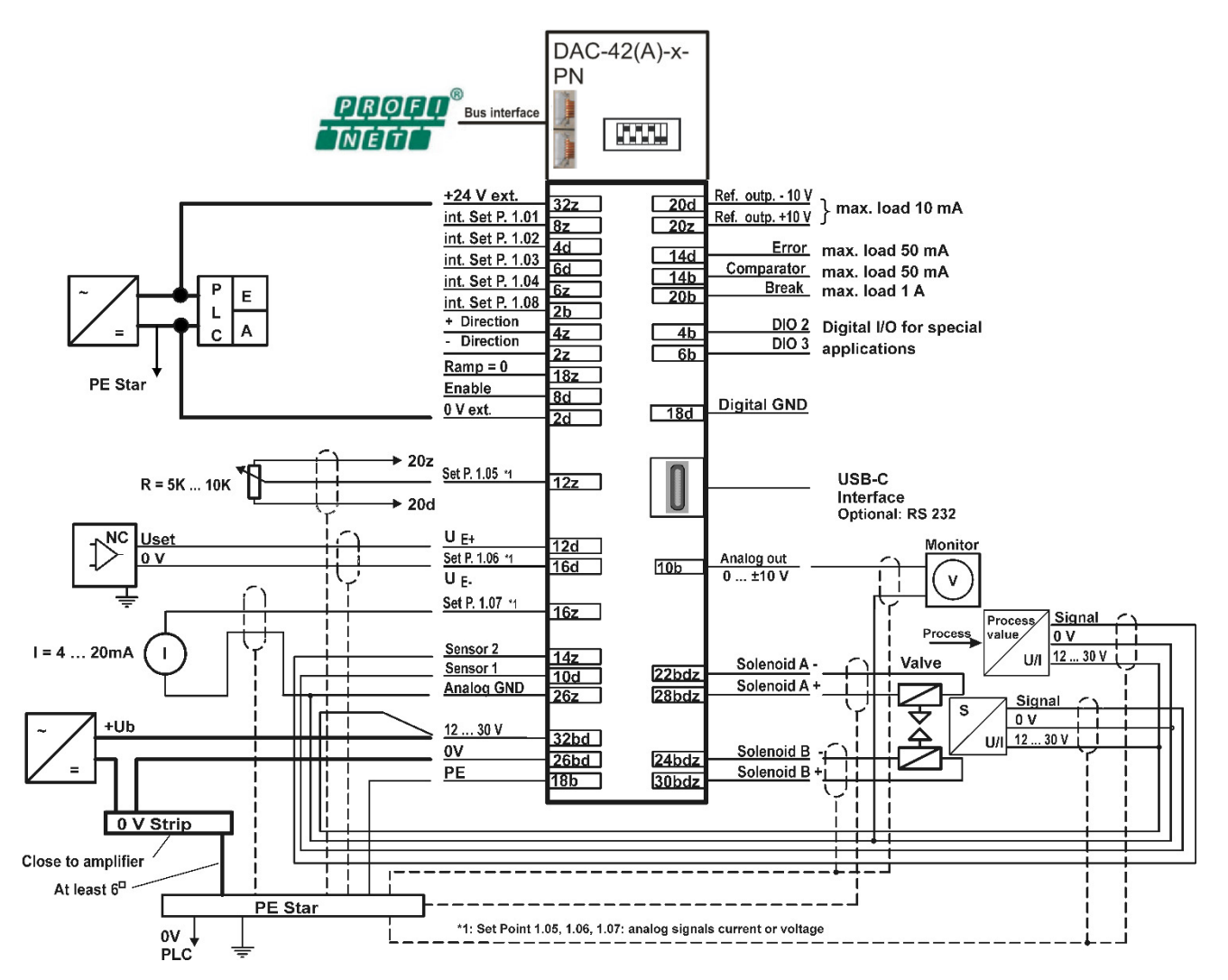

Figure 13 : Wiring diagram Mode 06

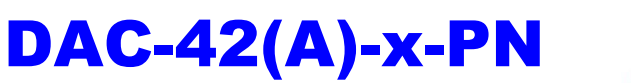

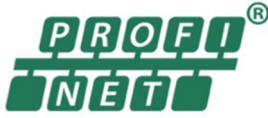

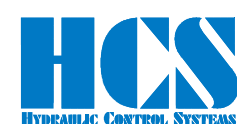

#### *5.6.6 Wiring diagram for operation mode 08*

Closed loop double, 2 proportional valves with 1 solenoid each and feedback of two independent process values

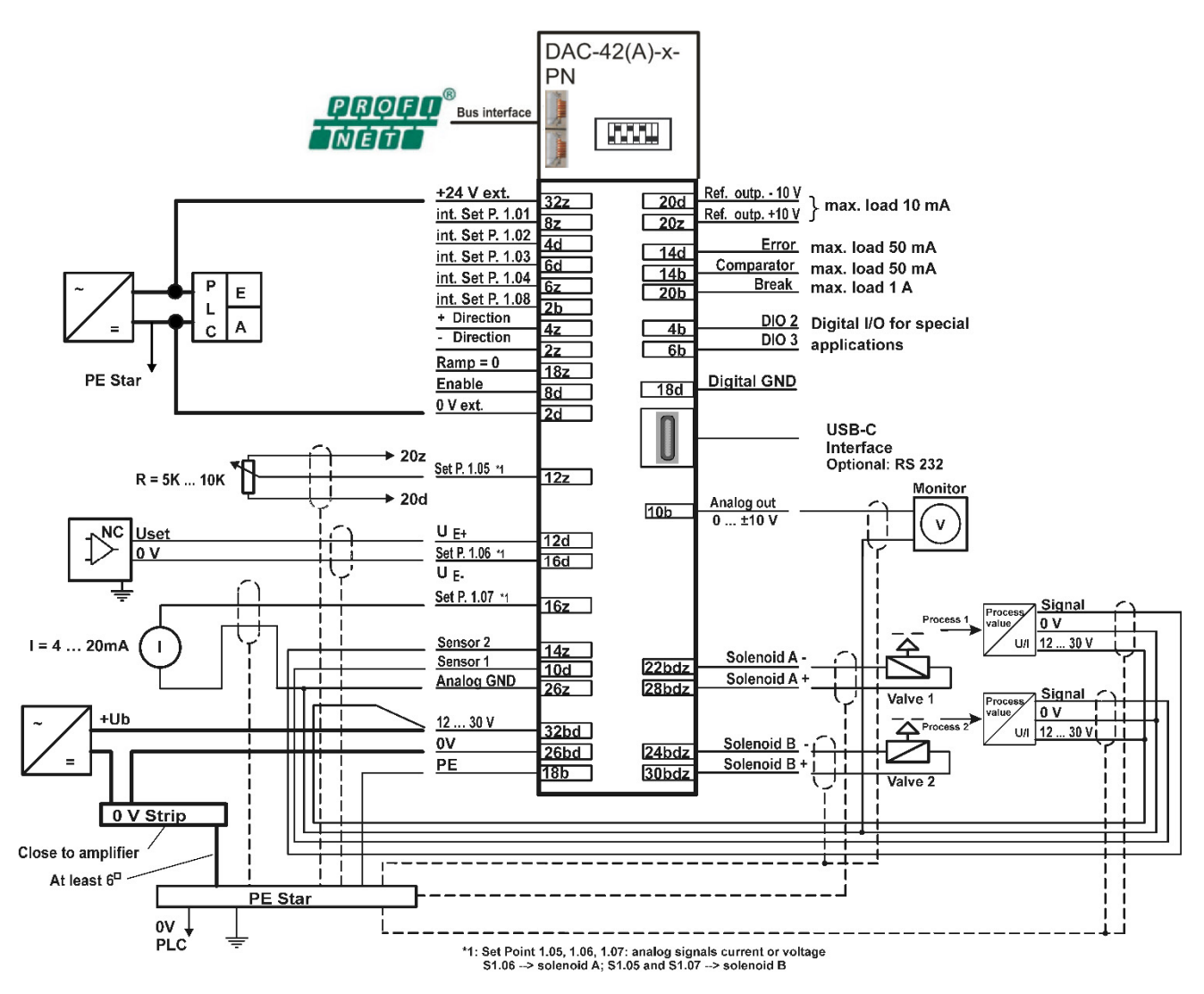

Figure 14 : Wiring diagram Mode 08

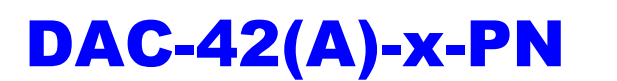

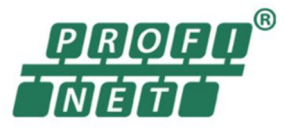

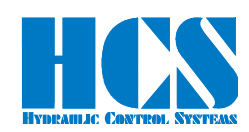

#### *5.6.7 Wiring diagram for operation mode 10*

Closed loop without valve, controller only

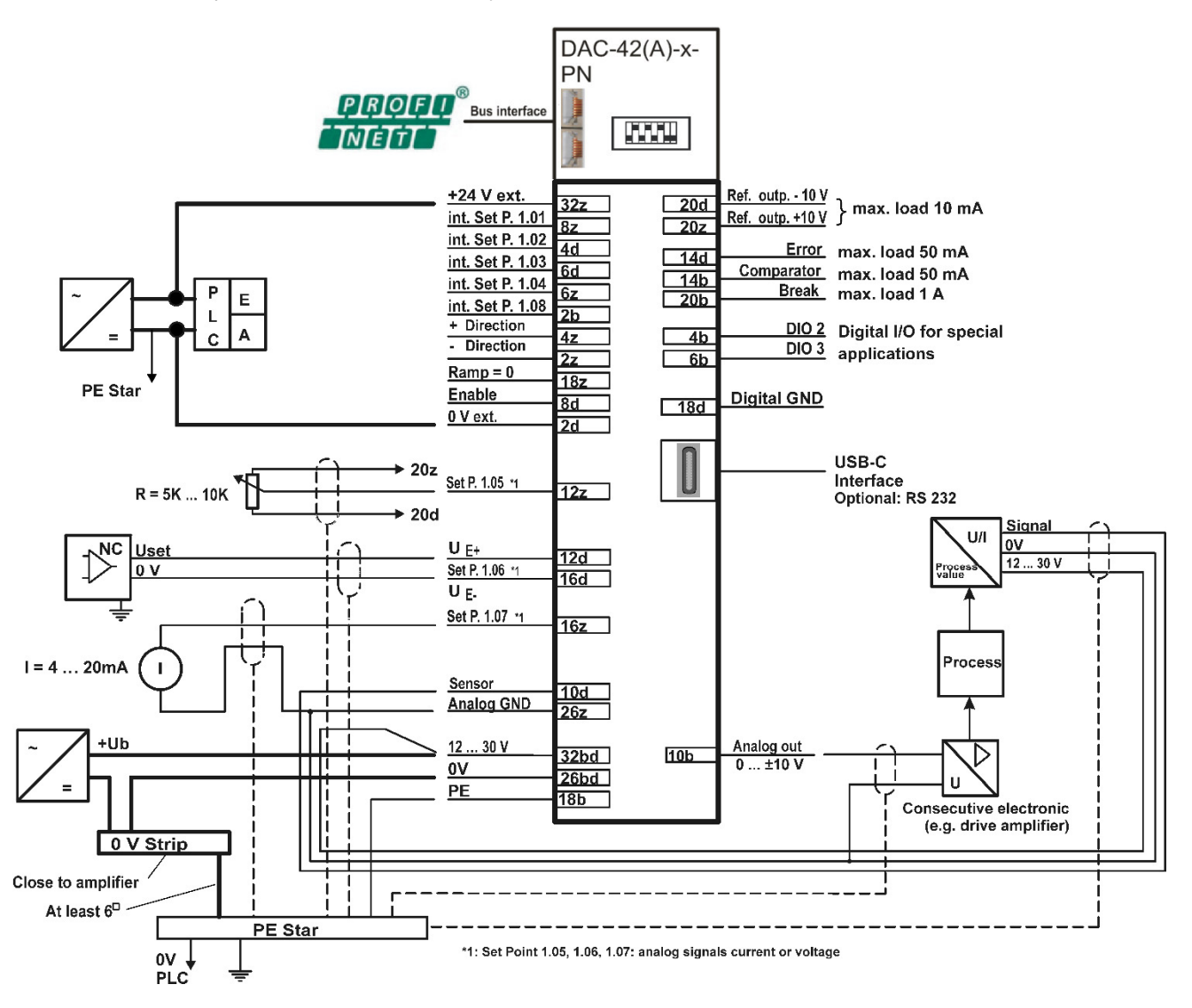

Figure 15 : Wiring diagram Mode 10

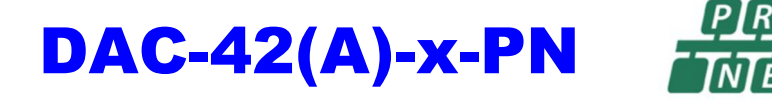

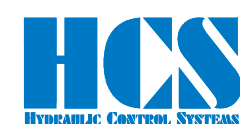

 $^{\circ}$ 

#### *5.6.8 Wiring diagram for operation mode 11*

Closed loop double (cascaded controller) without valve, controller only

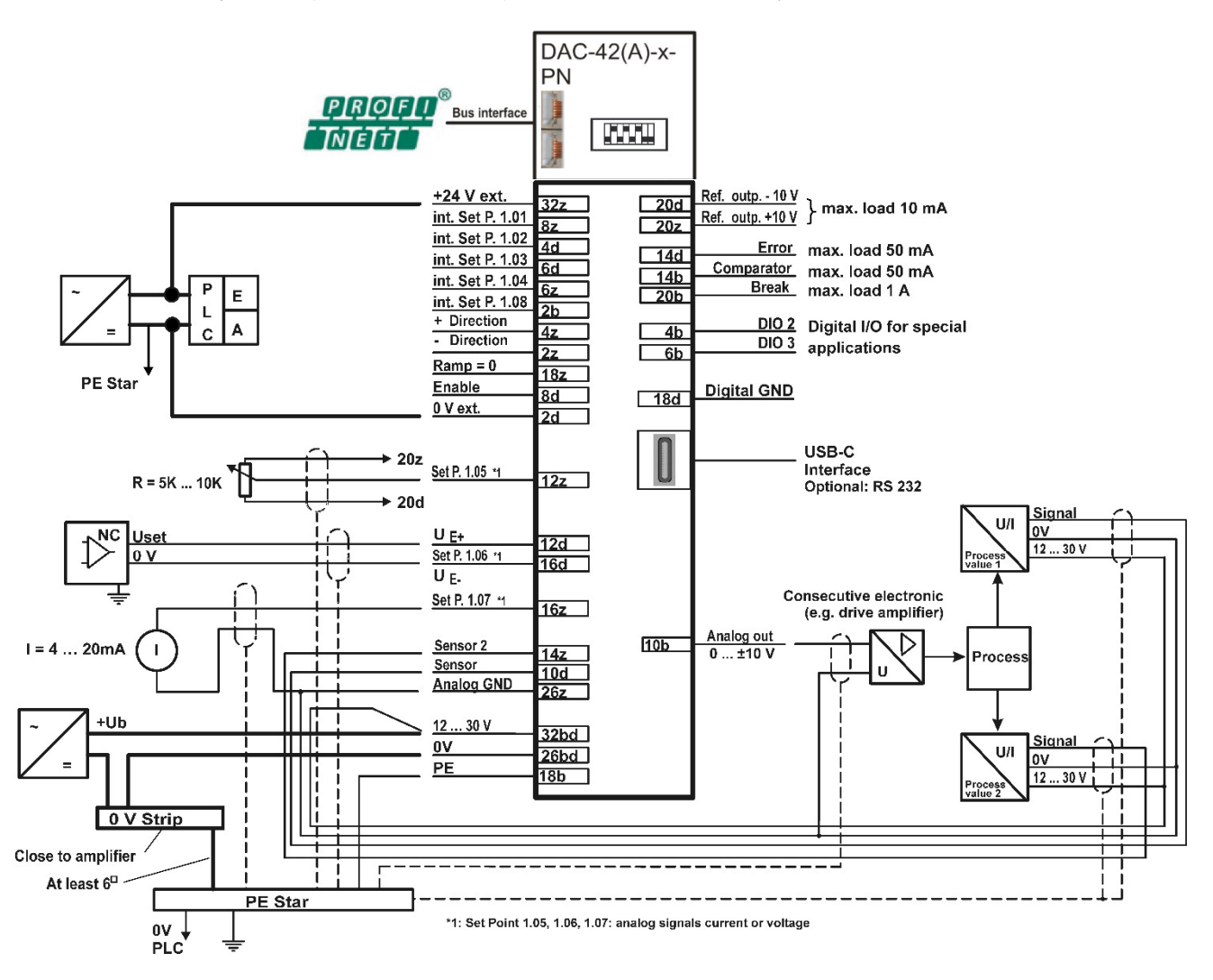

Figure 16 : Wiring diagram Mode 11

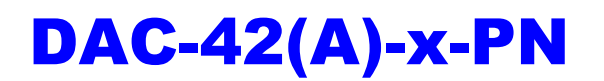

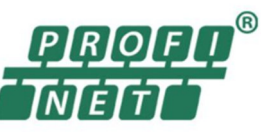

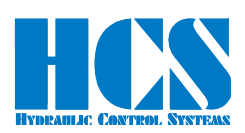

# **6 Commissioning**

#### *6.1 Front elements*

# A WARNING

**The electrical wiring must be checked before switching on the supply voltage. Limit switches and safety devices must be activated to avoid uncontrolled movements. Carefully follow relevant safety regulations. Suitable emergency stop measures must be taken.**

#### *6.1.1 DAC-42(A)-x-PN*

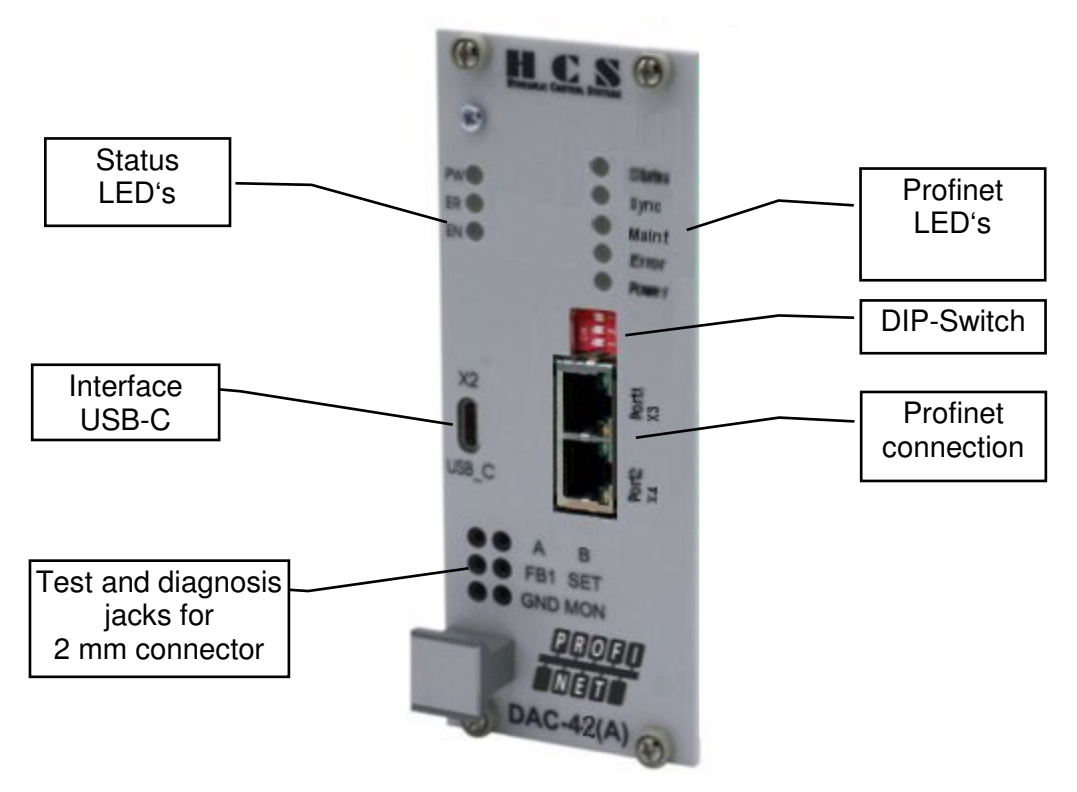

Figure 17 : DAC-42(A)-x-PN Front elements

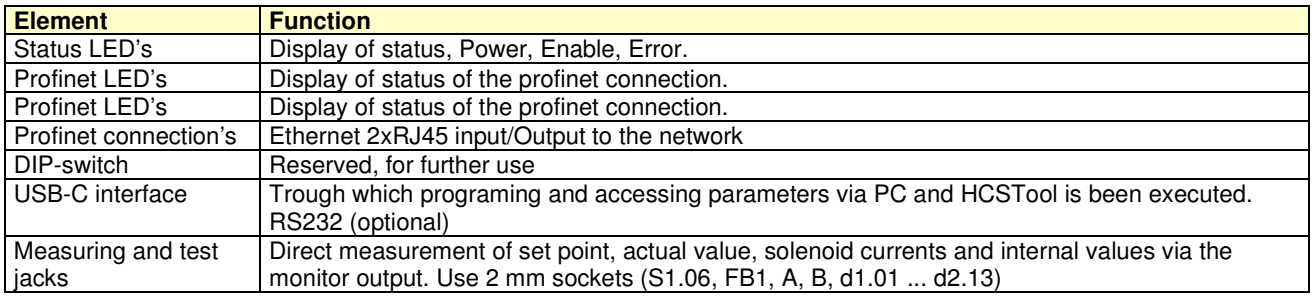

Table 9: Front elements DAC-42(A)-x-PN explanation

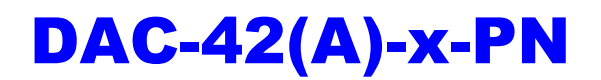

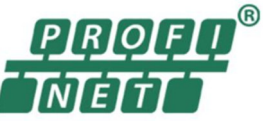

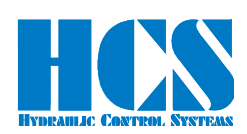

#### *6.2 Software block diagrams*

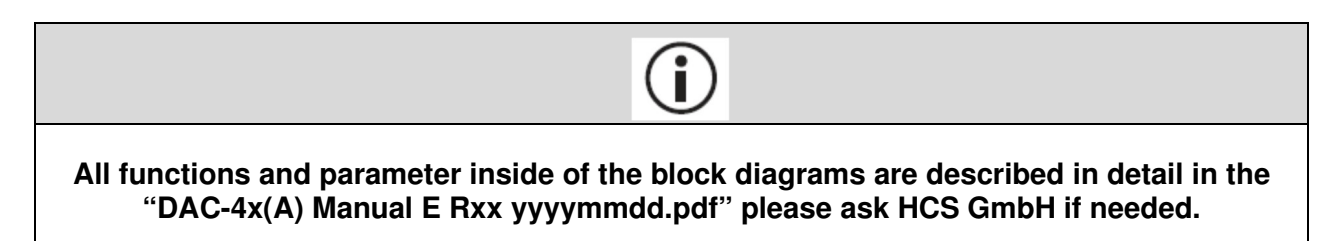

#### *6.2.1 Operation Mode 01; 1 valve with 2 solenoids, open loop*

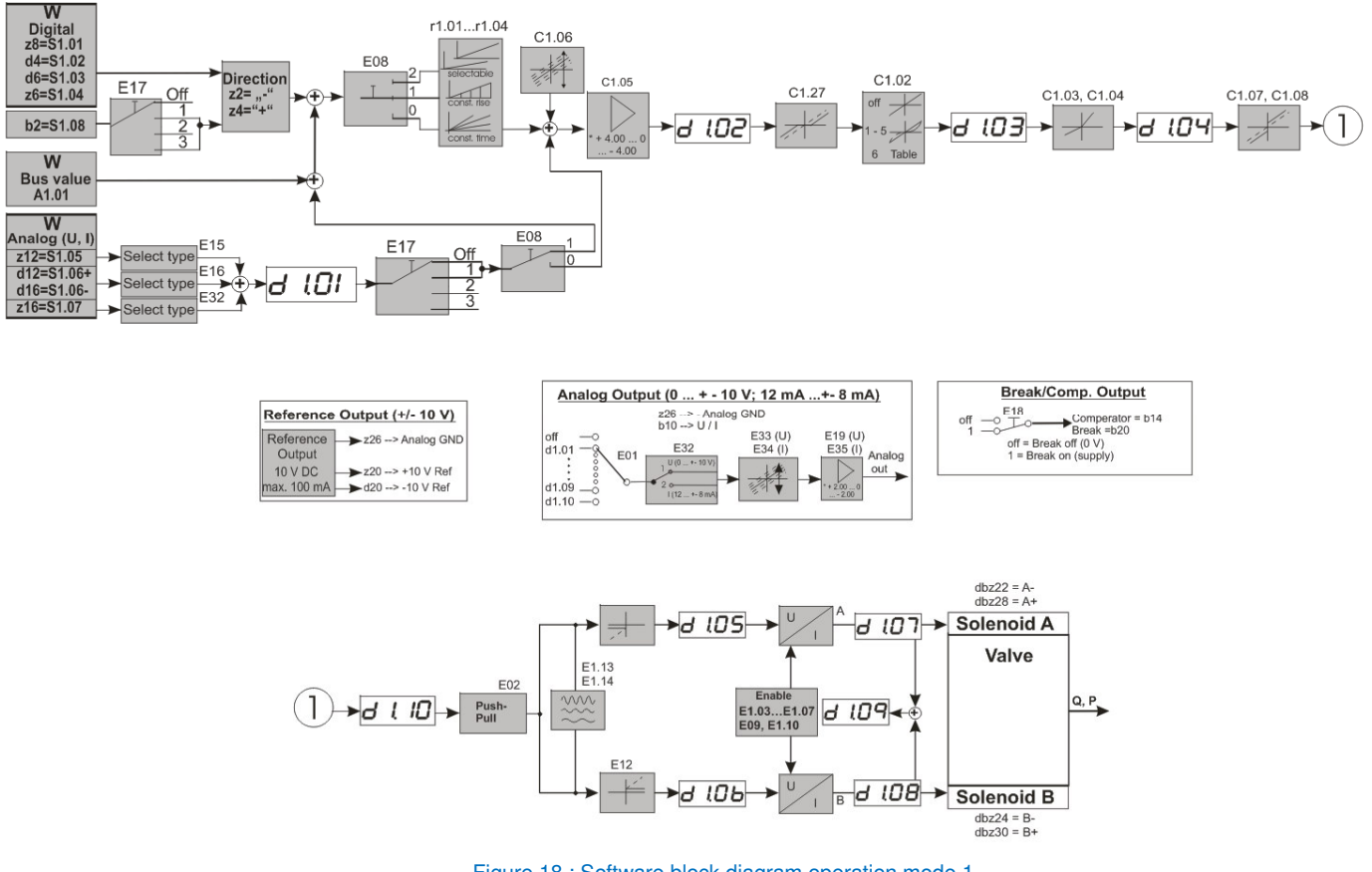

Figure 18 : Software block diagram operation mode 1

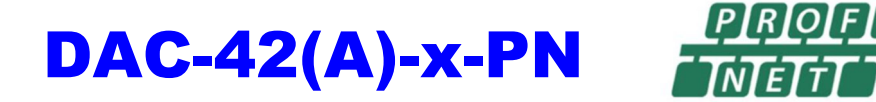

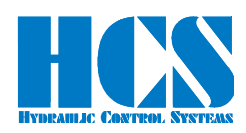

 $^{\circledR}$ 

# *6.2.2 Operation Mode 02; 2 valves with 1 solenoid each, open loop*

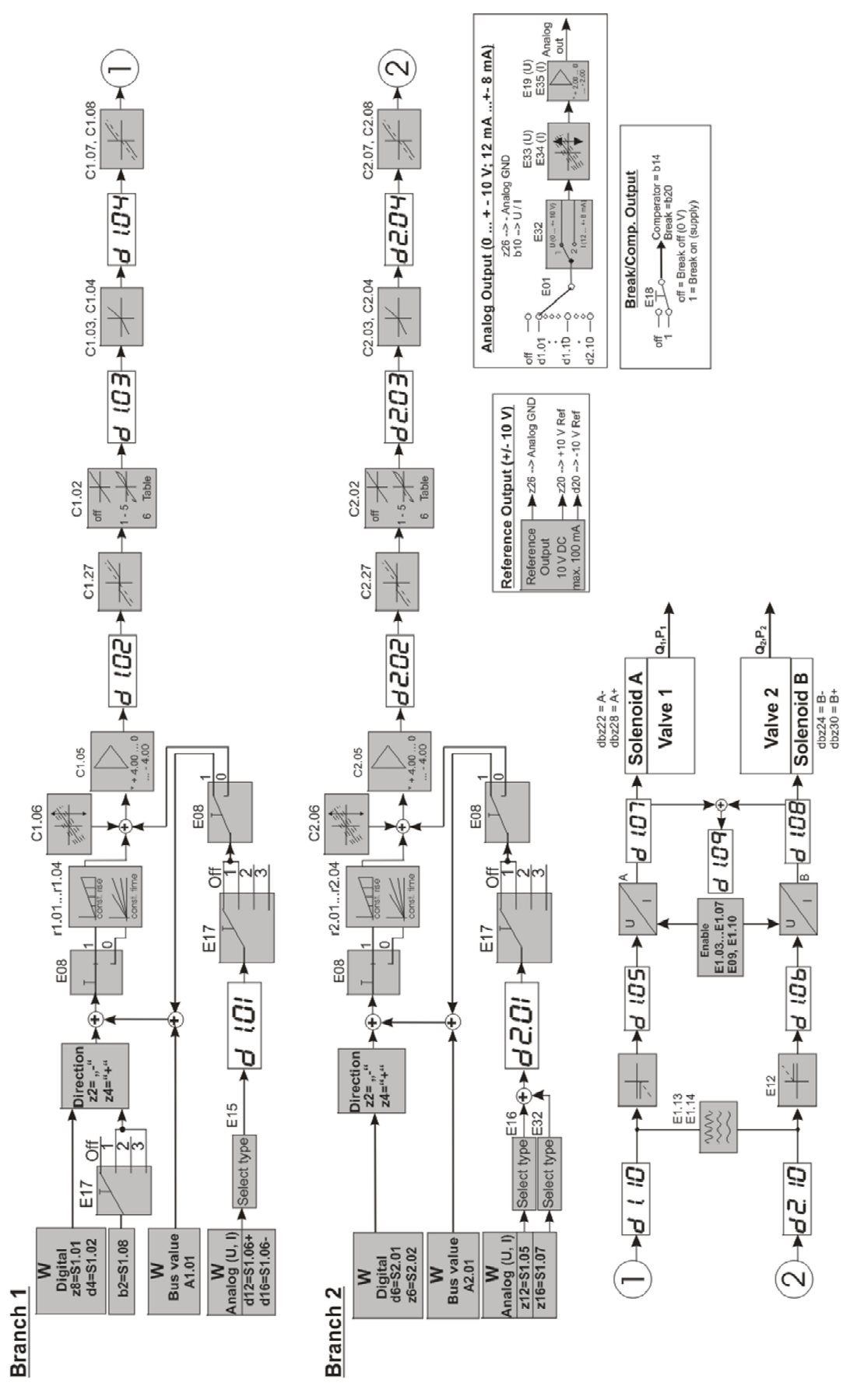

Figure 19 : Software block diagram operation mode 2

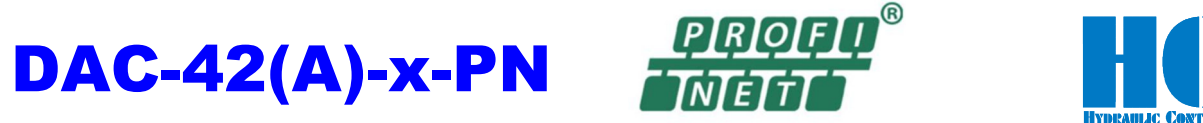

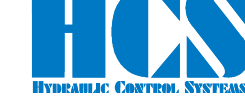

## *6.2.3 Operation Mode 03; 1 valve with 2 solenoids and spool position feedback*

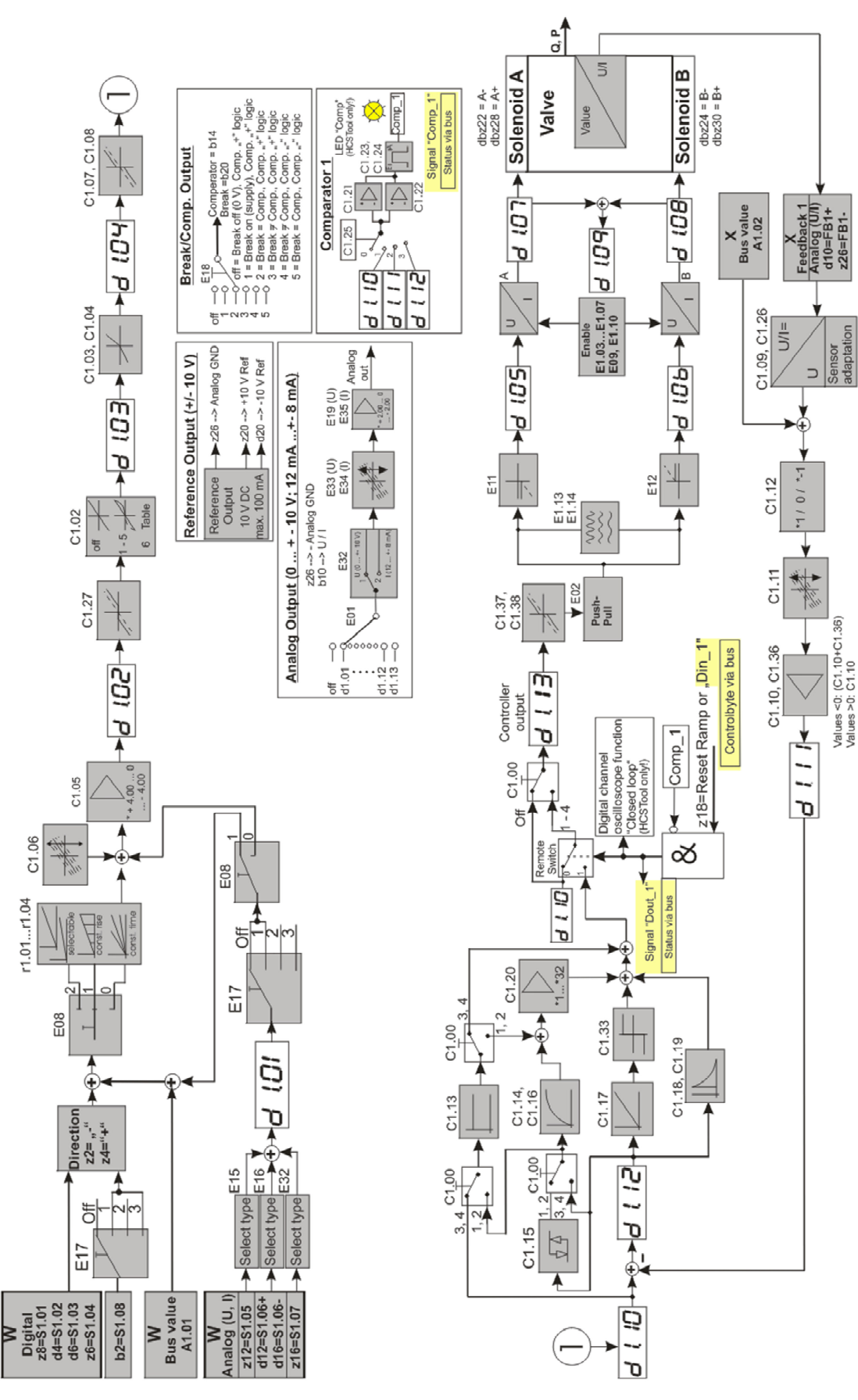

Figure 20 : Software block diagram operation mode 3

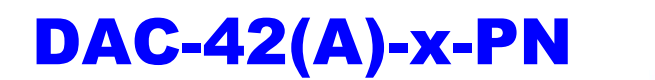

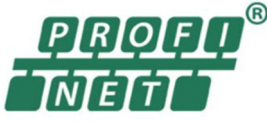

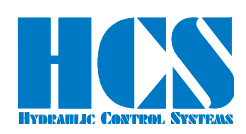

## *6.2.4 Operation Mode 04; 1 valve with 2 solenoids and process value feedback*

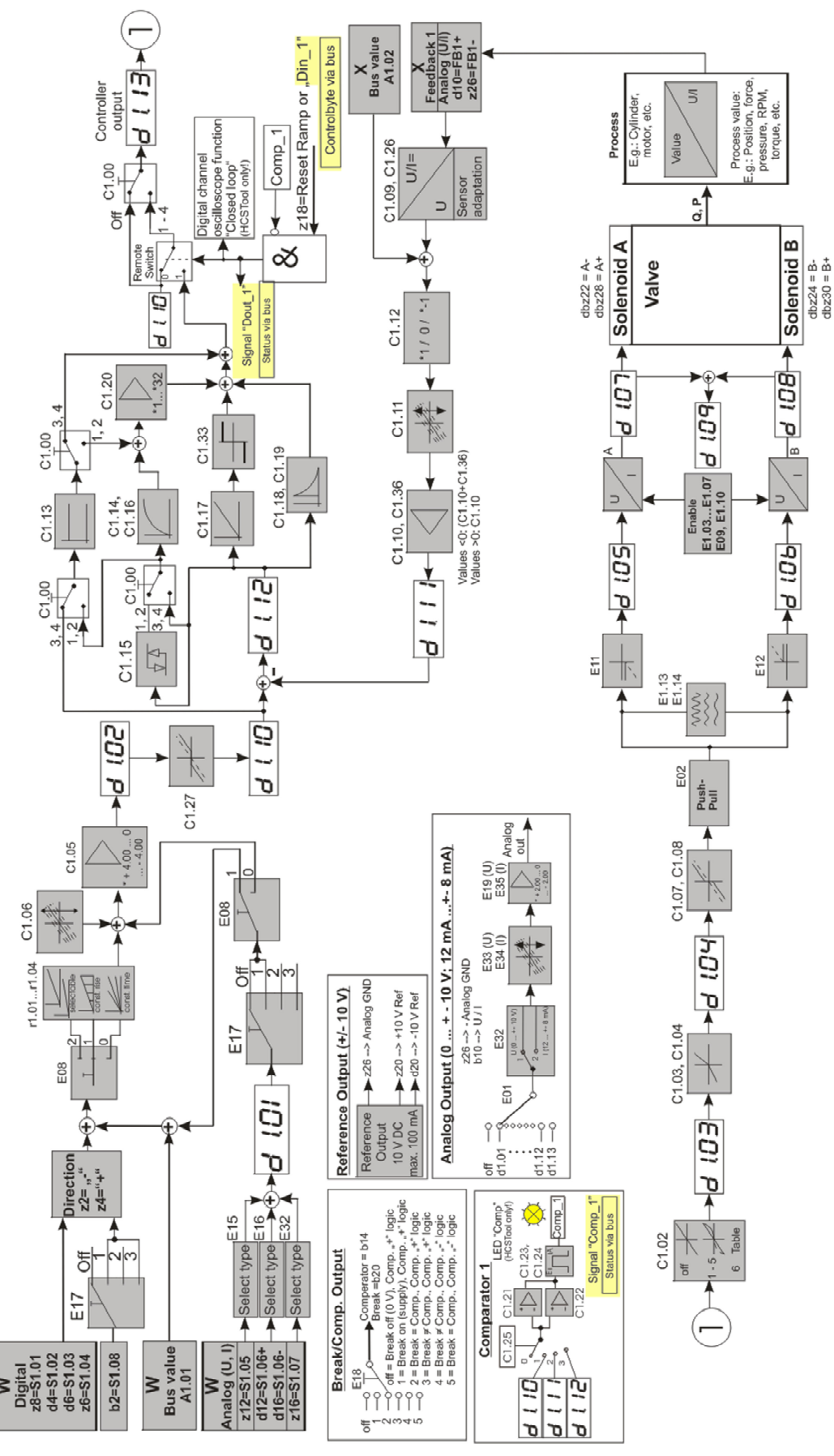

Figure 21 : Software block diagram operation mode 4

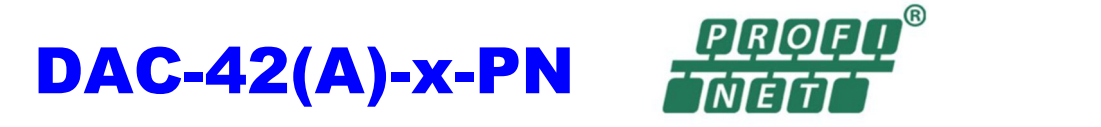

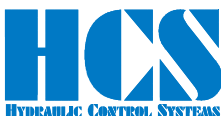

## *6.2.5 Operation Mode 06; 1 valve with 2 solenoids spool position feedback and process value feedback*

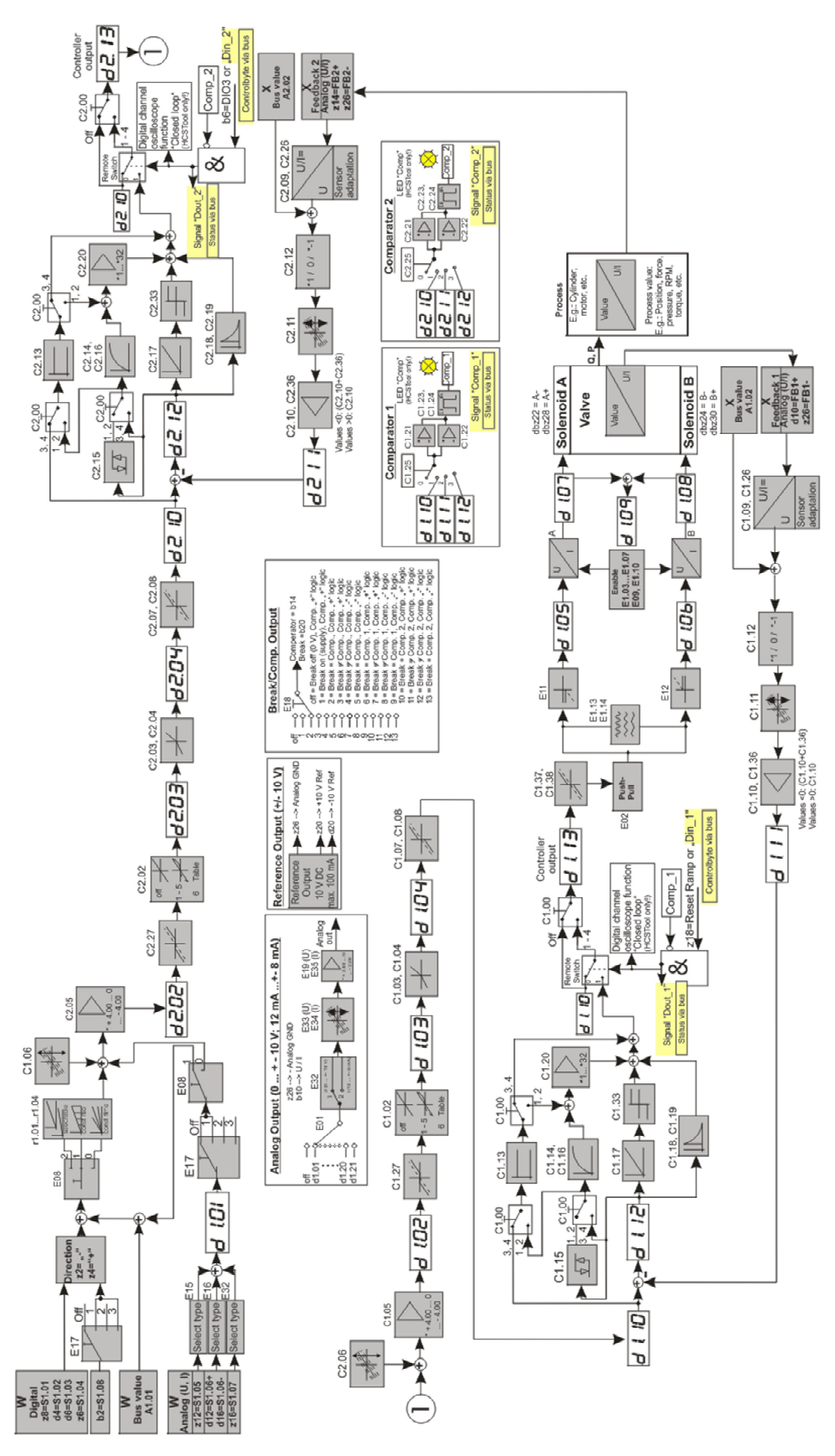

Figure 22 : Software block diagram operation mode 6

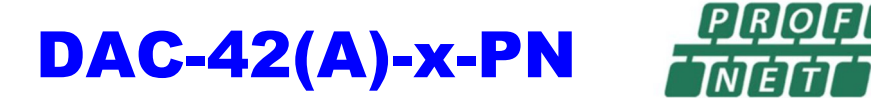

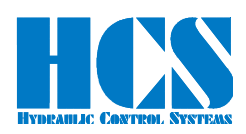

## *6.2.6 Operation Mode 08; 2 valves with 1 solenoid and process value feedback*

 $^{\circledR}$ 

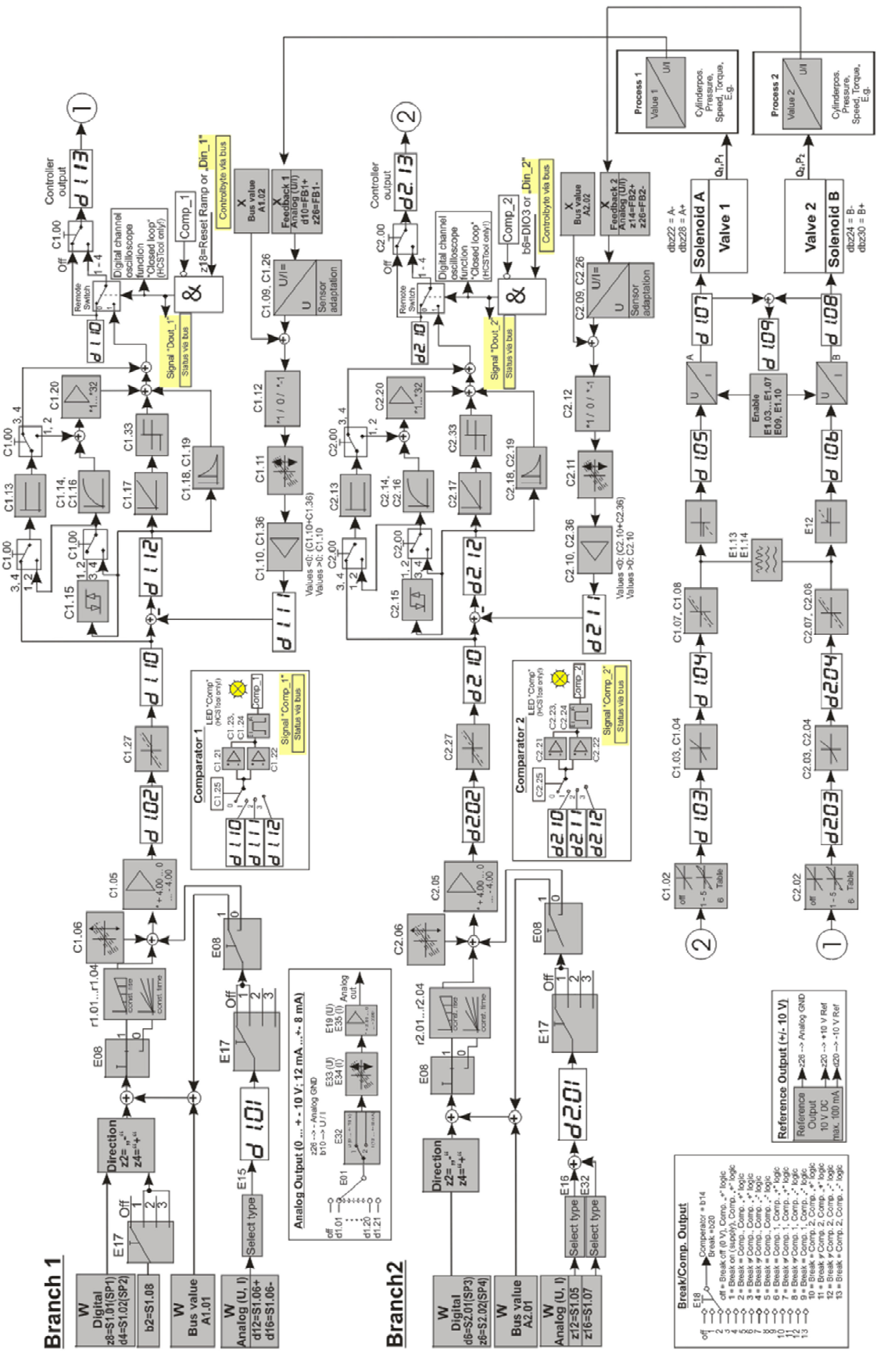

Figure 23 : Software block diagram operation mode 8

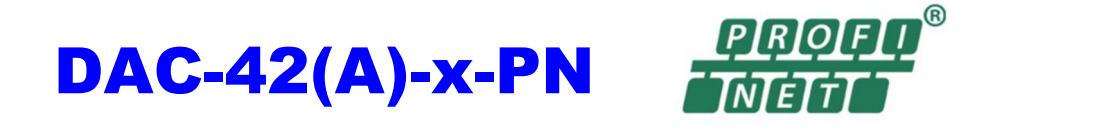

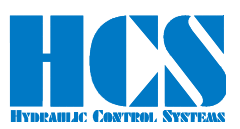

#### *6.2.7 Operation Mode 10; stand-alone controller with process feedback*

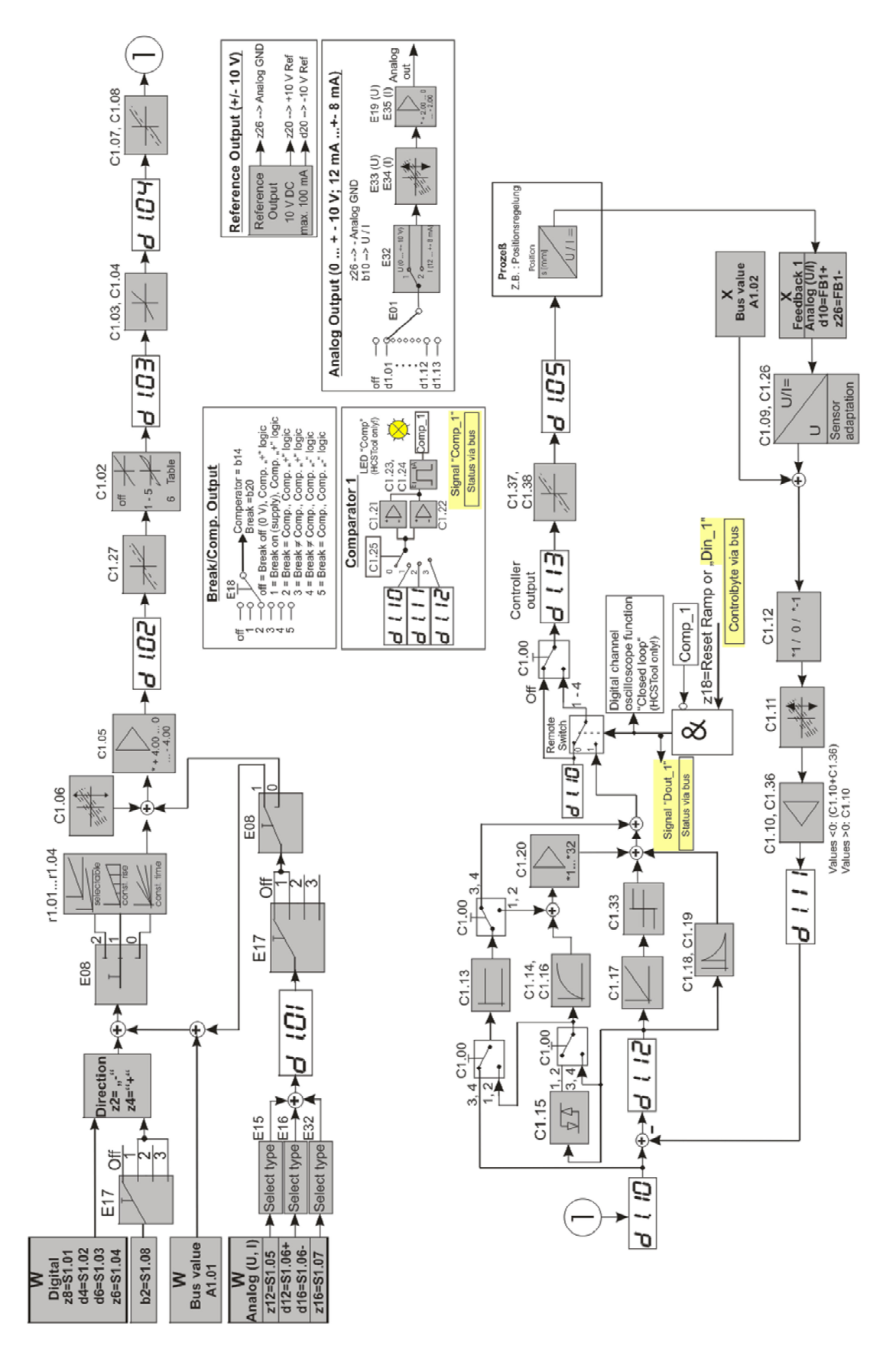

Figure 24 : Software block diagram operation mode 10

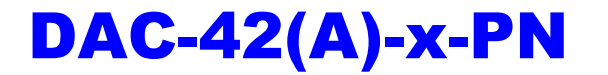

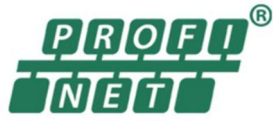

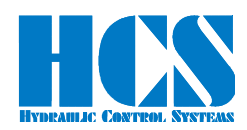

#### *6.2.8 Operation Mode 11; stand-alone controller with two process feedbacks*

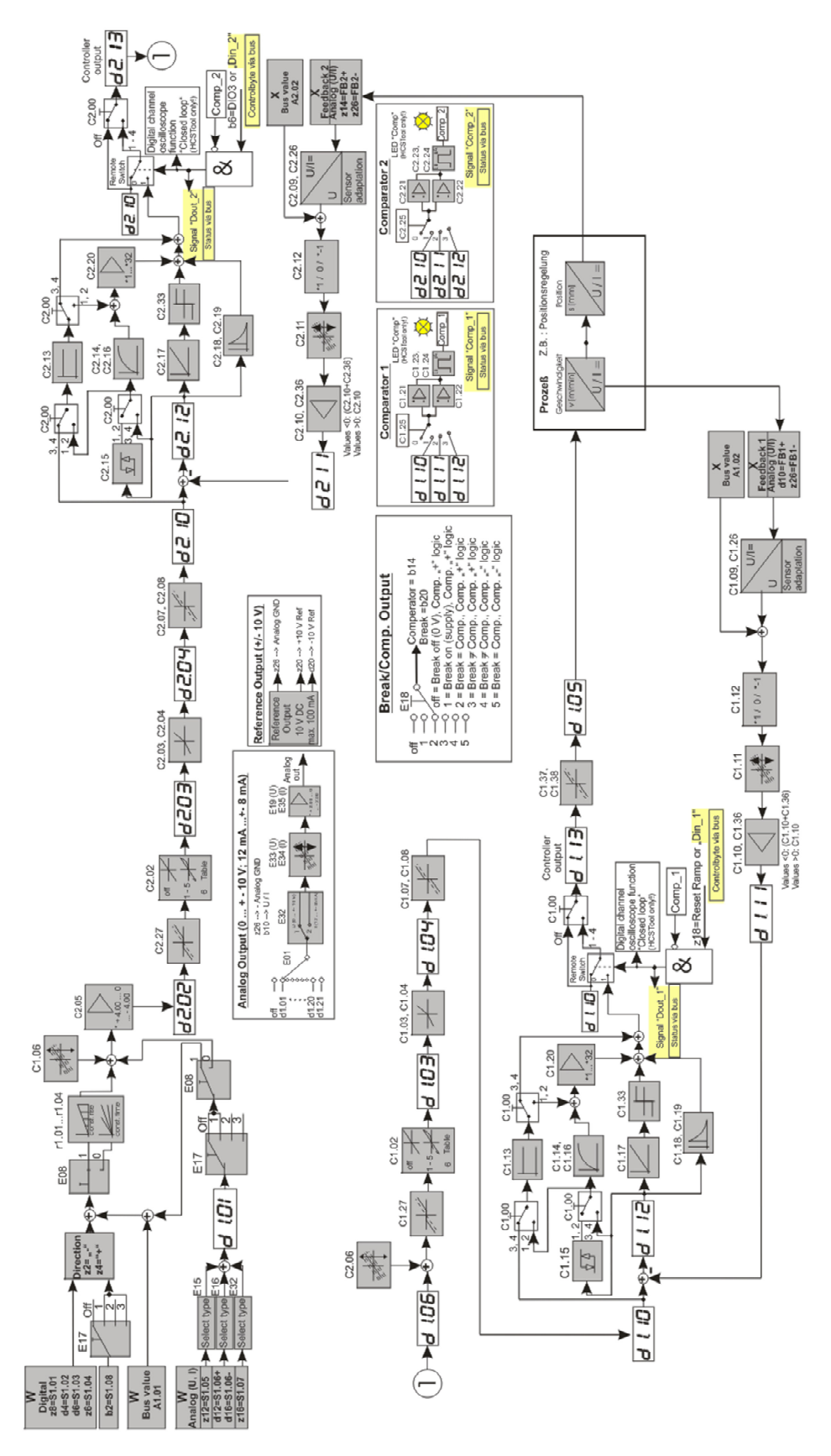

Figure 25 : Software block diagram operation mode 11

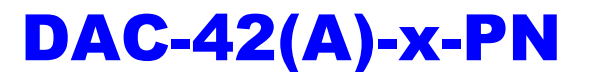

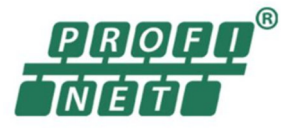

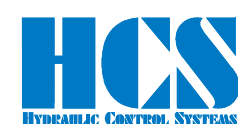

# **7 General communication information**

#### *7.1 Special information for bus activation*

If communication via Profinet is required, there must be a connection to the power supply; supply via USB is not sufficient. The Profinet-Node connected to the PLC (Error LED is off). In addition, parameter E22 must be set to "on" or "1".

## *7.2 General information about TADR (Telegram Address)*

TADR is a value which may be written (changed) with each cycle but changing of this value is optional and not mandatory. The value will be defined by the Profinet-Master.

The purpose is to either check the telegrams by the master or also in order to force sending of a new telegram from the node.

The design of the node is made in a way that the slave or slaves (module or modules in case of multi-slave version) are only responding if a received message from the master contains changed (different) data compared to the previous message.

So TADR can be used to force a response from a slave for example in order to get an update on the current status of the slave even if the other data in the message remain unchanged.

TADR value is valid in the range of 0 to 255 or in hexadecimal 0x00 to 0xFF.

# *7.3 General information about CMD (Command) and SADR (Slave Address)*

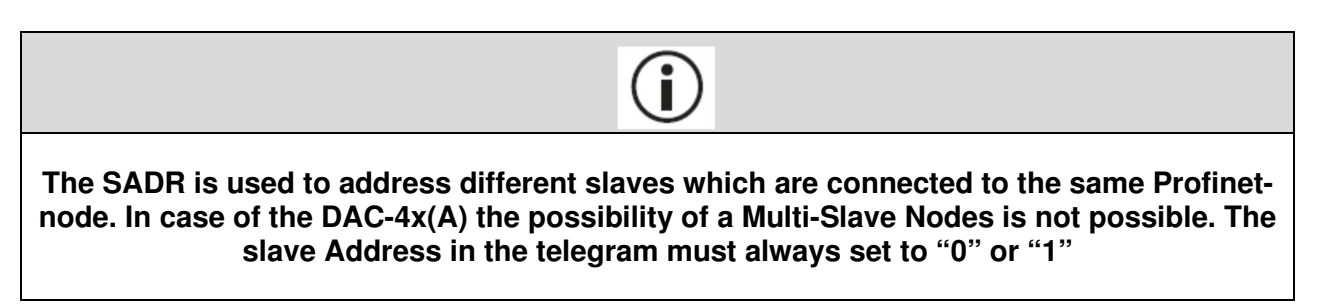

Different ways of communication between master and slaves (modules) are possible. The difference is in the CMD instruction.

- CMD = 6: Writing of a single parameter-ID to the DAC-4x(A). The Profinet node has only one slave (one DAC-4x(A) connected. In this case SADR is set to 1.  $\Box$  Chapter  $.8.3.1$  CMD = 6. Master Write single parameter (7 bytes) ", page 44
- CMD = 3: Reading of one or more parameters with parameter-ID in rising order. The Profinet node has only one slave (one DAC-4x(A) connected. In this case SADR is set to 1  $\Box$  Chapter "8.1.1 CMD = 3, Master Read parameters (7 bytes)", page 42
- CMD = 15: This instruction allows writing or reading of a (pre-defined) set of parameters. The set of parameters itself is depending on the software version of the DAC-4x(A); refer also to □ Chapter "9.5 CMD = 15, structure of Profinet telegram definition, depending on SW Versions", page 49 For more information please to  $\Box$  Chapter  $\Box$ 9 Complex commands", page 47

It is possible to "mix" the instructions  $CMD = 3$ ,  $CMD = 6$  and  $CM = 15$  for the DAC-4x(A).

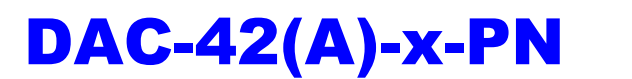

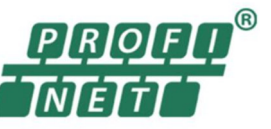

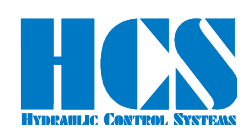

# **8 Simple commands**

#### *8.1 CMD 3 Master Read*

#### *8.1.1 CMD = 3, Master Read parameters (7 bytes)*

Write first

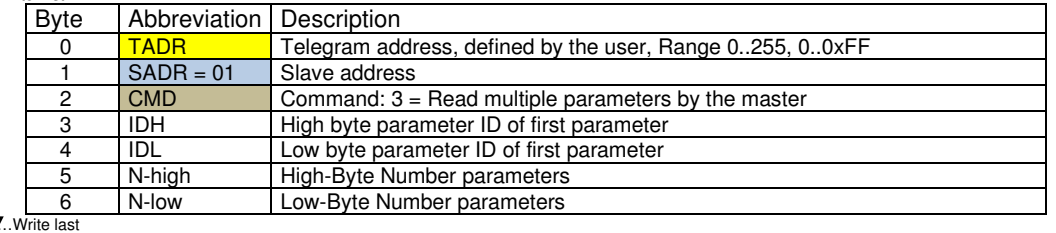

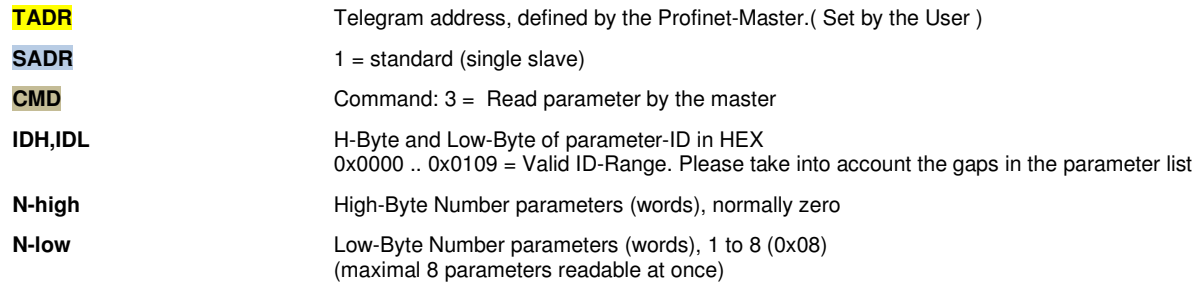

## *8.1.2 CMD = 3, Response from Slave (4 + CNT bytes)*

Write first...<br>Byte Abbreviation Description<br>0 TADR Telegram ad TADR Telegram address, defined by the read command, Range 0..255, 0..0xFF<br>SADR Slave address 1 SADR Slave address<br>2 CMD Command: 3 = 2 CMD Command:  $3 =$  Read multiple parameters by the master  $3$  CNT  $N^*2$ , Number of data bytes N\*2, Number of data bytes 4 DAT1H High byte value of first parameter 5 DAT1L Low Byte value of first parameter If  $CNT > 2$ : ...<br> $CNT + 2 = N$  $\text{CNT}+2 = N$  DATnH High byte value of last (n)parameter<br>CNT+3 = N DATnL Low Byte value of last (n)parameter Low Byte value of last (n)parameter …Write last

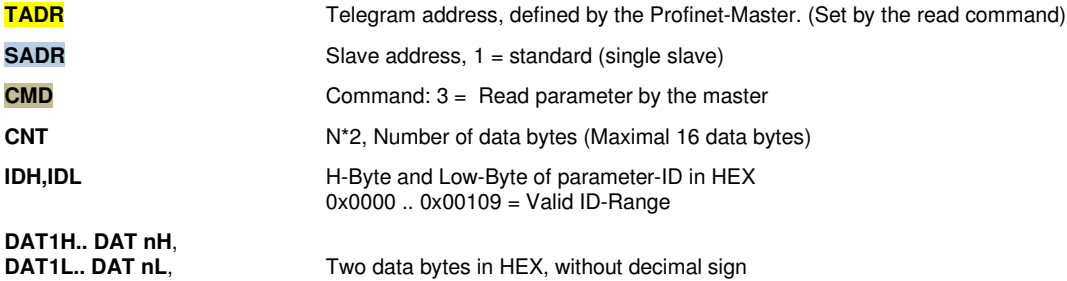

 $0x7$ FFF == +32767  $0x8000 == -32768$ 

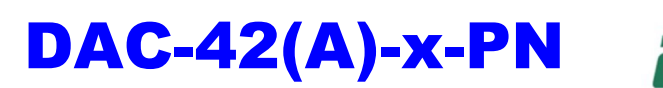

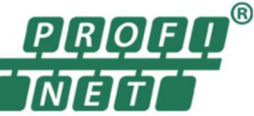

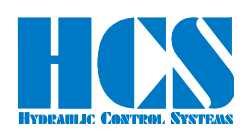

## *8.1.3 CMD = 3, Error from DAC-4x(A) (4 bytes)*

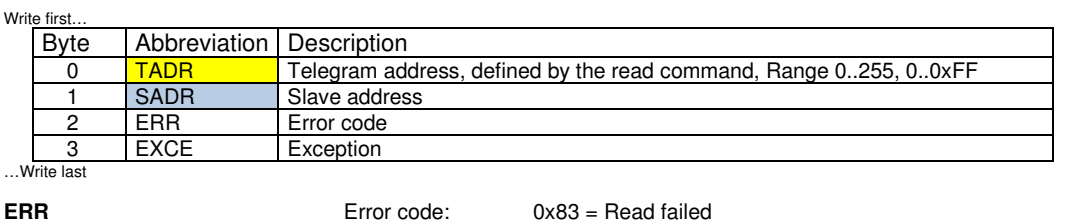

- **EXCE** Exception:
- 1 = Command not supported
- 2 = Wrong ID  $3 = CNT == 0$  or  $CNT > 16 (0x10)$ 
	- $4 =$  Reading of ID failed
	- 5 = timeout slave, address wrong or not installed or
	- Invalid number of connected slaves
	- 6 = Internal checksum error (Modbus)

Example for error response:

Module 3 is not installed and **SADR** in the master telegram is set to 3

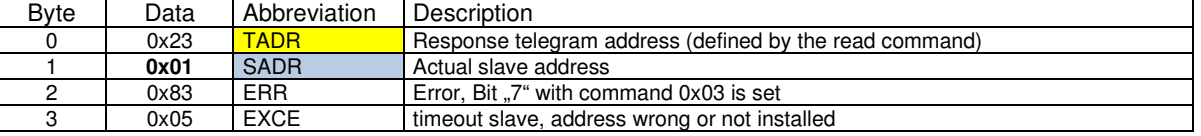

## *8.2 Telegram example CMD = 3*

#### **Master wants to read parameter "d1.07":**

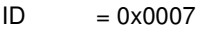

 $N = 0x01$ , (one parameter)

 $TADR = 0x24$ 

 $SADR = 0x01$  (always 1)

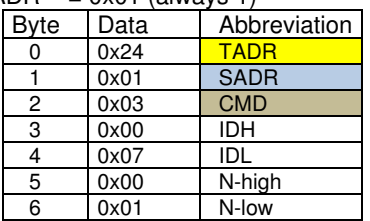

Response from slave (module)

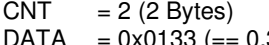

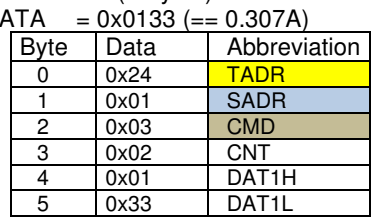

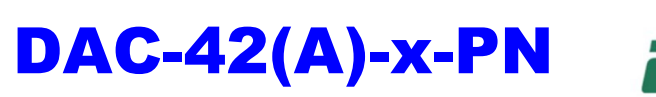

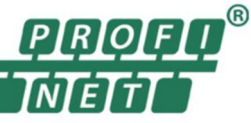

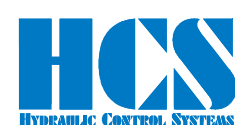

## *8.3 CMD = 6, Master Write*

#### *8.3.1 CMD = 6, Master Write single parameter (7 bytes)*

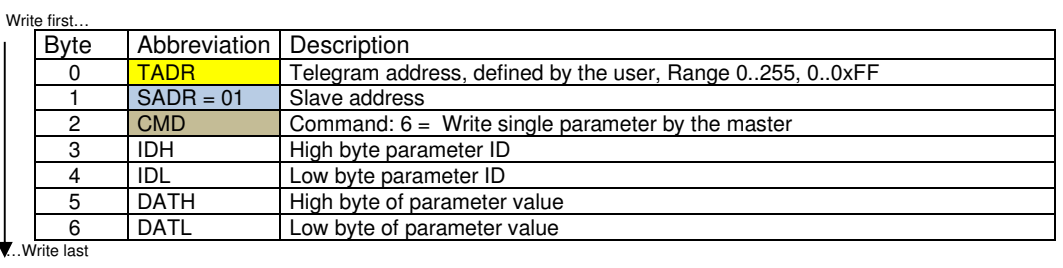

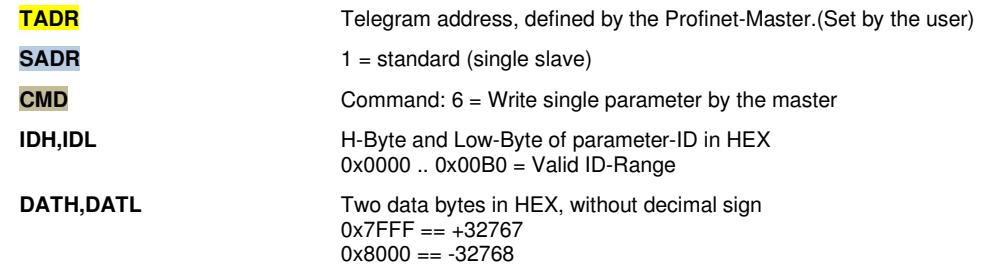

## *8.3.2 CMD = 6, Response from DAC-4x(A) (7 bytes)*

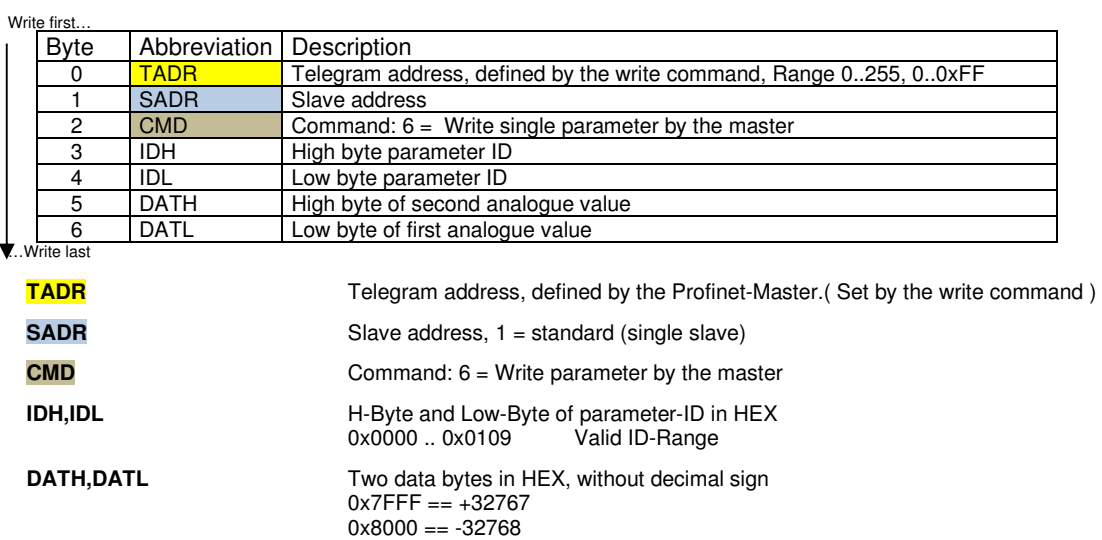

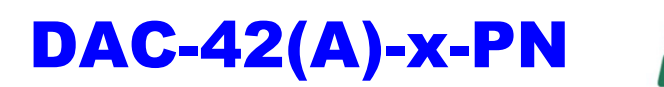

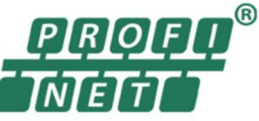

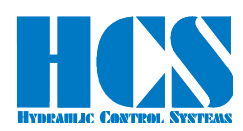

## *8.3.3 CMD = 6, Error from DAC-4x(A) (4 bytes)*

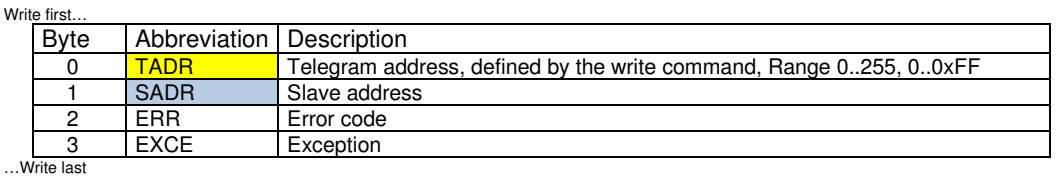

**ERR** Error code: 0x86 = write failed

**EXCE** Exception:

1 = Command not supported

2 = Wrong ID

 3 = Wrong Data Value  $4 =$  Writing of ID failed

5 = timeout slave, address wrong or not installed or

Invalid number of connected slaves 6 = Internal checksum error (Modbus)

Example for error response:

SADR 3 is not valid and **SADR** in the master telegram is set to 3

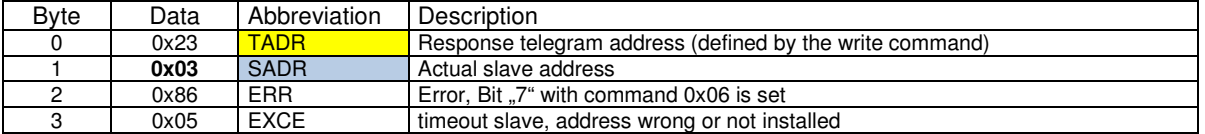

#### *8.4 Telegram example CMD = 6*

#### *8.4.1 Example, write parameter*

Master wants to write parameter "C1.07" with value 1.000 V:

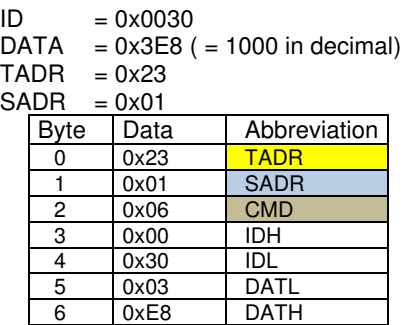

Response from slave (module), command was successful executed  $ID = 0 \times 0030$  $ID = 0x0030$ <br> $DATA = 0x3E8$ 

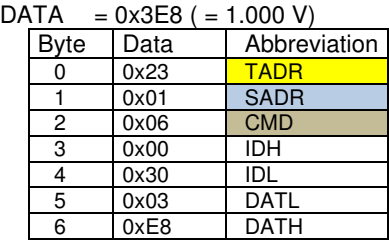

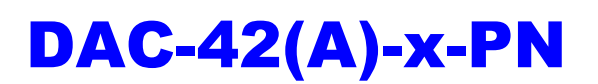

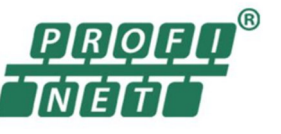

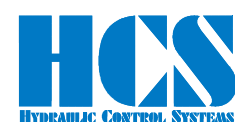

#### *8.4.2 Example, write set value*

**Examples for set value via Profinet (ID = 0x0027):** 

1.) Command signal  $0.000 V = 0x0000$ :

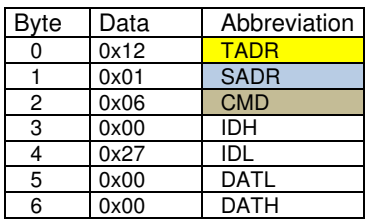

2.) Set value  $5.000 V = 0x1388$ :

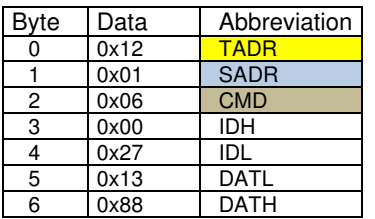

3.) Set value  $9.999 V = 0x270F$ :

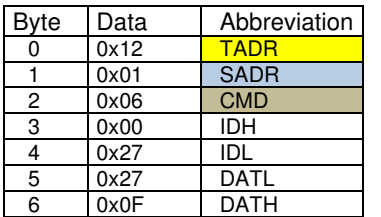

4.) Set value  $-9.999 V = 0xDBF1$ 

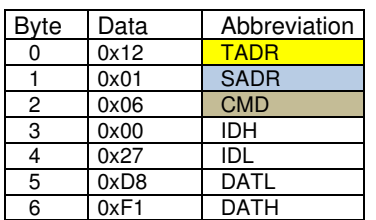

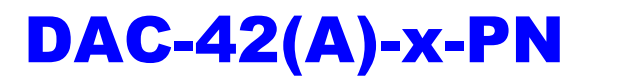

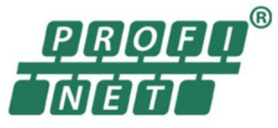

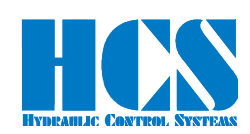

# **9 Complex commands**

# *9.1 CMD = 15, Master writes multiple parameters (8 bytes)*  **(Fast single-slave command)**

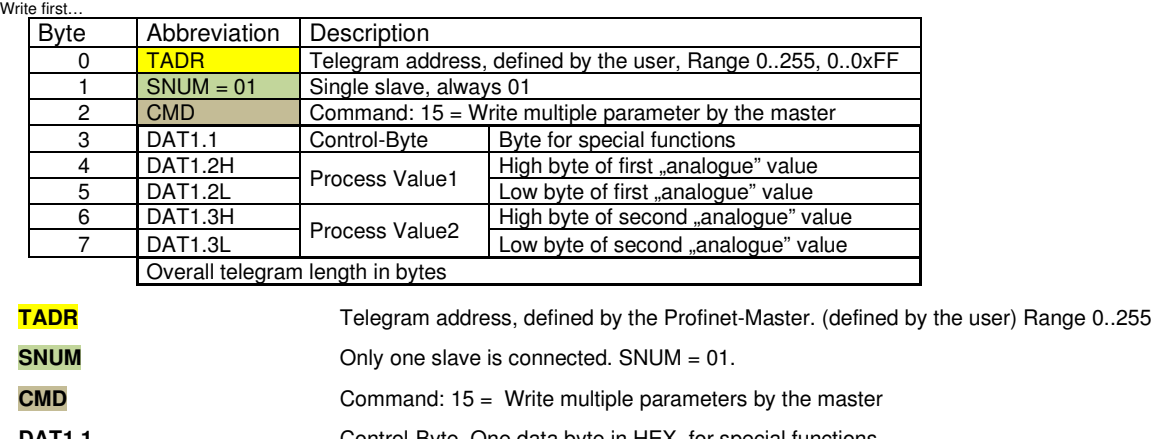

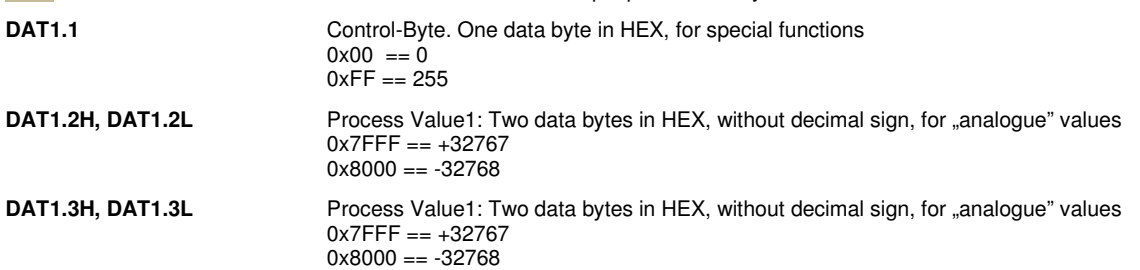

#### *9.2 CMD = 15, Response from DAC-4x(A) (9 bytes)*

This response telegram with SADR = 1 is send back by the DAC-4x(A). Write first…

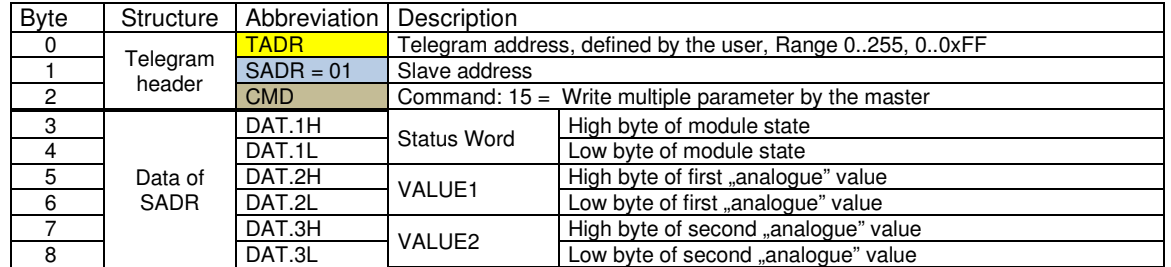

…Write last

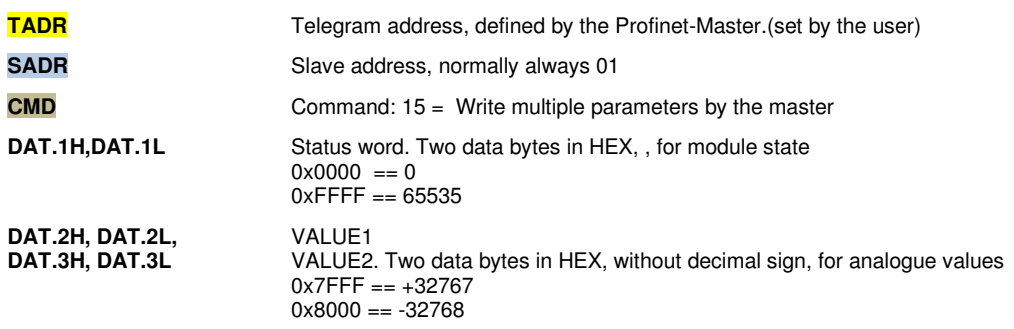

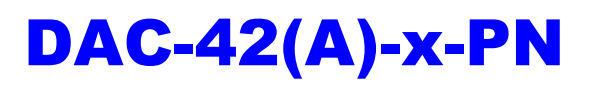

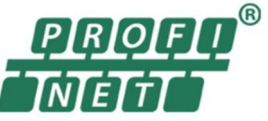

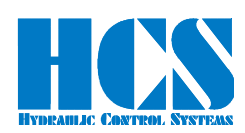

## *9.3 CMD = 15, Error from DAC-4x(A) (4 bytes)*

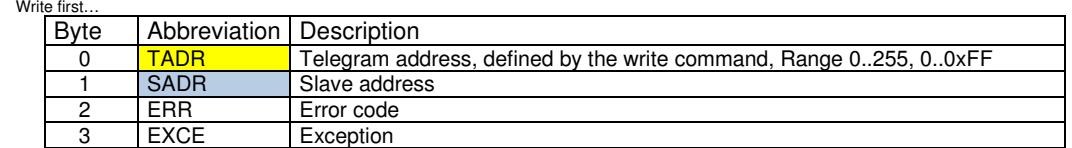

…Write last

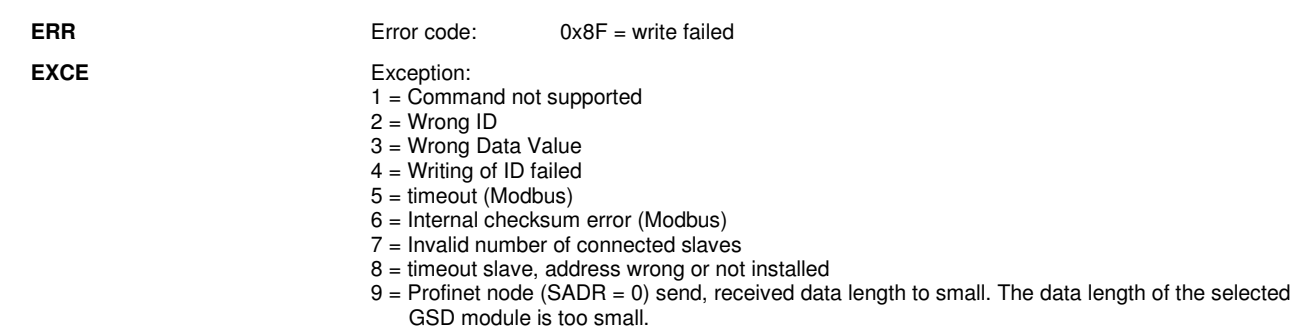

Example for error response:

Module 3 is not installed and SNUM in the master telegram is set to 3

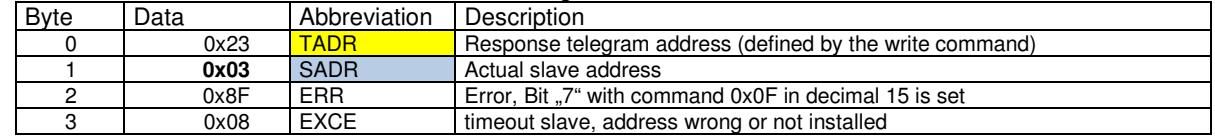

## *9.4 Examples, CMD = 15, single slave, DAC-4x(A)*

E22 is set to 1 and hardware Enable is connected to the DAC-4x(A).

#### **Master writes set value of 1.000 V to slave (module):**

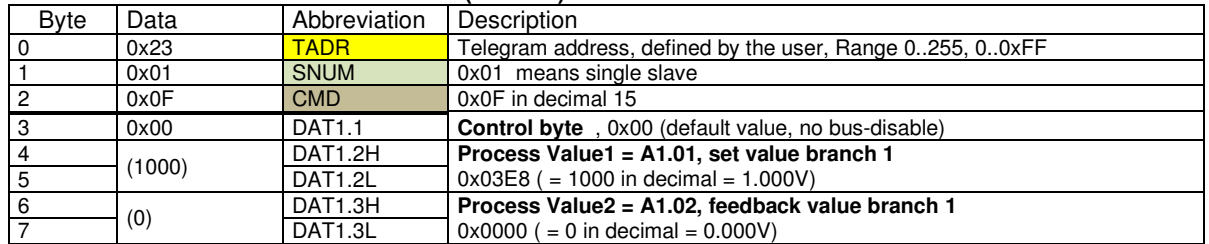

#### **Response slave (module) no.1:**

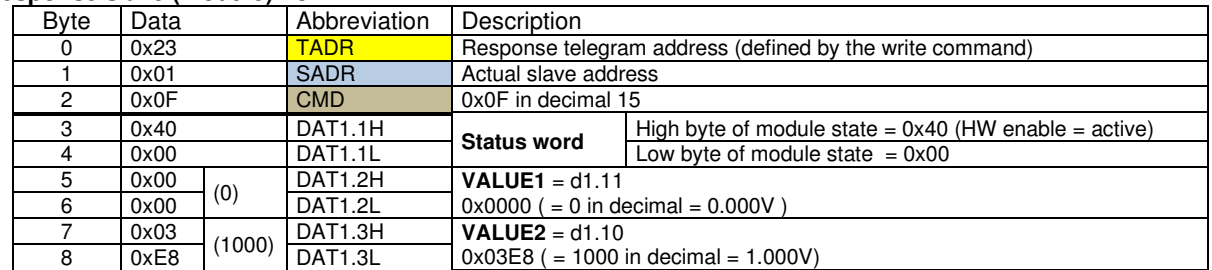

 $(x)$  = value in decimal.

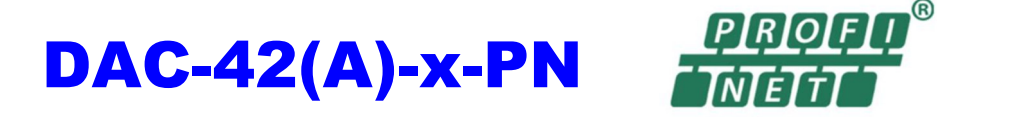

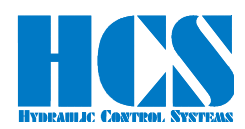

#### *9.5 CMD = 15, structure of Profinet telegram definition, depending on SW Versions*

#### *9.5.1 General*

#### 9.5.1.1 Error Message (indication by "Error occurred")

Errors which are indicated in the Bit (Error occurred) like for example "Over Current" or "Cable Fraction" can be reset with the following action :

- Set input signal for the hardware enable at the according module at terminal X3/1 (9) to "Low" and then go back to "High"
- Setting and resetting of the Bits (0x80) Bus-Disable

Mandatory condition for resetting an error is that the failure causing the error has been cleared or removed.

#### **Error numbers:**

The corresponding error numbers can be found in the respective manual of the DAC-4x(A). Generally, the following error table is valid:

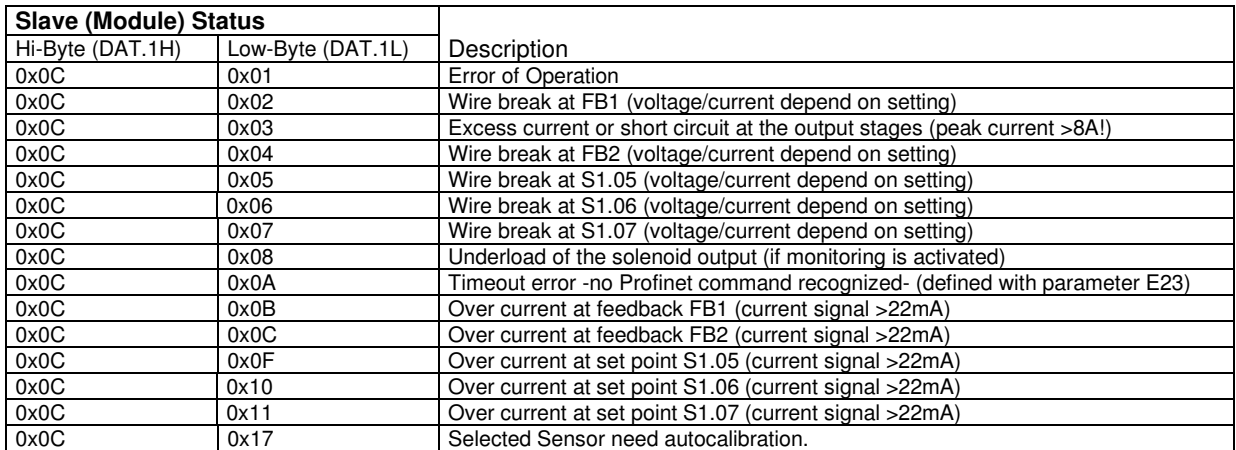

#### Table 10: Error numbers

If parameter E 23 has a value not equal to 0 (Profinet timeout is activated). Depending on parameter E 26, there are different responses from the device.

 $E 26 = of f(0)$ 

The device reacts with a blinking enable LED about to long time between valid Profinet telegrams. Those versions continue with work if a new valid telegram is detected. No separate acknowledges with the enable signal is needed.

 $E$  26 = 1

The device reacts with a shining Error LED about to long time between valid Profinet telegrams. Those versions do not continue with work if a new valid telegram is detected. A separate acknowledge with the enable signal is needed.

Generally, the electronic discards every set point in error case and the outputs will be disabled.

#### 9.5.1.2 Explanation for "Hardware Enable" and "Software Disable":

Generally speaking, the hardware enable must be present ("high" level) in order to get a signal (current) at the output stages. Besides the hardware enable a software disable can be used in order to "override" the hardware enable. So even if the hardware signal is present, with the according software command the module can be disabled!

This means that the hardware enable can be hardwired and the software disable can be used in order to drop the output signal to zero or also in order to quit errors.

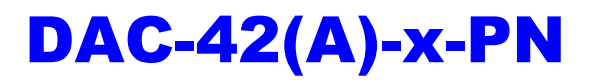

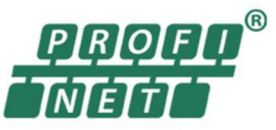

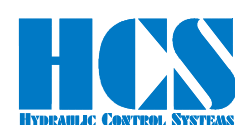

# *9.5.1.3 Explanation of special functions and module state bits*

Attention: Functions and module state bits depend on the used SW version

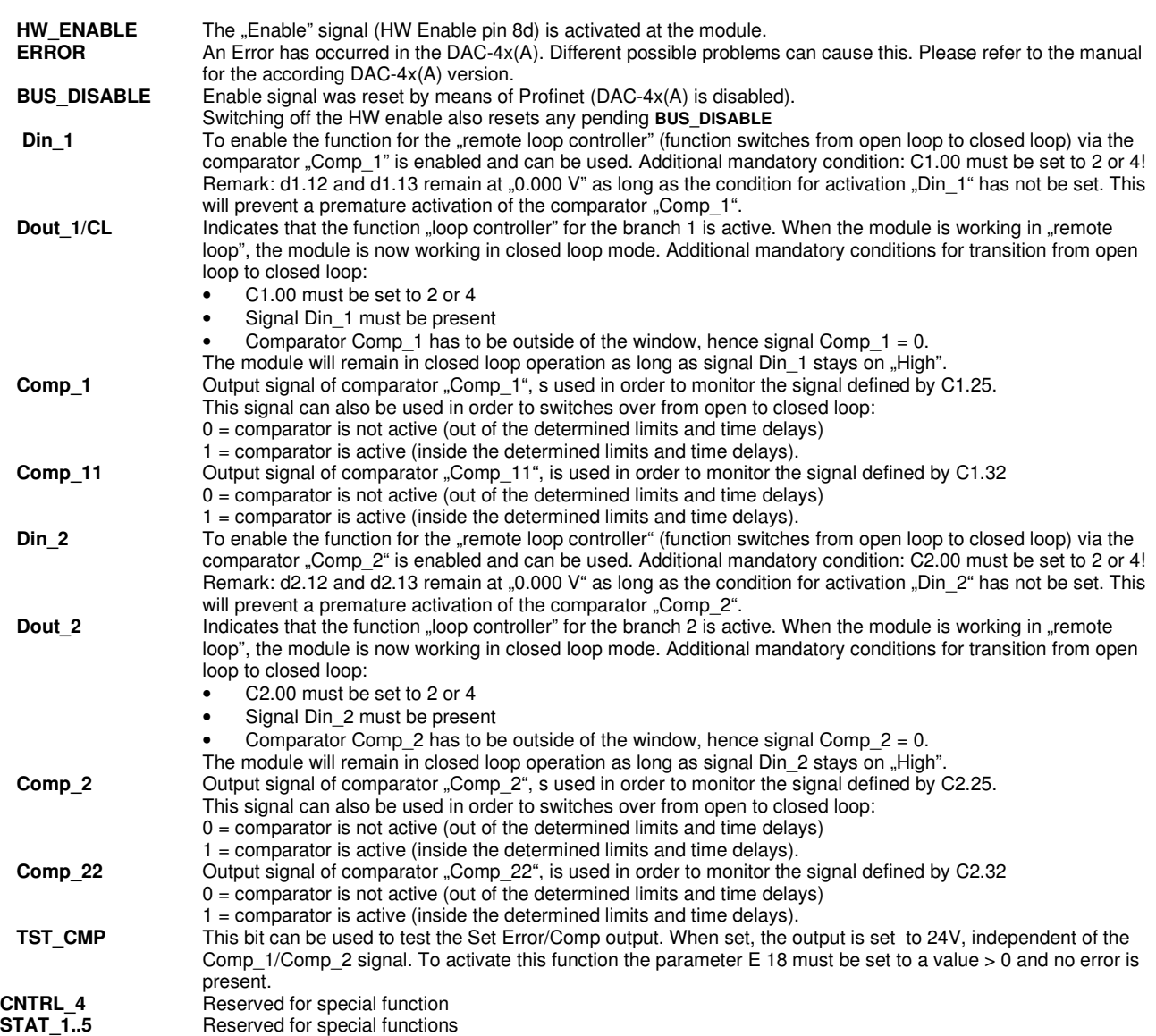

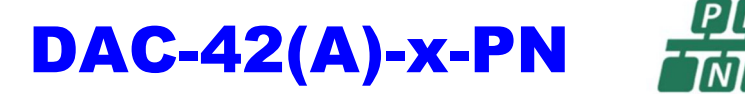

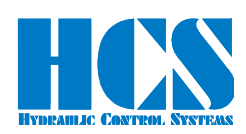

#### *9.5.2 Version for Mode 1 (open loop, one valve with two solenoids)*

Master writes multiple parameters (at all 8 bytes)

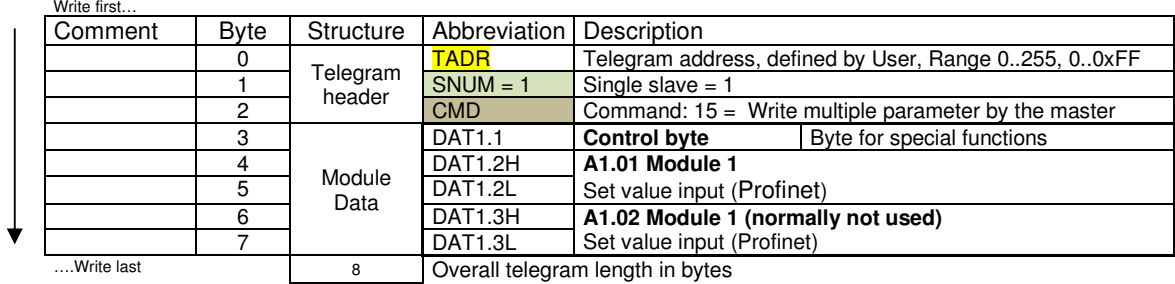

#### Explanation of Byte for special functions (**Control byte**)

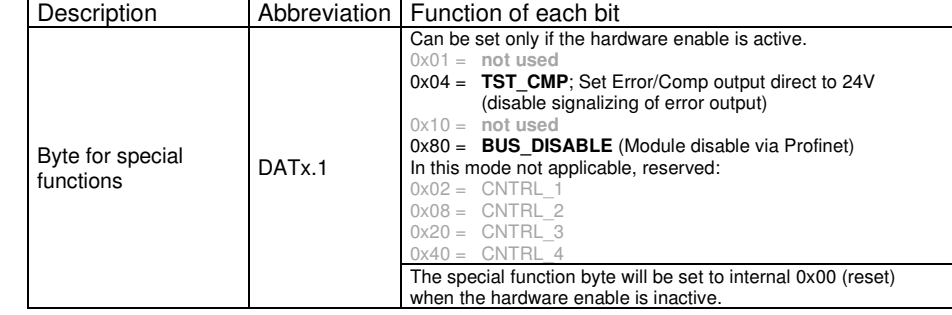

#### **Response telegram:**

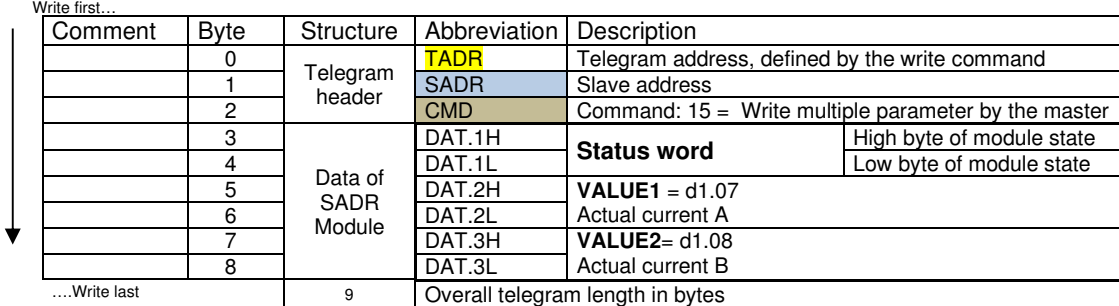

#### Explanation of High and low byte of module state (**Status word**):

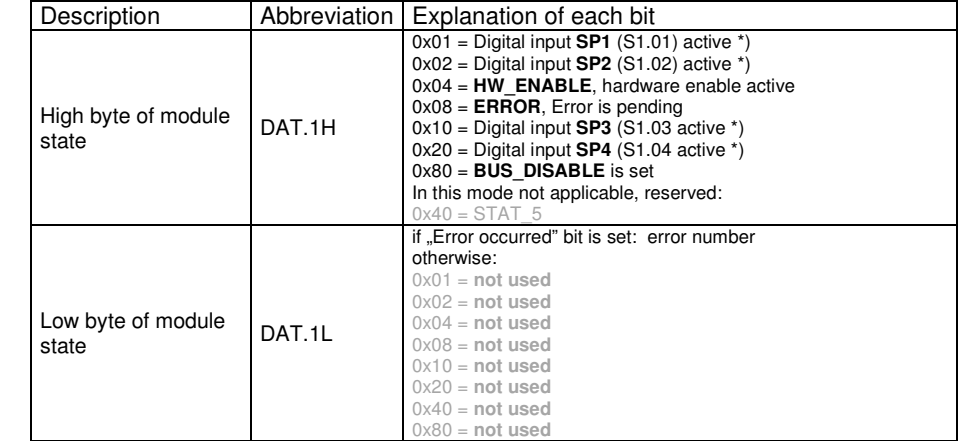

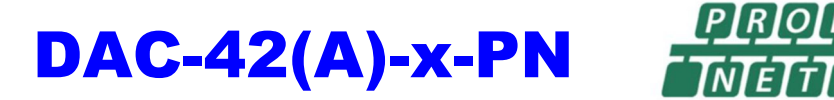

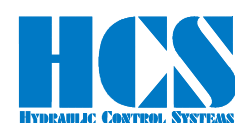

#### *9.5.3 Version for Mode 2 (open loop, two valves with one solenoid each)*

Master writes multiple parameters (at all 8 bytes)

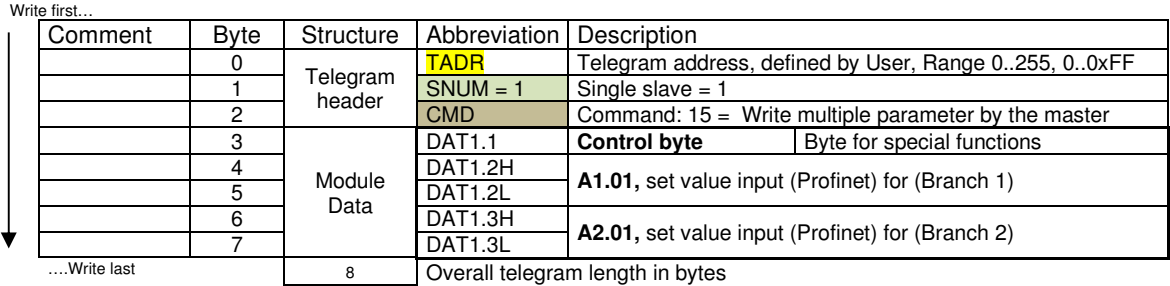

#### Explanation of Byte for special functions (**Control byte**)

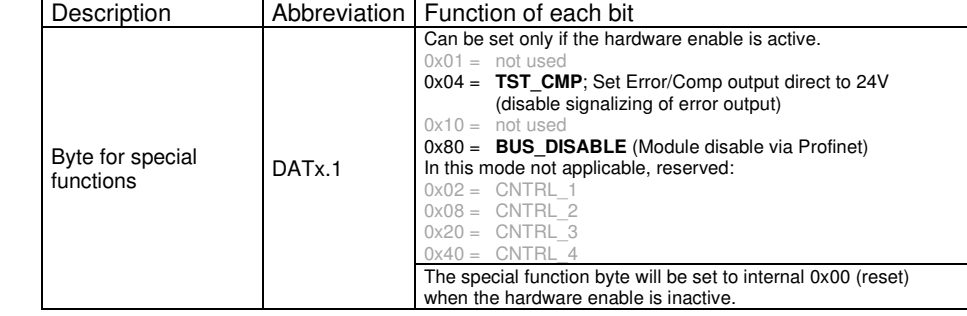

#### **Response telegram:**

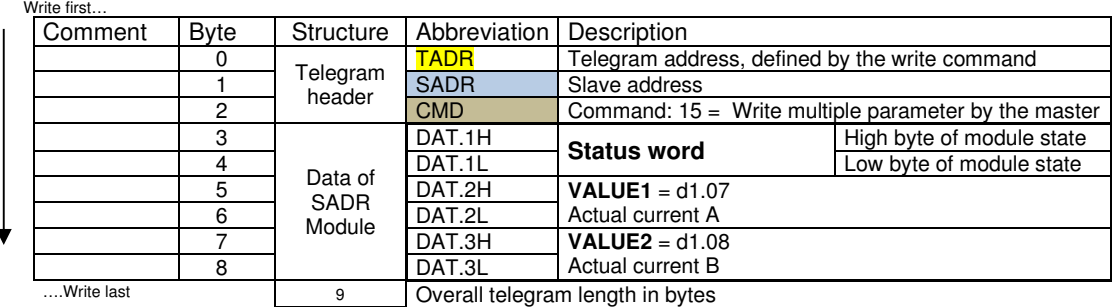

#### Explanation of High and low byte of module state (**Status word**):

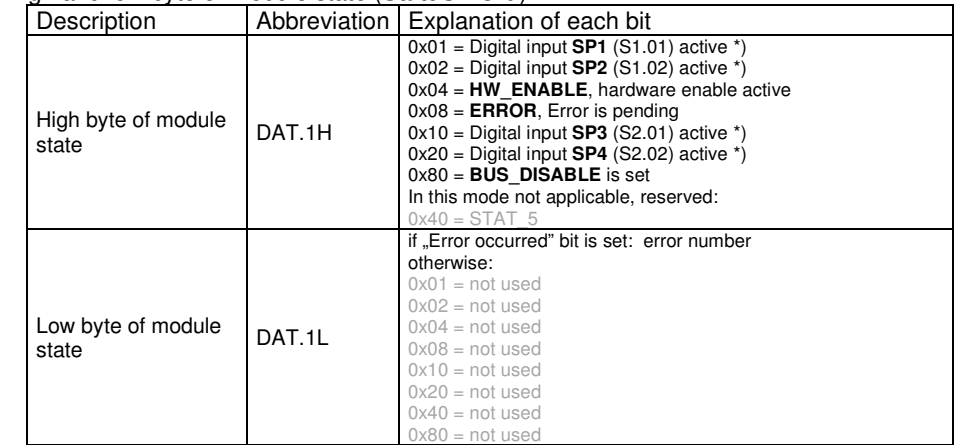

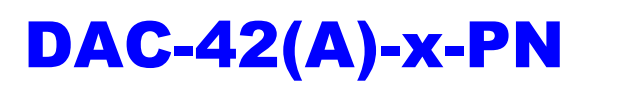

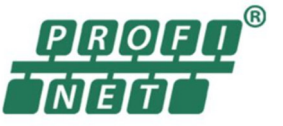

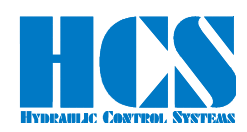

# *9.5.4 Version for Mode 3, 4, 10 (closed loop)*

Master writes multiple parameters (at all 8 bytes)

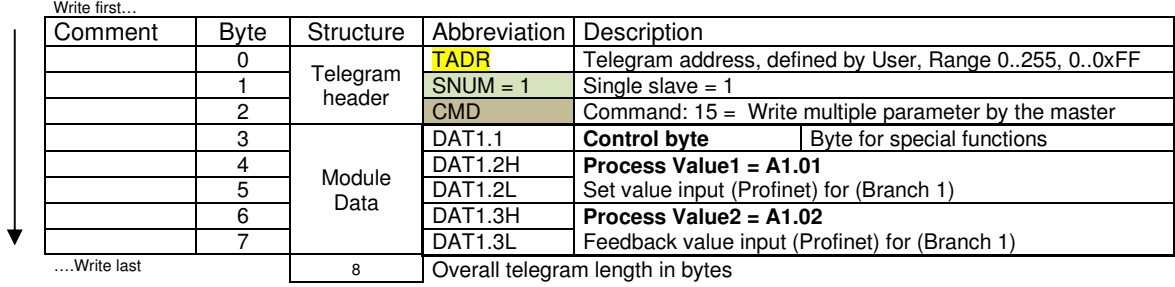

#### Explanation of Byte for special functions (**Control byte**)

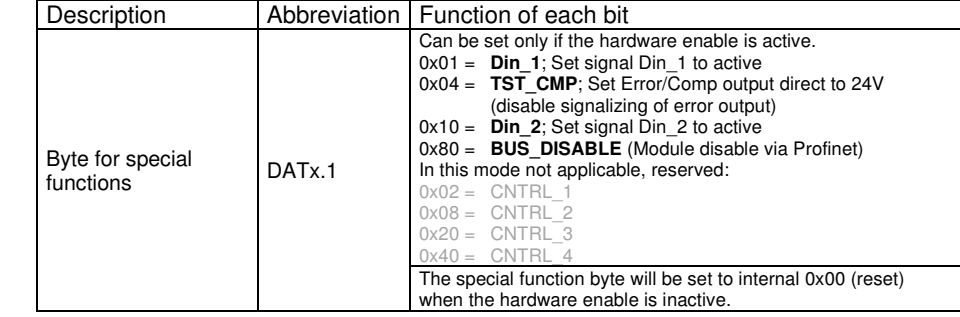

#### **Response telegram:**

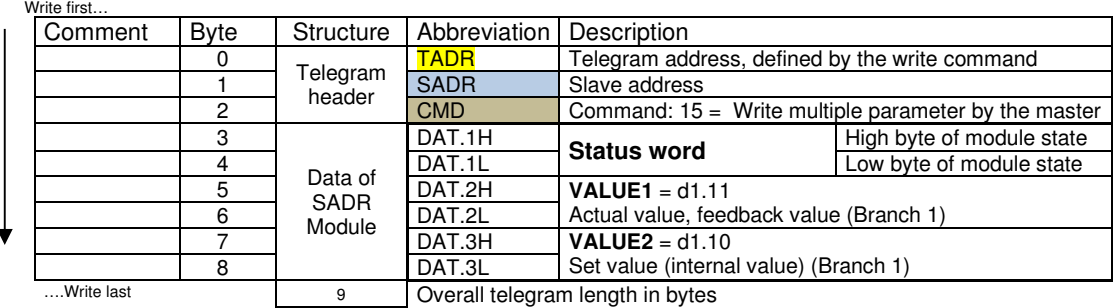

#### Explanation of High and low byte of module state (**Status word**):

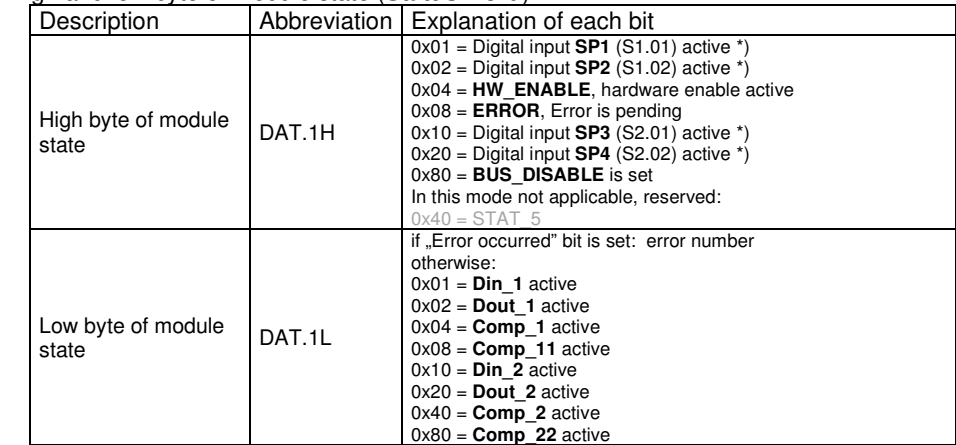

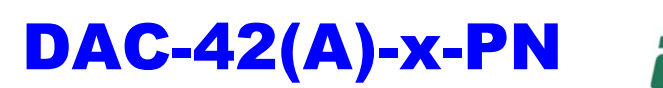

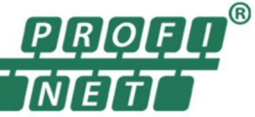

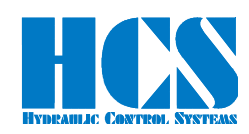

# *9.5.5 Version for Mode 6, 11 (two closed loops)*

Master writes multiple parameters (at all 8 bytes)

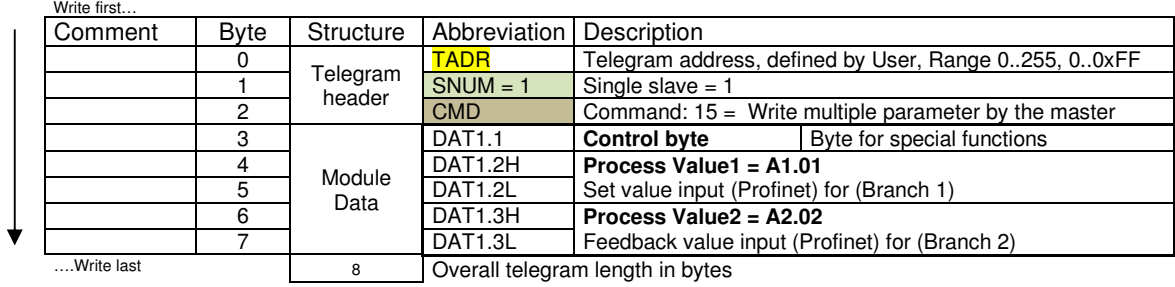

#### Explanation of Byte for special functions (**Control byte**)

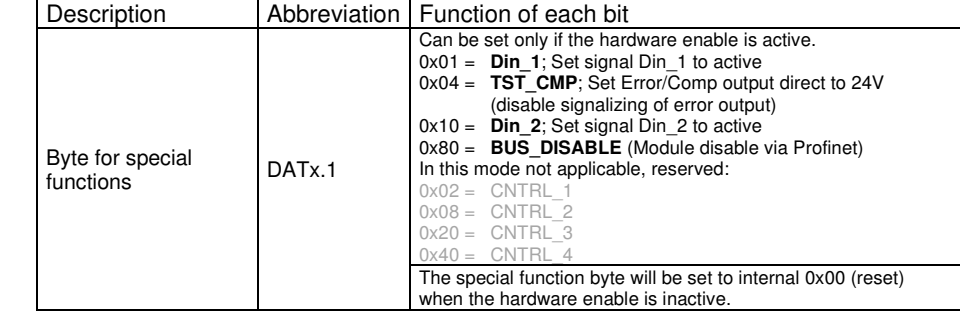

#### **Response telegram:**

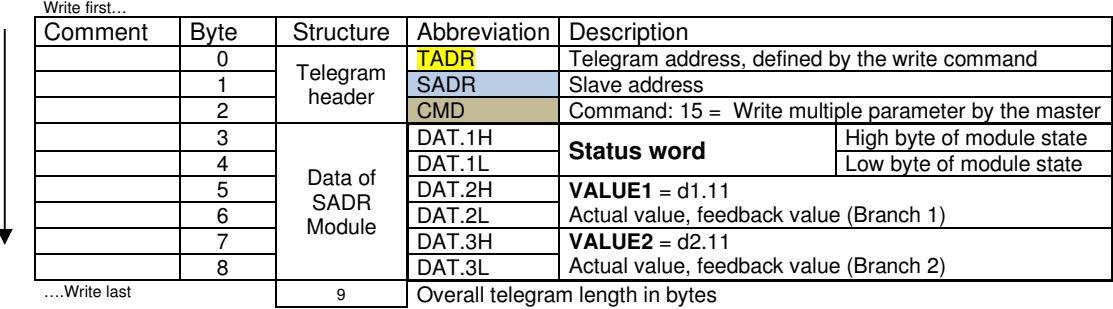

#### Explanation of High and low byte of module state (**Status word**):

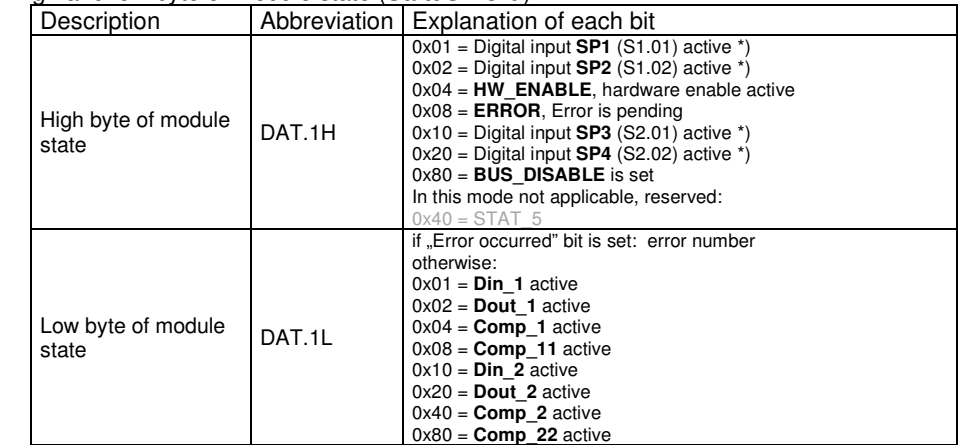

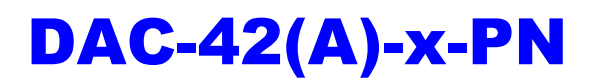

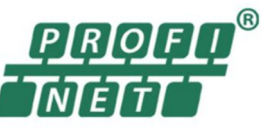

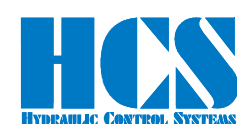

## *9.5.6 Version for Mode 8 (closed loop)*

Master writes multiple parameters (at all 8 bytes)

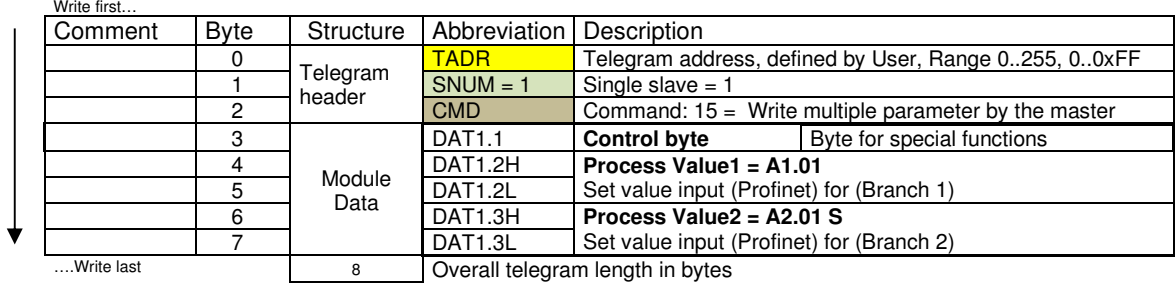

#### Explanation of Byte for special functions (**Control byte**)

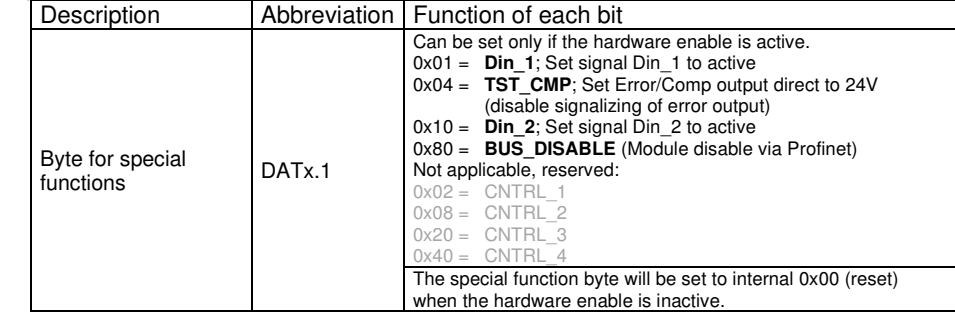

#### **Response telegram:**

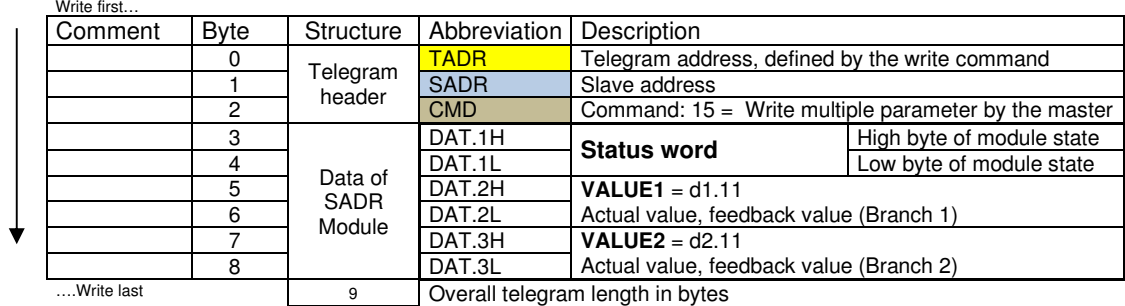

#### Explanation of High and low byte of module state (**Status word**):

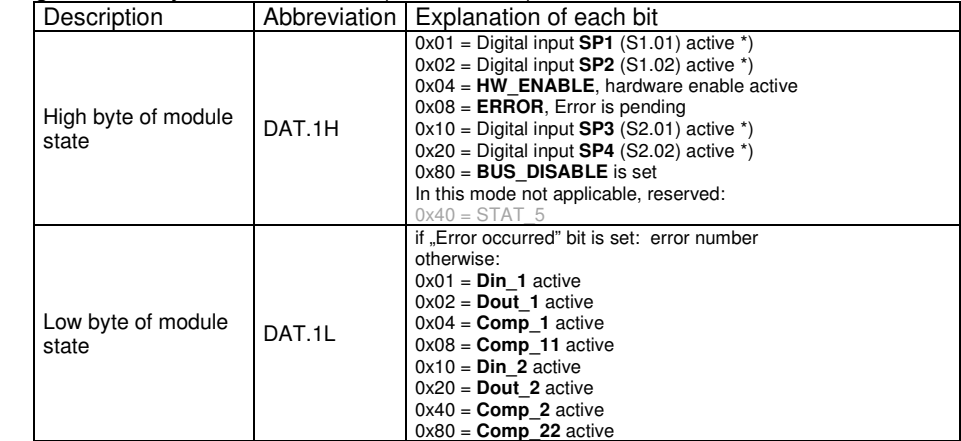

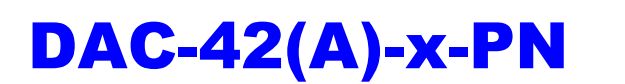

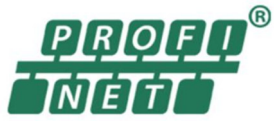

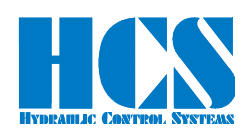

# **10 Configuration for SIEMENS TIA portal**

Two Profinet function blocks for the Siemens TIA portal are available, and can be downloaded from the HCS web side. Which one, the user should take, is depending on the used CPU family.

- 
- Siemens CPU series S7-1200,1500

• Siemens CPU series S7-300,400 PN\_DAC4a\_CLASSIC\_DB(Vxx).scl<br>• Siemens CPU series S7-1200.1500 PN\_DAC4a\_DB.scl(Vxx).scl

#### *10.1 Setup the network configuration for the DAC-4x(A)*

Download and install the GSD file

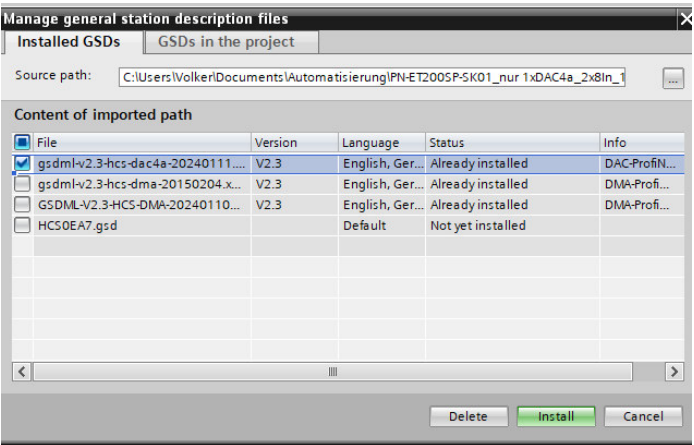

Add new "Distributed I/O" and connect The DAC-4 $x(A)$  to the network.

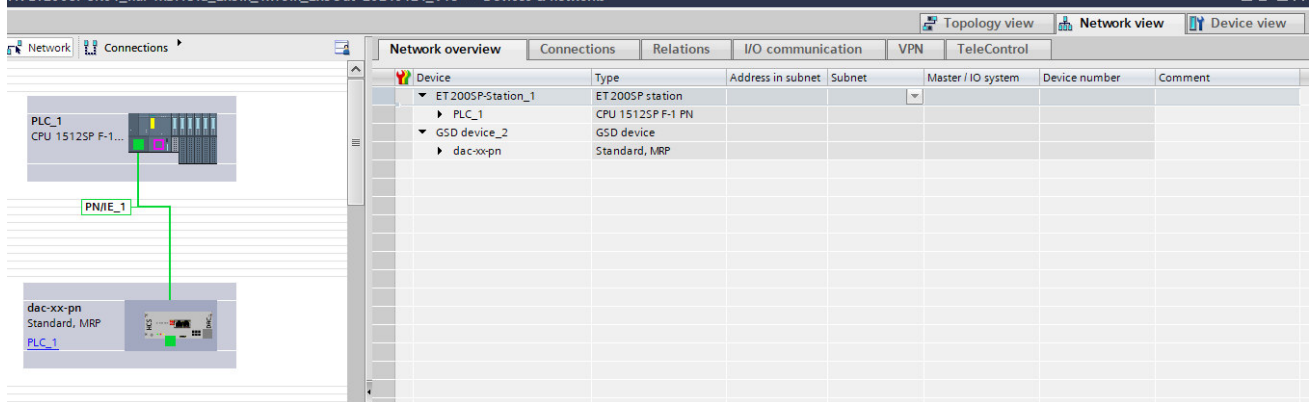

#### *10.2 Assign the IO-Module from the GSD to the device*

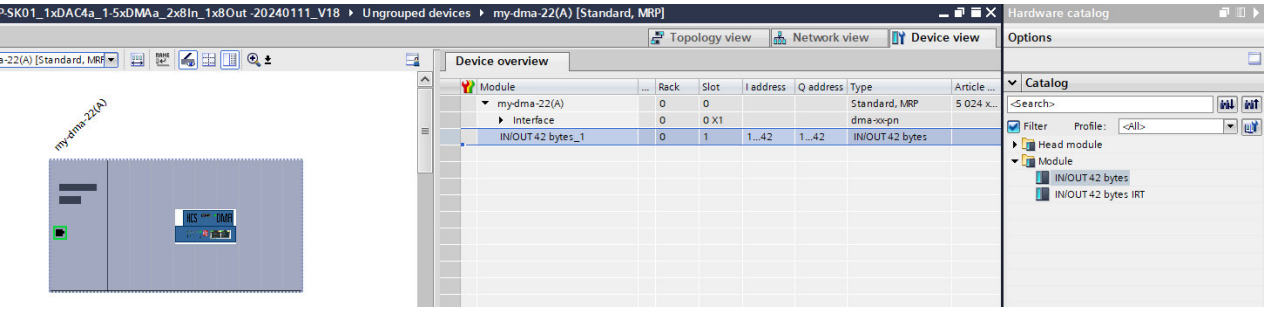

 $-7 - x$ 

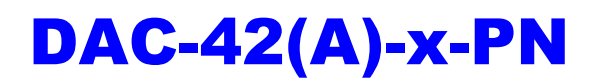

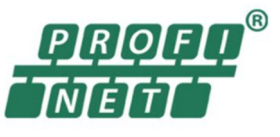

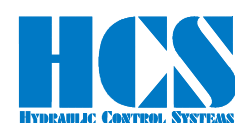

#### *10.3 Install the function block*

Add new external file, Chose the function block according your used CPU series

- 
- Siemens CPU series S7-1200.1500 PN\_DMA\_2\_DB.scl(Vxx).scl

• Siemens CPU series S7-300,400 PN\_DMA\_2\_CLASSIC\_DB(Vxx).scl

Devices É **I**  $\Box$  in n. V<sub>1</sub> Öffnen **E** ErrorOutput [FB5]  $\leftarrow$ → → ↑ Dieser PC > Lokaler Datenträger (C:) > ProfiNET > v ö **E-PN\_DAC\_4a [FB4]** Organisieren v Neuer Ordner CMD15\_Interpret\_ DAC CMD15 DB [... Name GeneratedSource A Größ Änderungsdatum Typ ErrorOutput DB [... GSD PN\_DAC\_4a\_DB [... GSDML DAC4a-USB 11.01.2024 11:24 Dateiordner GSD DMAa System blocks GSDML DAC4-RS232 11.01.2024 09:47 Dateiordner Technology objects **GSDML DMA** 11.01.2024 09:02 Dateiordner **OneDrive** External source files GSDML DMAa 11.01.2024 11:23 Dateiordner Add new external ... Dieser PC 11.01.2024 08:23 West Dateiordner PLC tags PN\_DAC\_4a\_CLASSIC\_DB(V10).scl 05.08.2019 13:58 SCL-Datei 3D-Objekte  $\mathbf{F}$  **B** PLC data types PN\_DAC\_4a\_DB(V10).scl 24.01.2024 13:21 SCL-Datei  $\Box$  Bilder **No. Watch and force tables** PN\_DMA\_2\_CLASSIC\_DB(V10).scl 13.03.2019 09:30 SCL-Datei **D** Online backups Desktop 15.03.2019 13:58 PN\_DMA\_2\_DB(V10).scl SCL-Datei  $\triangleright$   $\blacksquare$  Traces Dokumente Device proxy data Downloads **No** Program info PLC supervisions & al...  $M$  Musik **El PLC alarm text lists W** Videos  $\triangleright$   $\overline{\square}$  Local modules " Lokaler Datenträ Distributed I/O Dateiname: PN\_DAC\_4a\_CLASSIC\_DB(V10).scl **D** Ungrouped devices **B** Security settings  $\triangleright$   $\frac{1}{2}$  Cross-device functions

Right click on the selected file and "Generate blocks from the source"

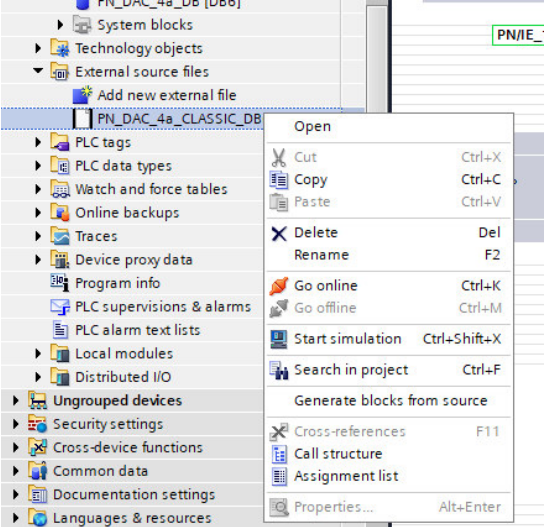

#### After generation the function block is now available

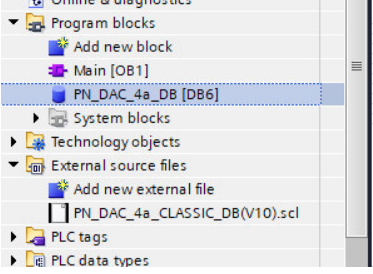

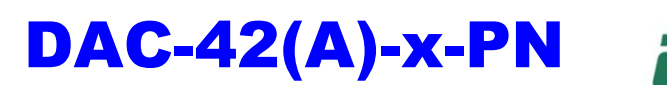

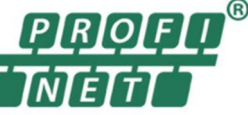

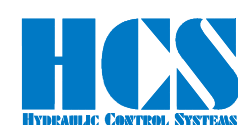

## *10.4 Explanation of the function block*

#### *10.4.1 General*

In this chapter we describe, how to use the function block in the different modes.

The structure and function for CMD 3, CMD 6 is the same in every working mode of the DAC-4x(A). Only the CMD 15 differs depending on the DAC-4x(A) operation mode.

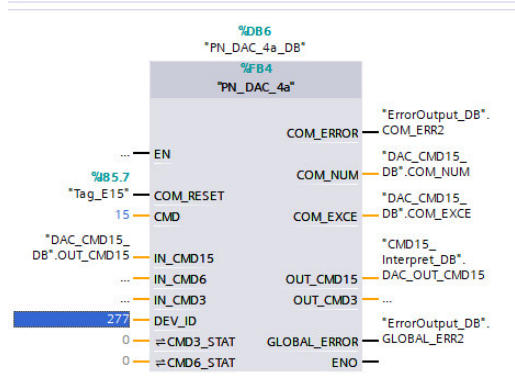

The Bus slave address SNUM of the connected DAC-4x(A) is fixed and is set to "1" (single slave). ٠ SNUM  $\sqrt{\int}$ 

The COM\_ERROR is obtained from the telegram header, which is transmitted from the Profinet node to the PLC. When this error is pending, the slave address source and the cause can be found out by analyze the COM\_EXCE code. (See  $\Box$  Chapter "8.1.3 CMD = 3, Error from DAC-4x(A) (4 bytes)", page 43 or  $\Box$  Chapter "8.3.3 CMD = 6, Error from DAC-4x(A) (4 bytes)", page 45

Reset an communication error can by set the input #COM\_RESET<br>
■ COM\_RESET Bool  $\blacksquare$ Bool

An GLOBAL\_ERROR occurs if any communication error or/and internal DMA-2 error is pending.<br>
■ GLOBAL ERROR Bool **Bool** 

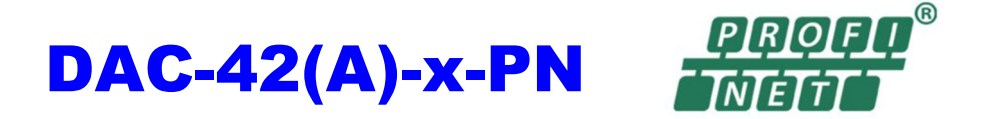

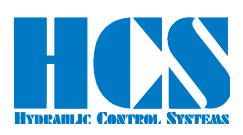

#### *10.4.2 Classic CPU 300,400: Definition of the data buffer address*

Unlike the CPU 1200, 1500, the E-address and A-address must be assigned to the variables #ADR\_IN and #ADR\_OUT here.

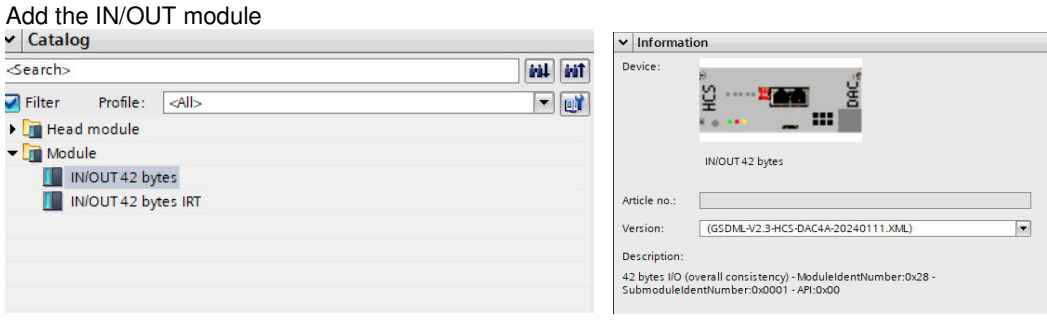

The data buffer address #ADR\_IN, #ADR\_OUT is predefined to 256.

 $256$   $\rightarrow$  ADR\_IN  $256$   $\rightarrow$  ADR\_OUT

Please check the correct address of your system and change the value if necessary.<br>CPU314 und DAC > Ungrouped devices > dac-xx-pn [Standard, MRP]

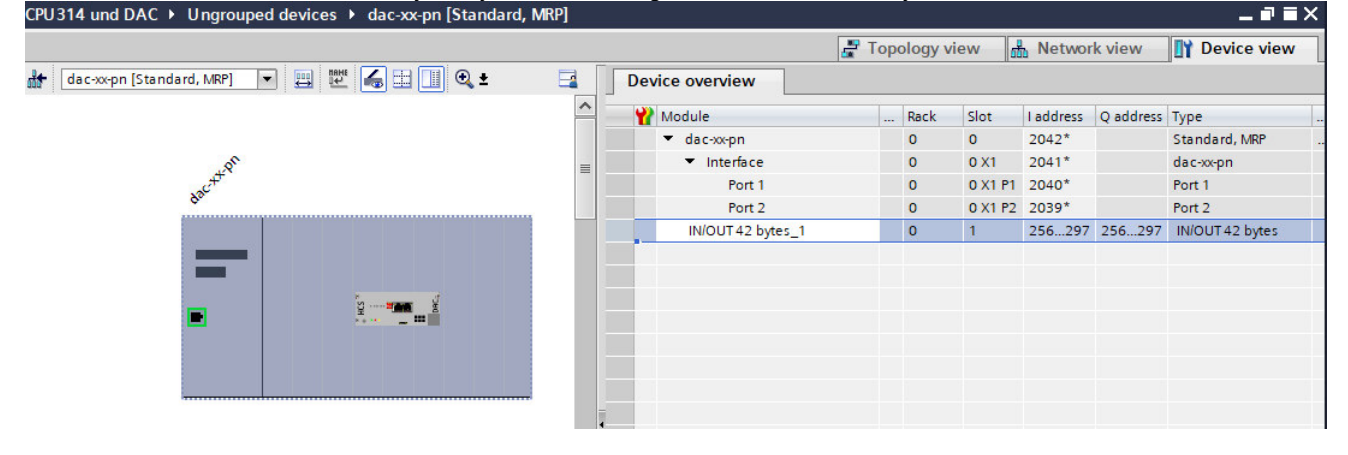

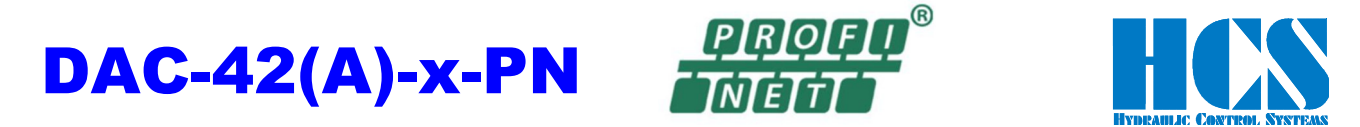

#### *10.4.3 CPU 1200,1500: Specification of the data buffer address based on the hardware identifier*

In contrast to CPU 300, 400, the hardware ID for the GSD I / O module must be assigned to the variable #DEV\_ID. The hardware-ID can be found here:

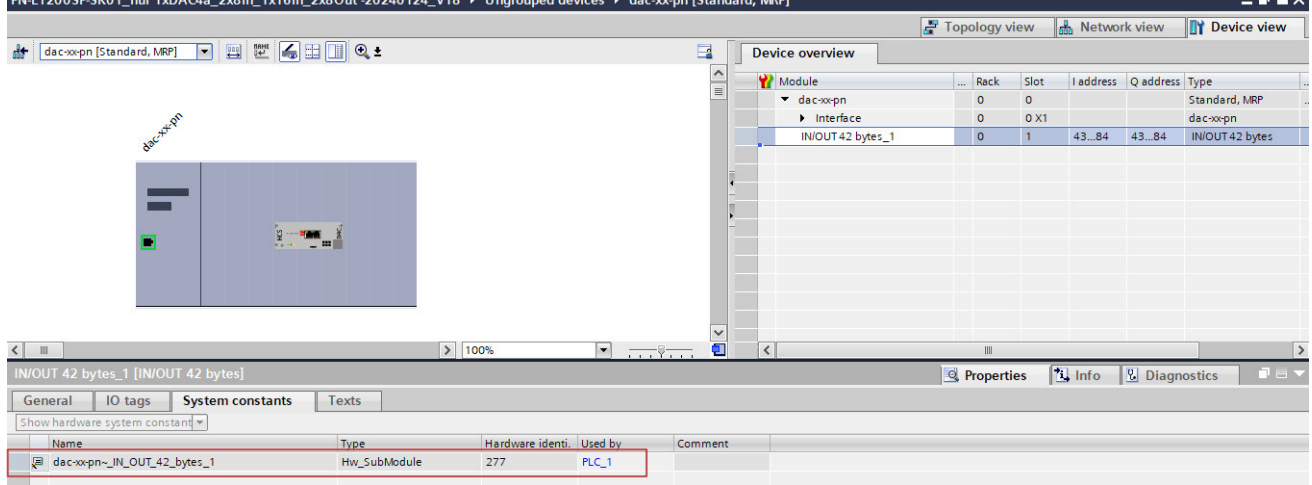

Please check the correct address of your system and change the value if necessary.<br>PN DAC 43

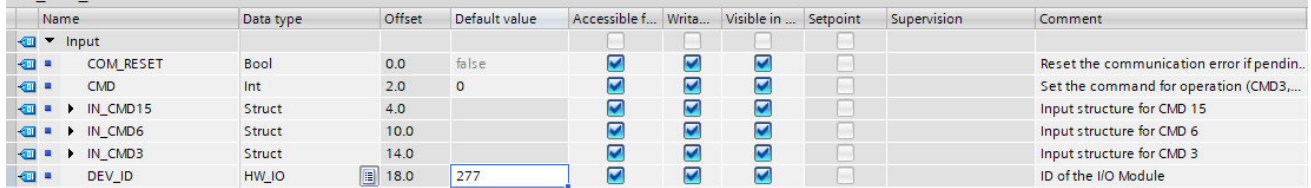

The data buffer address #ADR\_IN, #ADR\_OUT is predefined in this example at 277.

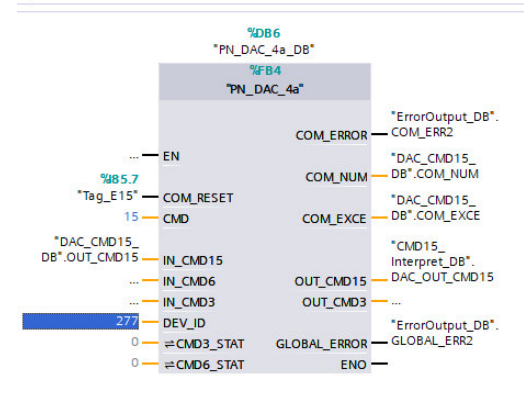

 $\overline{a} = \overline{v}$ 

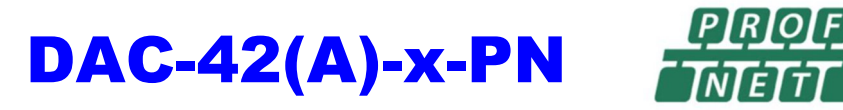

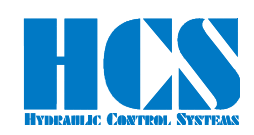

Please check the correct IP address of the device and change the value if necessary. In this example we have the 192.168.1.86 as the IP address for the DAC-4x(A)

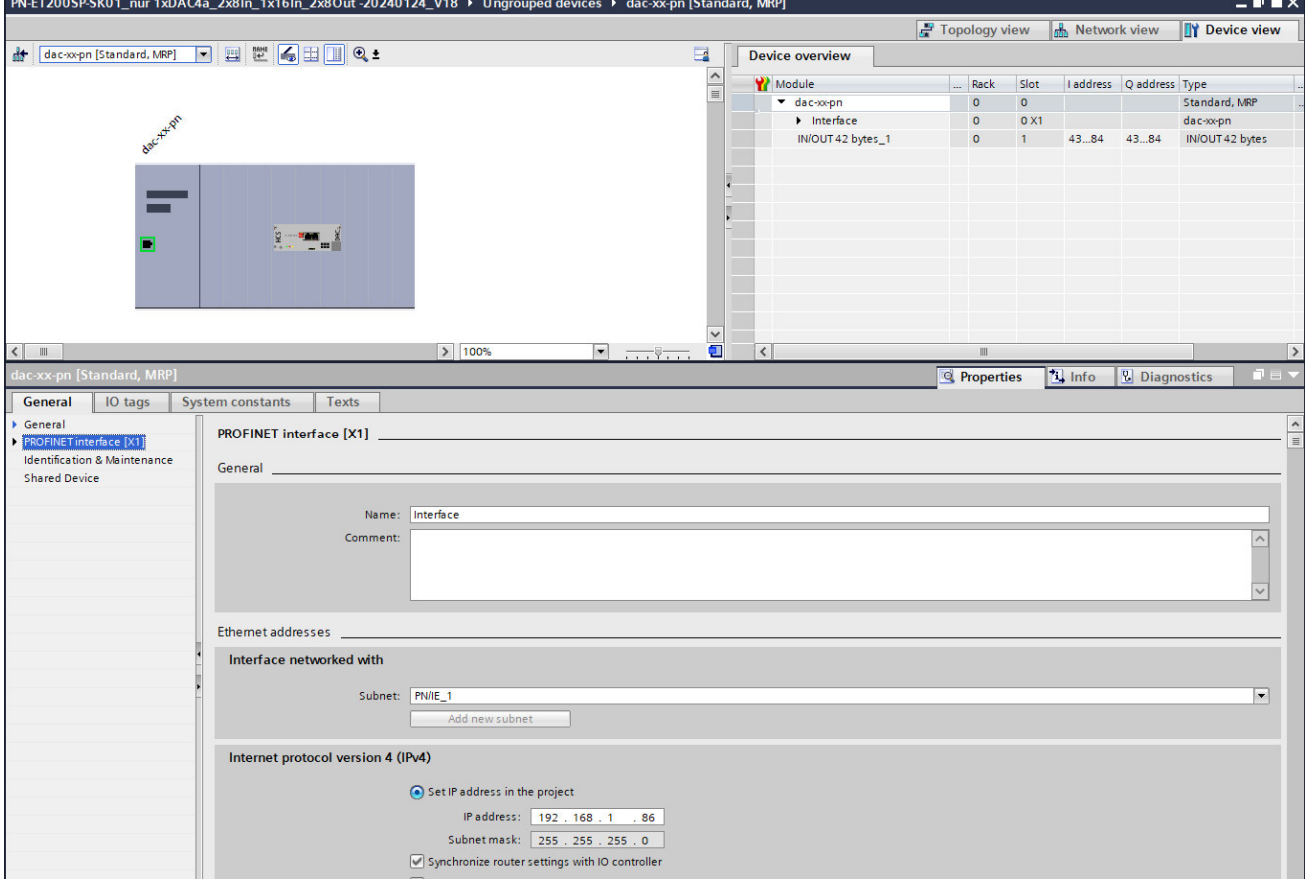

#### *10.4.4 CMD 3, Reading values from one DAC-4x(A) node*

The DAC-4x(A) connected to the Profinet has a fix SNUM (slave number). Together with this number it is possible to read a set of parameter of this device.

The parameter-ID's are shown in table□ Chapter "11 List of parameters", page 64

An reading access is done as followed:

• The predefined slave number SNUM for the DAC4 $x(A)$  is 1.

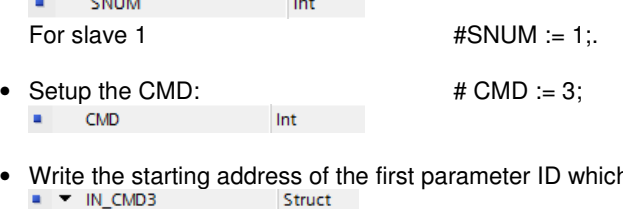

- h should be read by the structure  $PARID$  $Int$ 
	-

E.g. parameter 22, S1.01  $\#IN$  CMD3.PAR ID := 22;

• Define the number of parameters to be read (maximum 8).

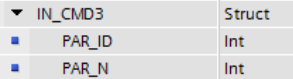

E.g. 4 parameters  $S1.01...S1.04$  #IN CMD3.PAR N := 4;

• Definition of the states in #CMD3\_STAT:

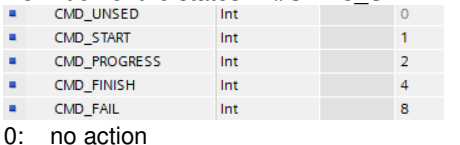

1: Start of reading

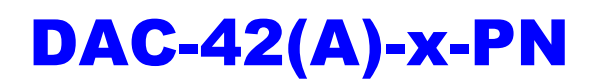

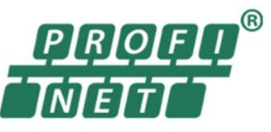

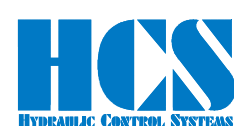

- 2: Reading in process
- 4: Reading finished
- 8: Reading error occurred.
- Start the process, by writing  $\qquad \qquad #CMD3STAT := 1$ ; (CMD START)

Int

CMD3\_STAT

• When #CMD3 STAT reaches the value 4 (CMD FINISH), Reading is finished, and the values can be read in the structure #OUT\_CMD.VALUE[1..8]. In addition, the number of received bytes will be shown I the structure #OUT\_CMD.CNT. Every read parameter needs to 2 bytes.

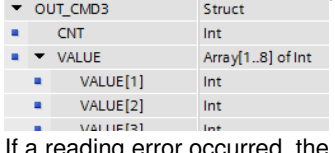

reason for the error can be analyzed by checking the #COM xxxxx outputs of the function block.

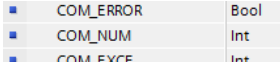

#### *10.4.5 CMD 6, Writing parameters the DAC-4x(A)*

#### **The written values are stored in a non-volatile memory.**

The DAC-4x(A) connected to the Profinet has a fix SNUM (slave number). Together with this number it is possible to write a new parameter value to the parameter ID of this device.

The parameter-ID's are shown in table□ Chapter "11 List of parameters", page 64

An parameter writing access is done as followed:

The predefined slave number SNUM for the  $DAC4x(A)$  is 1.

 $\mathbf{u}$  . SNUM Int For slave 1  $\text{H}\text{SNUM} := 1$ ;

- Setup the CMD:  $\bullet$   $\bullet$  CMD := 6; **CMD** Int п.
- Define the parameter ID and the value which should be changed.

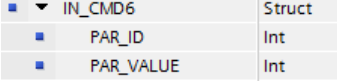

```
E.g. parameter 22, S1.01 = 1000 (1.0 V) #IN CMD3.PAR ID := 22;
```
#IN\_CMD3.PAR\_VALUE := 1000;

• Definition of the states in #CMD6\_STAT:

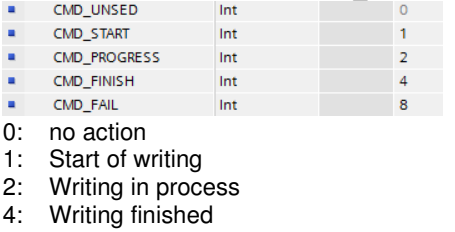

- 8: Writing error occurred.
- Start the process, by writing  $\qquad \qquad #{\rm CMD6\;STAT} := 1$ ; (CMD START) Int
- CMD6\_STAT

- When #CMD6\_STAT reaches the value 4 (CMD\_FINISH), writing is finished
- If an writing error occurred, the reason for the error can be analyzed by checking the #COM xxxxx outputs of the
	- function block. **Bool** i. COM\_NUM  $Int$
	- **A** COM EXCE Int

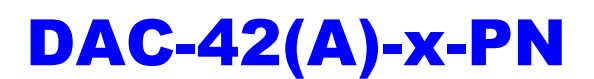

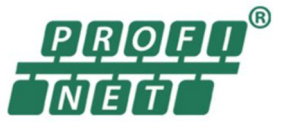

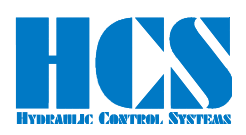

#### *10.4.6 CMD 15, Writing and Reading once the connected DAC-4x(A)*

The CMD 15 makes it possible to send and receive process data from the DAC4-4x(A) connected to the Profinet node. The meaning of the process values depending on the mode of the  $DAC4-4x(A)$  is working at. See□ Chapter "9.5 CMD = 15, structure of Profinet telegram definition, depending on SW Versions", page 49

Also, the Control-Byte is depending on the working mode. Explanation of the bits See□ Chapter "9.5.1.3 Explanation of special functions and module state bits", page 50

An CMD 15 access is done as followed:

• Define the number of slaves SNUM of the modules connected to the Profinet node. In case of DAC-4x(A), only a single slave can be connected. **CALLA Taxa** 

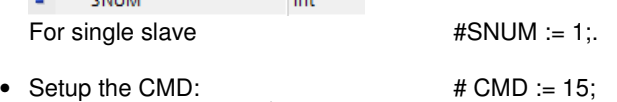

- $CMD$  $Int$  and  $T = 1$
- Write the process data you want to the DAC-4x(A) in the structure provided. •

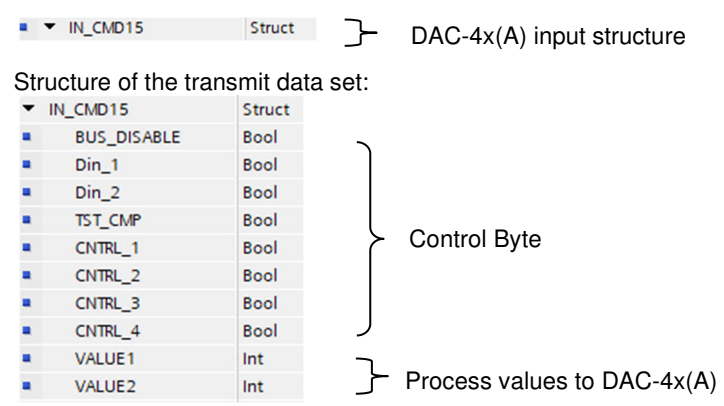

• Structure of the receive data set

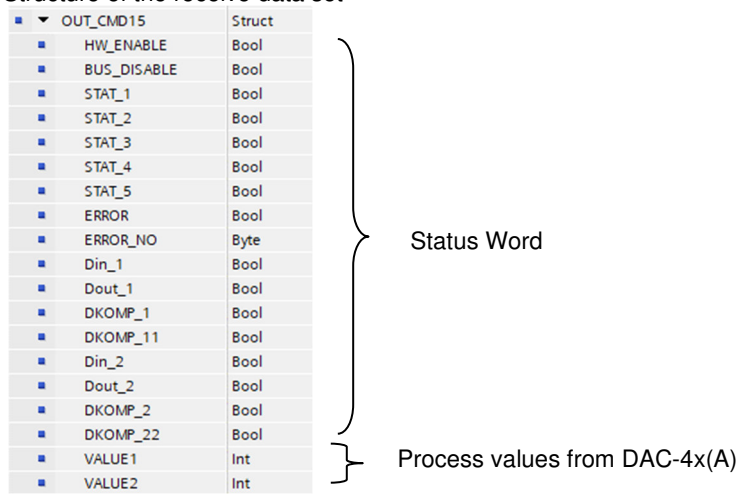

- If an error has occurred, the cause of the error can be analyzed by evaluating the outputs #COM\_xxxxx of the function block.
	- Bool × COM\_NUM  $\mathbf{u}$ Int
	- $\blacksquare$ COM\_EXCE Int

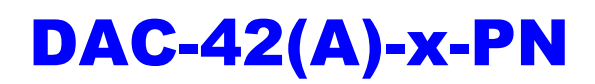

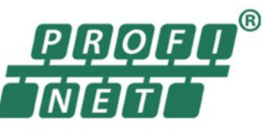

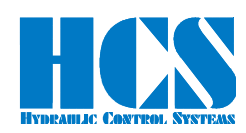

# **11 List of parameters**

Parameters in grey letters are not yet implemented in the DMA Software.

All values in decimal, for usage as data values they must be converted into Hex

 $R =$  read only parameter.

X = implemented, but not active (no access)

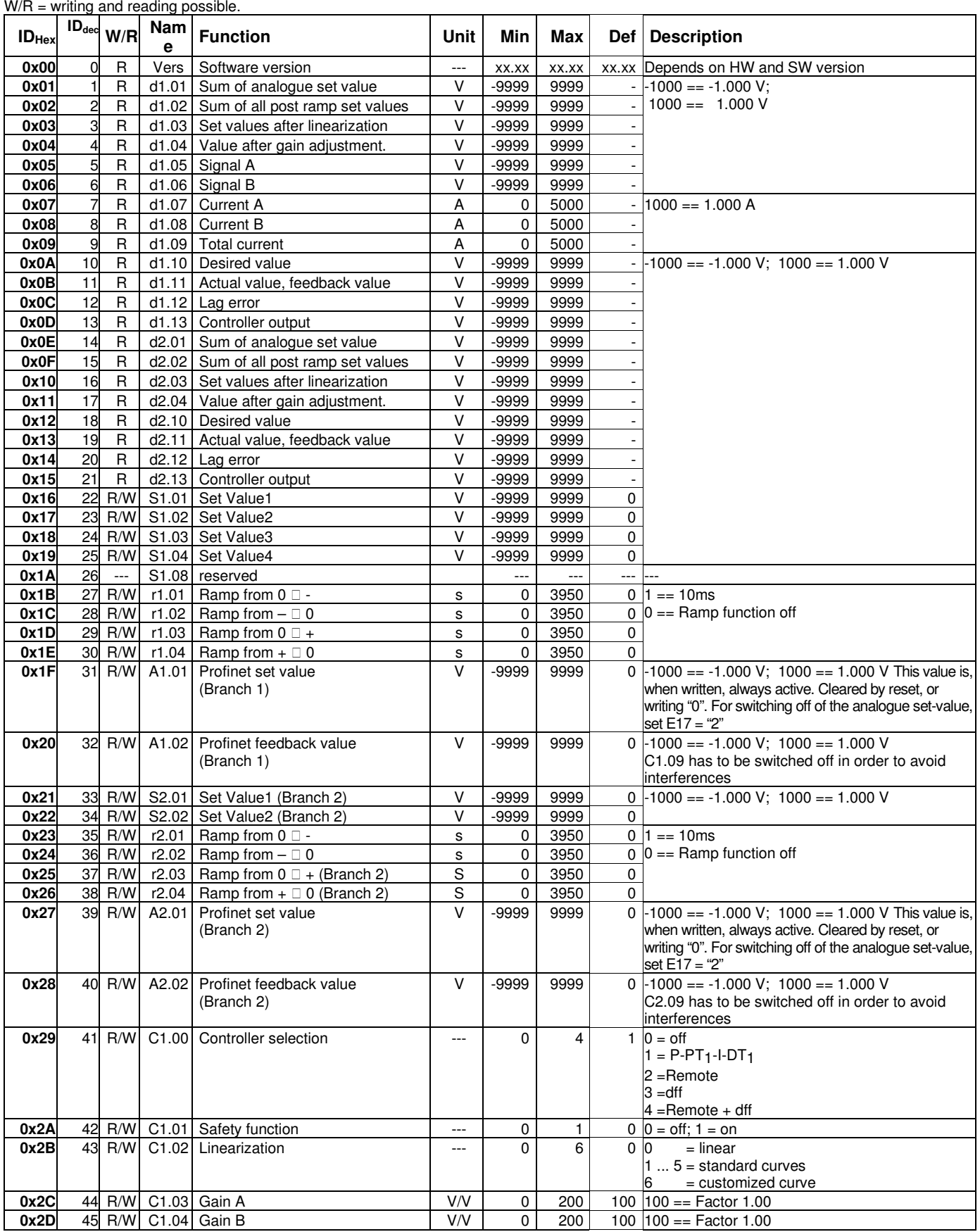

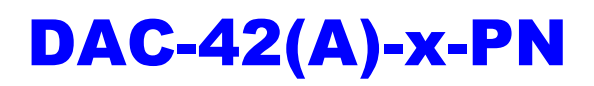

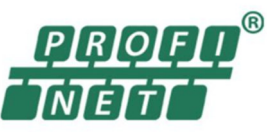

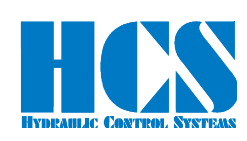

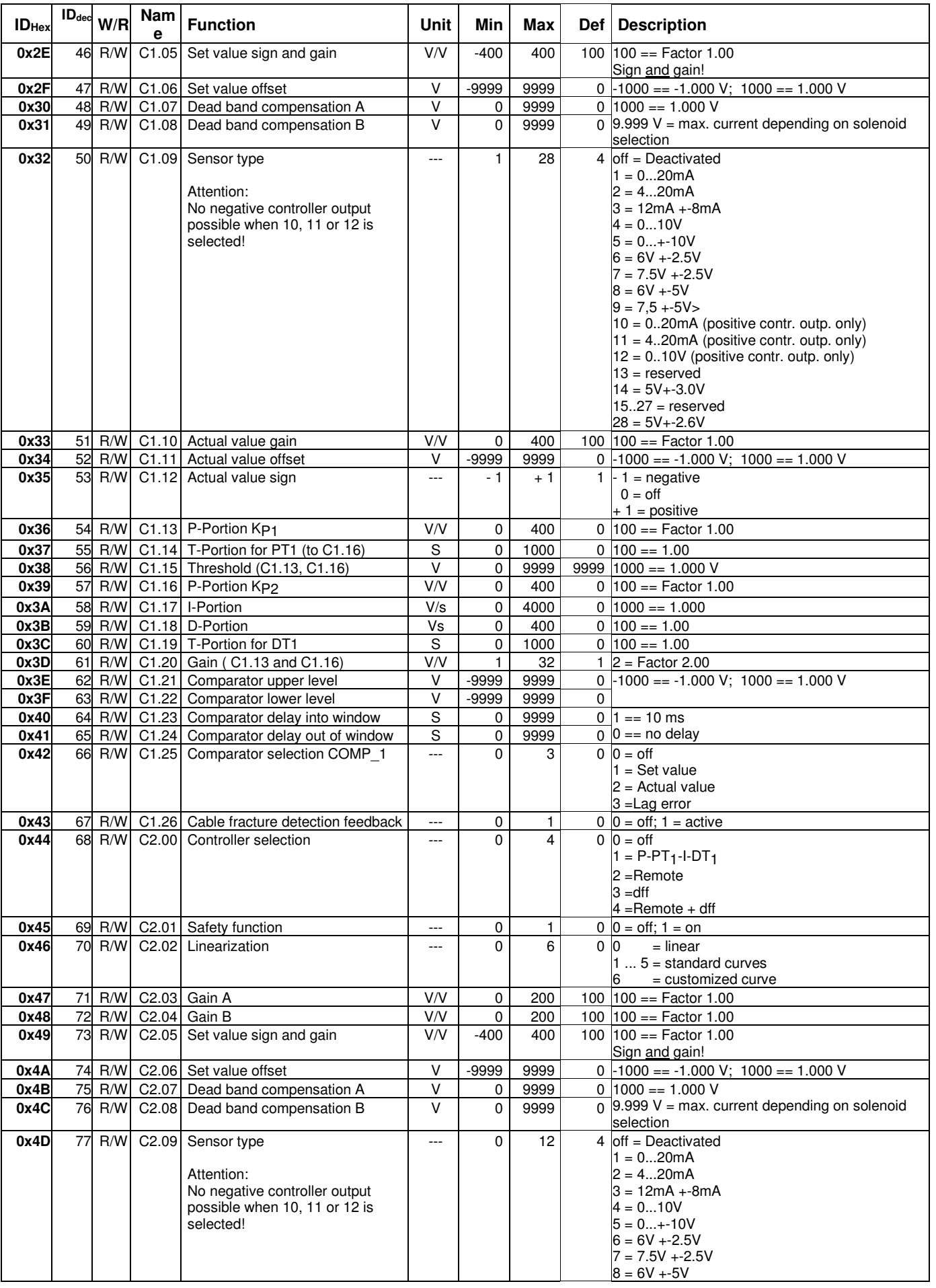

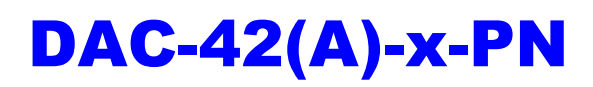

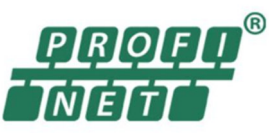

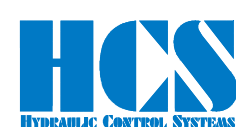

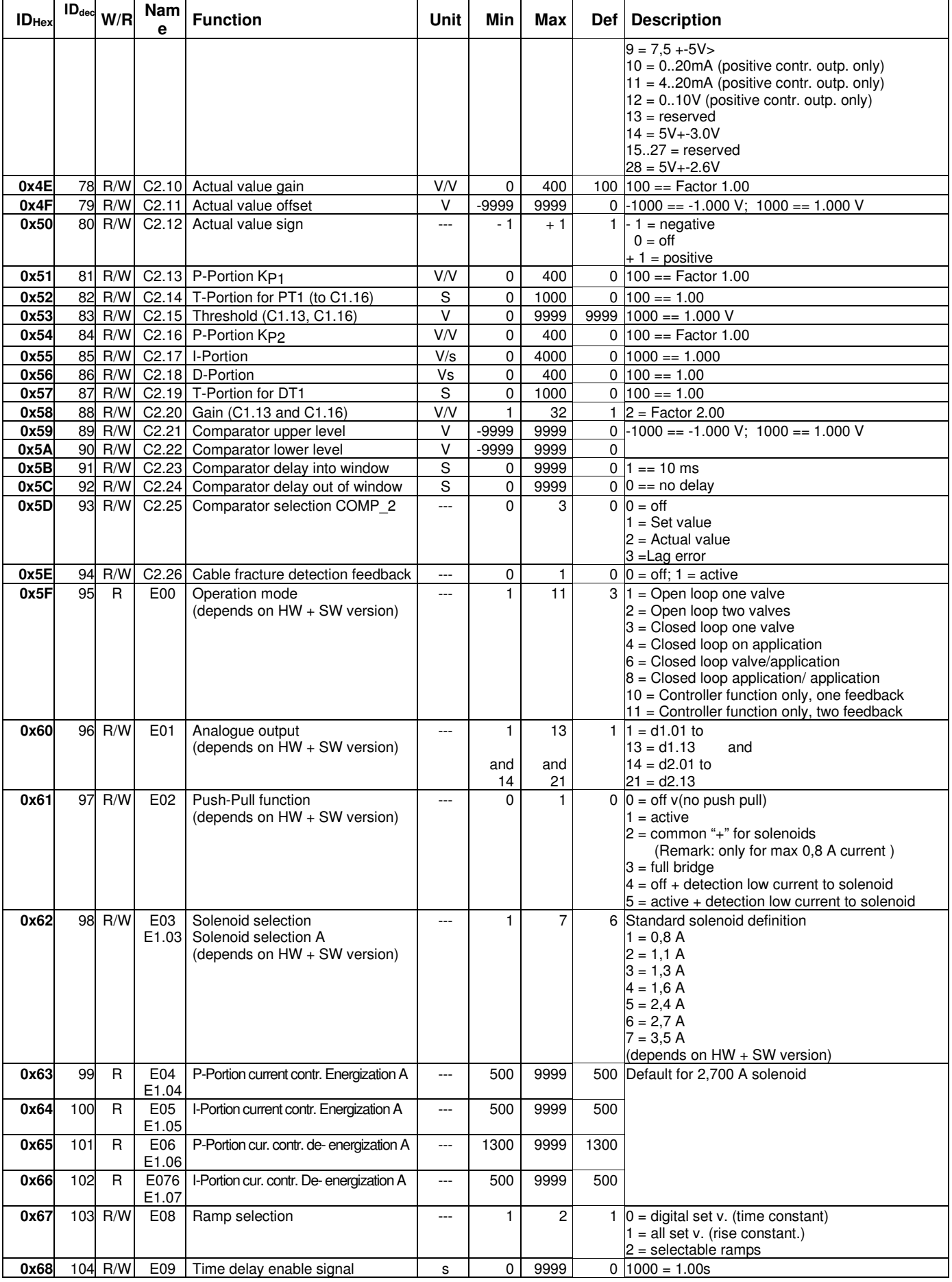

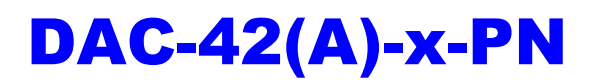

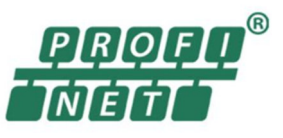

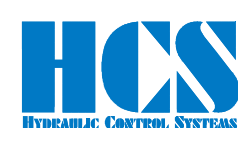

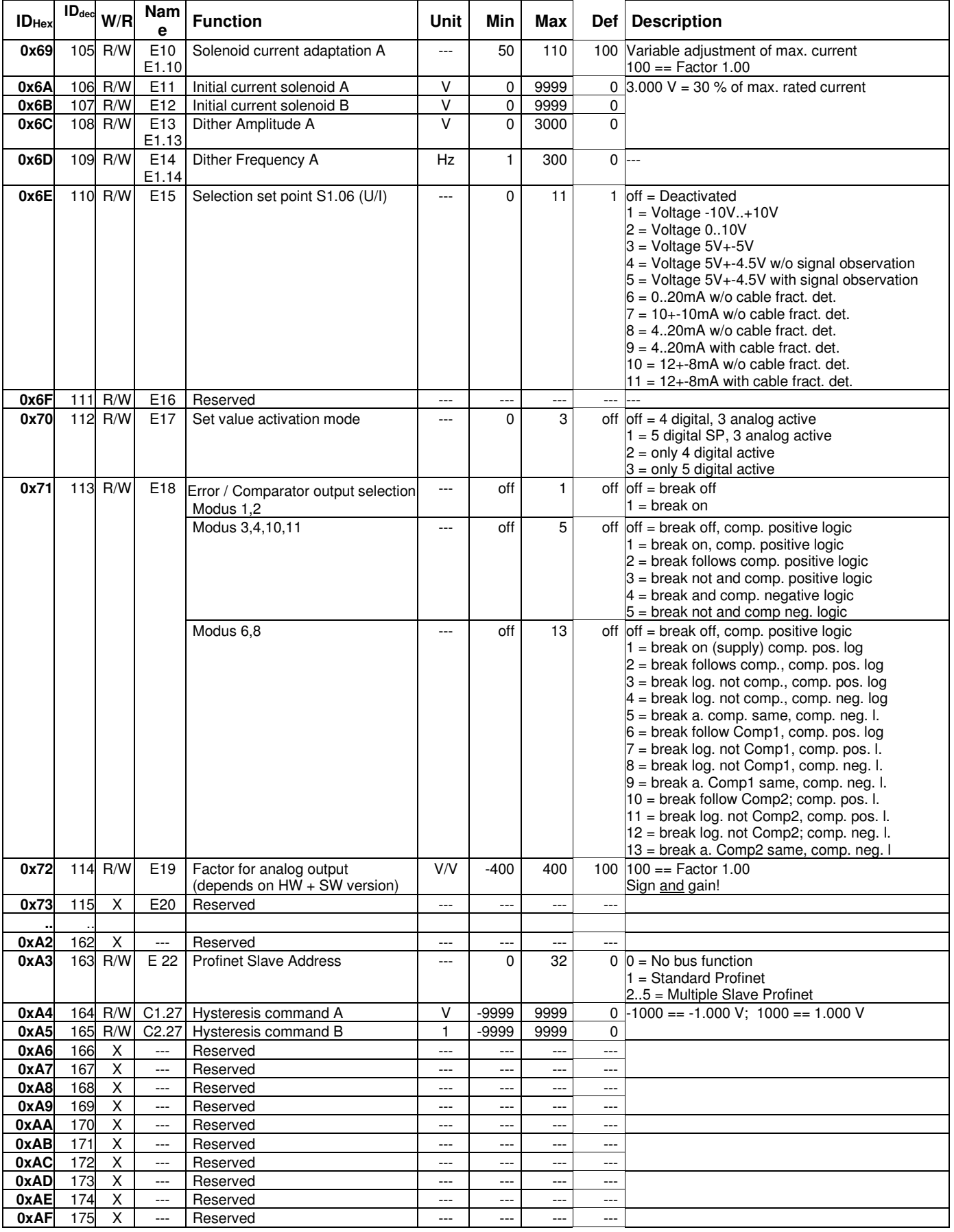

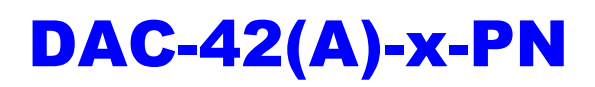

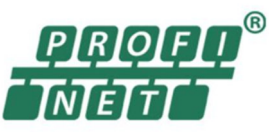

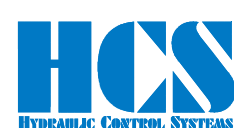

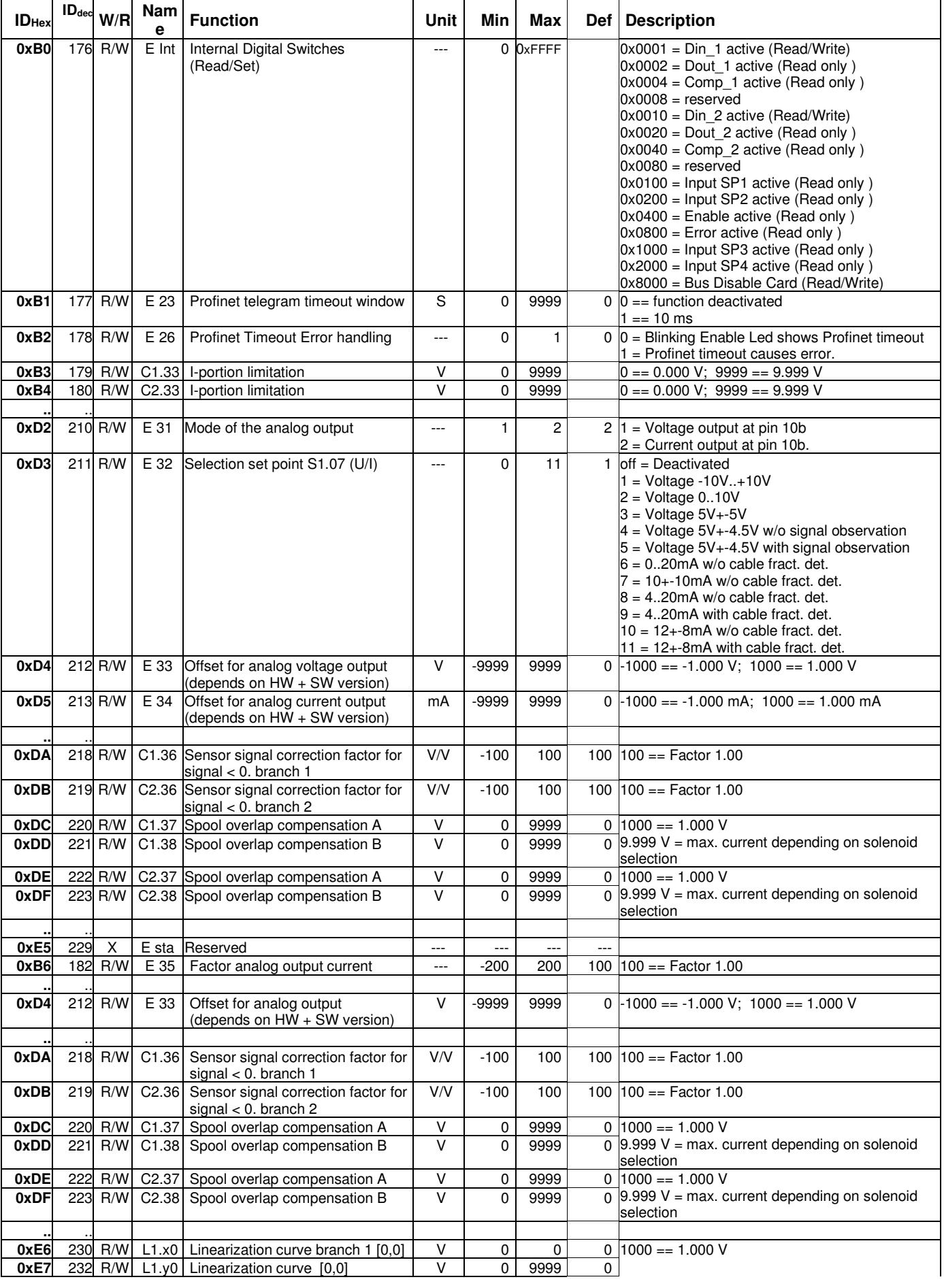

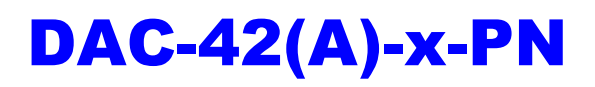

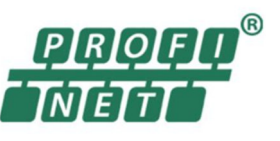

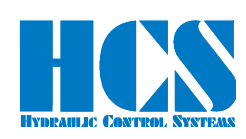

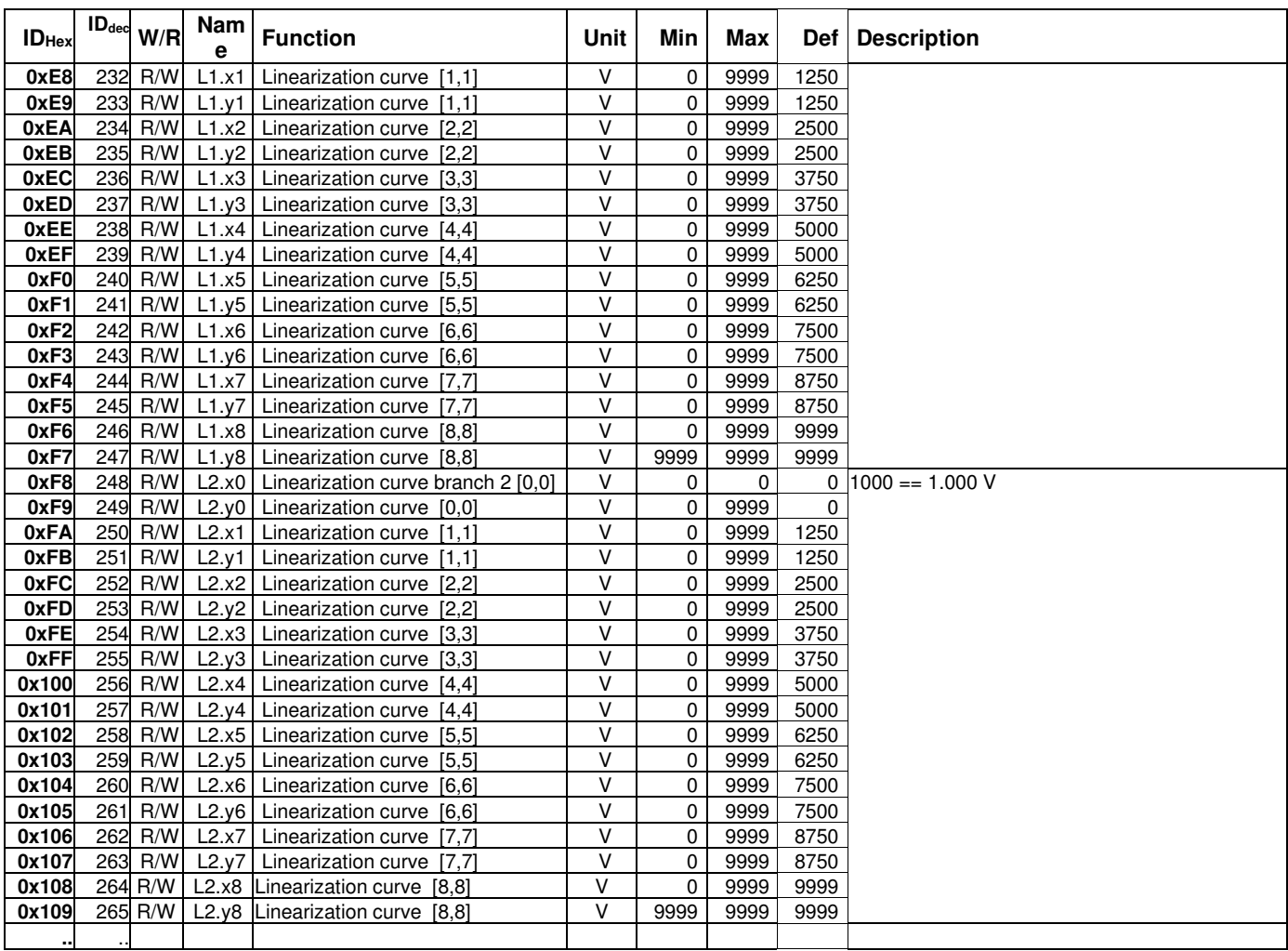

Table 11: Parameter list

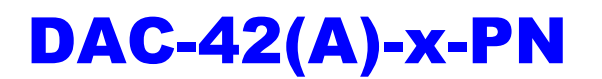

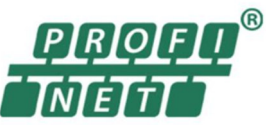

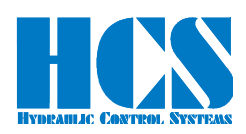

**12 Declaration of Conformity**

# **EC Declaration of Conformity in accordance with EMC Directive 2014/30/EU**

#### **HCS Hydraulic Control Systems GmbH Neuffener Str. 29 D-72636 Frickenhausen**

Hereby declares that the product described as follows complies in terms of its design, as well as in the version placed in the stream of commerce by us, with the relevant requirements of the directive. This declaration is void in the event of any change to the product without our written agreement.

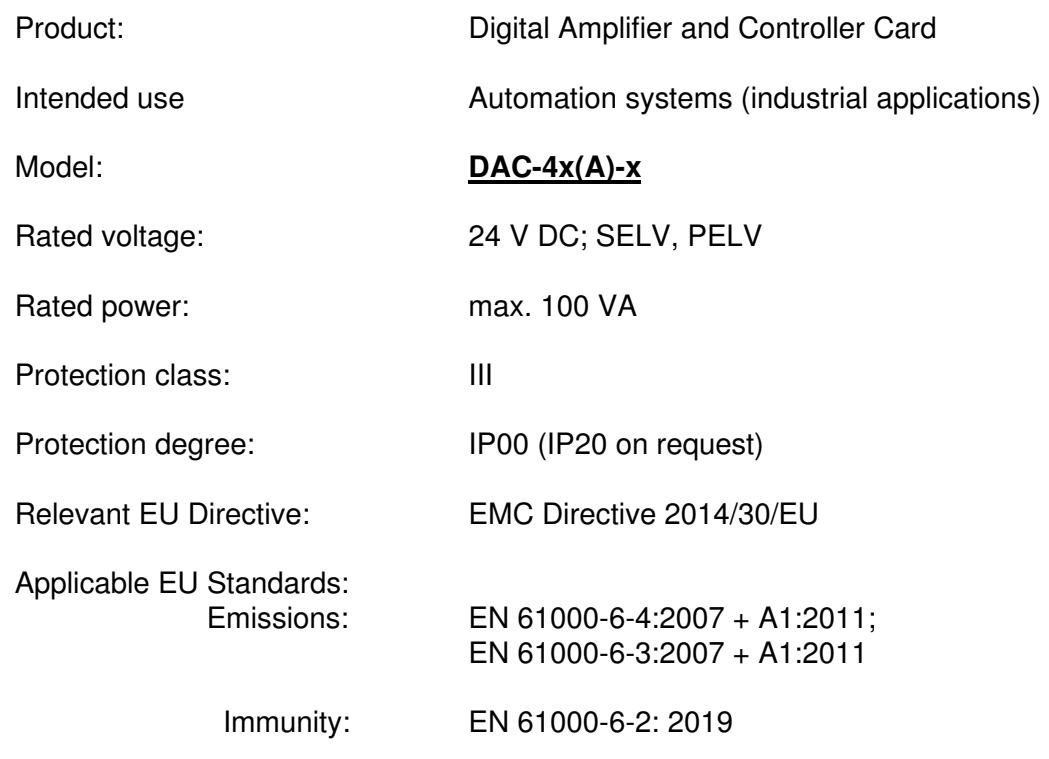

Date/manufacturers signature

J. Ound

15.01.2024

Details of signatory: Dipl.-Ing. (FH) Peter Deuschle (General Manager)

Figure 26 : Declaration of conformity

**- End -**